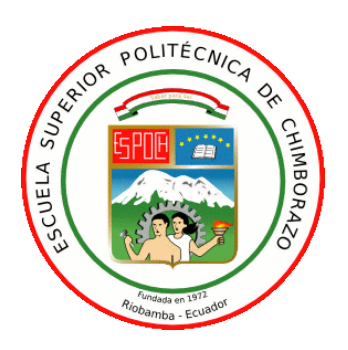

# **ESCUELA SUPERIOR POLITÉCNICA DE CHIMBORAZO**

# **FACULTAD DE INFORMÁTICA Y ELECTRÓNICA**

**ESCUELA DE INGENIERÍA ELECTRÓNICA EN TELECOMUNICACIONES Y REDES**

# **"IMPLEMENTACIÓN DE UN SISTEMA DE CARACTERIZACIÓN DEL PATRÓN DE RADIACIÓN DE ANTENAS EN LAS BANDAS L, S, Y C A TRAVÉS DE UN MÓDULO DAQ"**

## **TRABAJO DE TITULACIÓN**

TIPO: PROPUESTA TECNOLÓGICA

Presentado para optar el grado de:

## **INGENIERO EN ELECTRÓNICA, TELECOMUNICACIONES Y REDES**

# **AUTOR:** KEVIN LIROY ORTEGA CHÁVEZ **TUTOR:** Ing. HUGO MORENO AVILES, PhD.

Riobamba – Ecuador

## **©2018**, **Kevin Liroy Ortega Chávez**

Se autoriza la reproducción total o parcial, con fines académicos, por cualquier medio o procedimiento, incluyendo la cita bibliográfica del documento, siempre y cuando se reconozca el Derecho de Autor.

## **ESCUELA SUPERIOR POLITÉCNICA DE CHIMBORAZO**

## **FACULTAD DE INFORMÁTICA Y ELECTRÓNICA**

# **ESCUELA DE INGENIERÍA EN ELECTRÓNICA, TELECOMUNICACIONES Y REDES**

El Tribunal del Trabajo de Titulación certifica que: El trabajo de investigación: Tipo Propuesta Tecnológica **"IMPLEMENTACIÓN DE UN SISTEMA DE CARACTERIZACIÓN DEL PATRÓN DE RADIACIÓN DE ANTENAS EN LAS BANDAS L, S, Y C A TRAVÉS DE UN MÓDULO DAQ",** de responsabilidad del señor KEVIN LIROY ORTEGA CHÁVEZ, ha sido minuciosamente revisado por los Miembros del Tribunal del Trabajo de Titulación, quedando autorizada su presentación.

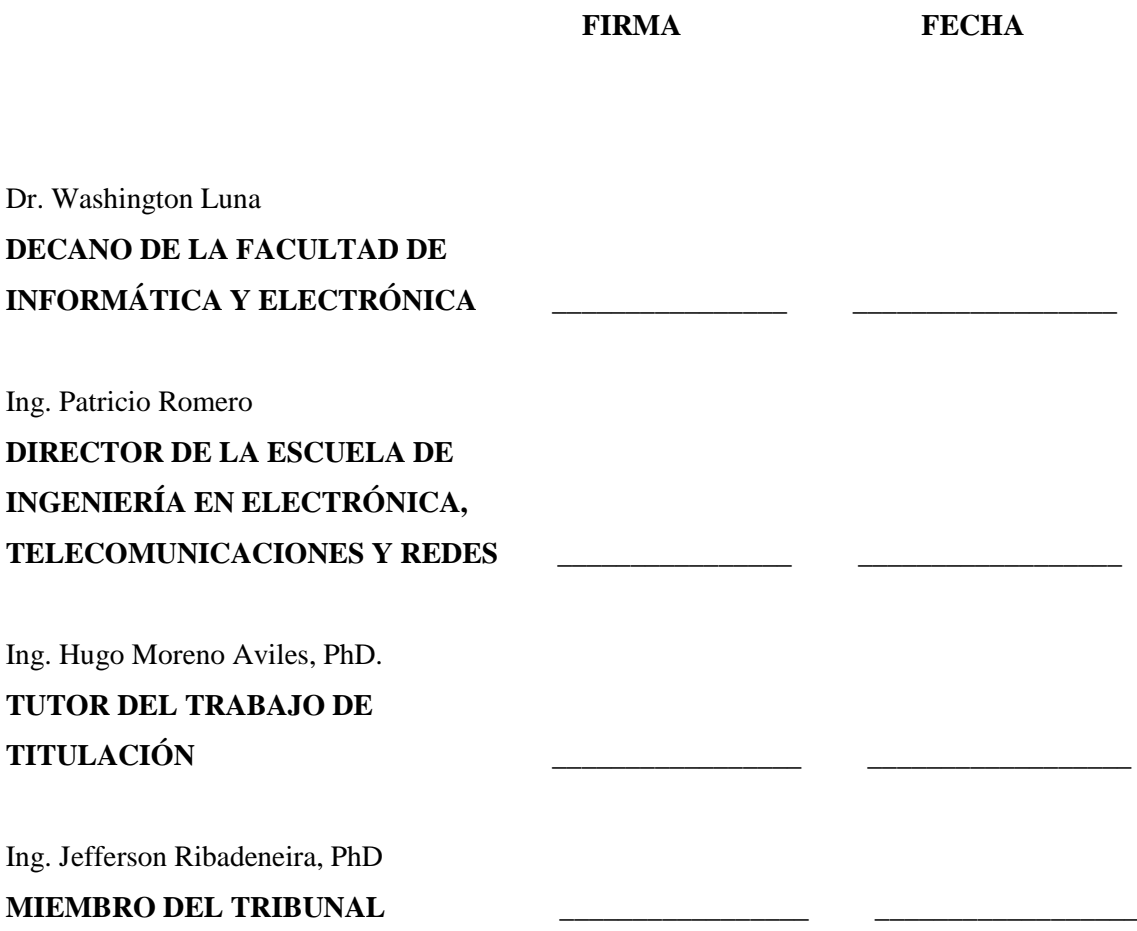

Yo, KEVIN LIROY ORTEGA CHÁVEZ, soy responsable por las ideas, criterios, doctrinas y resultados expuestos en este Trabajo y el patrimonio del Trabajo de Titulación pertenece a la Escuela Superior Politécnica de Chimborazo.

Kevin Liroy Ortega Chávez

### **DEDICATORIA**

A Dios y a mi ángel de la guarda que me brindaron su protección durante este camino fuera de casa. Al arquitecto de la mente que hoy escribe estas palabras, mi padre Darío. A la persona que me colmó de valores y formó un corazón tan noble como el de ella, mi madre Maribel. Al ser humano que más admiro y quien es la fuerza que me impulsa a seguir adelante cada día, mi hermano mayor Rubén. A mi familia entera que me enseñó que el logro de uno es el logro de todos. A mis amigos, personas que me hicieron parte de su familia en la bella ciudad que me abrió las puertas, Riobamba. Y por qué no, a cookie.

Kevin Liroy Ortega Chávez

#### **AGRADECIMIENTO**

Mis más sinceros agradecimientos a la institución que me supo recibir en sus aulas, la Escuela Superior Politécnica de Chimborazo, y a cada uno de los maestros que aportaron en mi educación.

Un agradecimiento especial a Hugo Moreno Avilés, que antes de ser un excelente profesional es un excelente ser humano, espero algún día poder ser la mitad del buen docente que él es, gracias por guiarme y ser un amigo en esta etapa de mi vida.

Gracias a uno de los docentes que más admiro, al doctor Jefferson Ribadeneira, por su paciencia y su conocimiento para saber encaminar el presente documento.

Al ingeniero Jorge Paucar que, sin tener la obligación, demostró su vocación de enseñar y ayudar, gracias por su gran aporte en este trabajo.

Gracias a toda mi gran familia que incondicionalmente y sin excluir a nadie me brindó su apoyo en todo momento, este triunfo es de todos. A mis amigos Génesis, José, Carlos, Jonathan y Jonnathan que siempre me acompañaron en esta aventura y no dejaron que desmaye nunca, gracias por ser mi familia lejos de casa, sin ellos la alegría que embarga mi vida no existiría.

## **TABLA DE CONTENIDO**

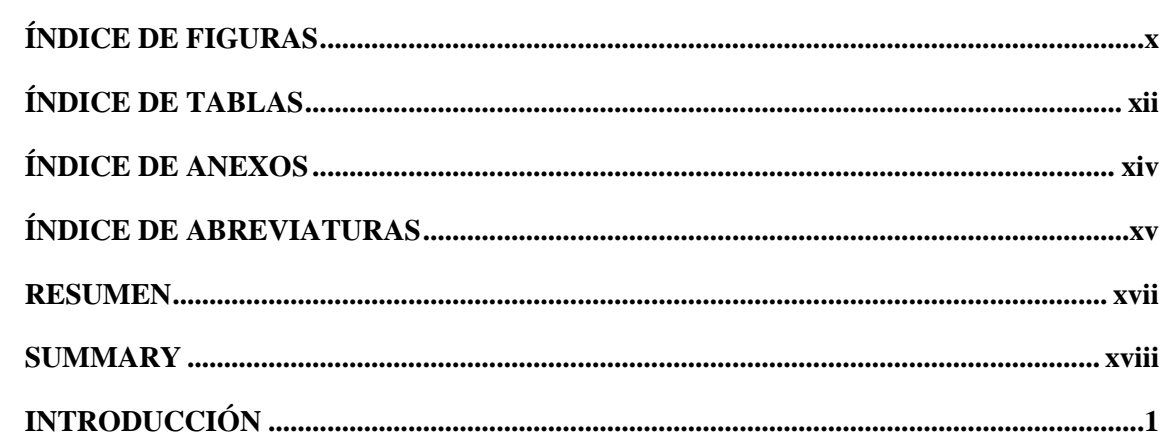

## **CAPITULO I**

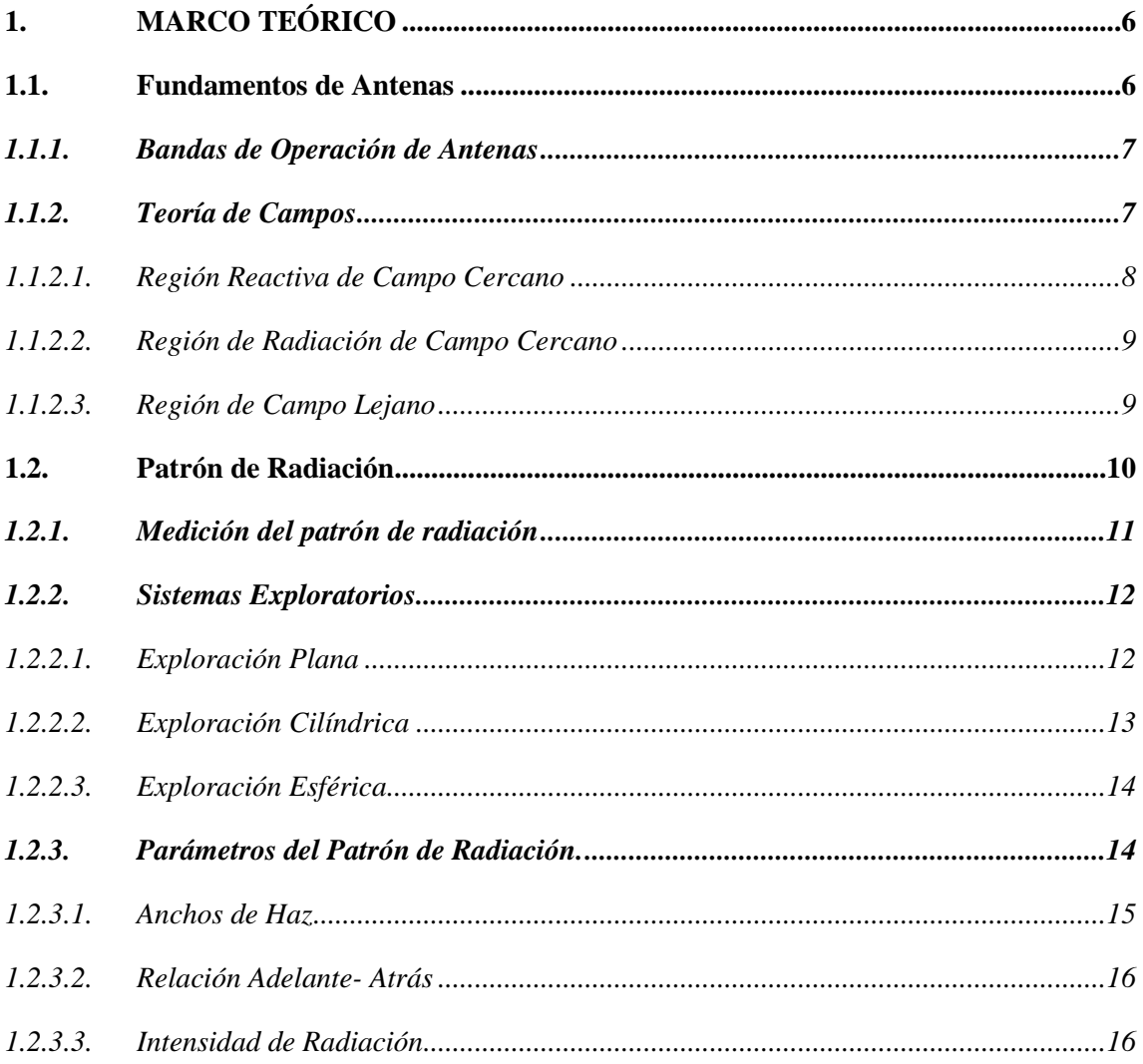

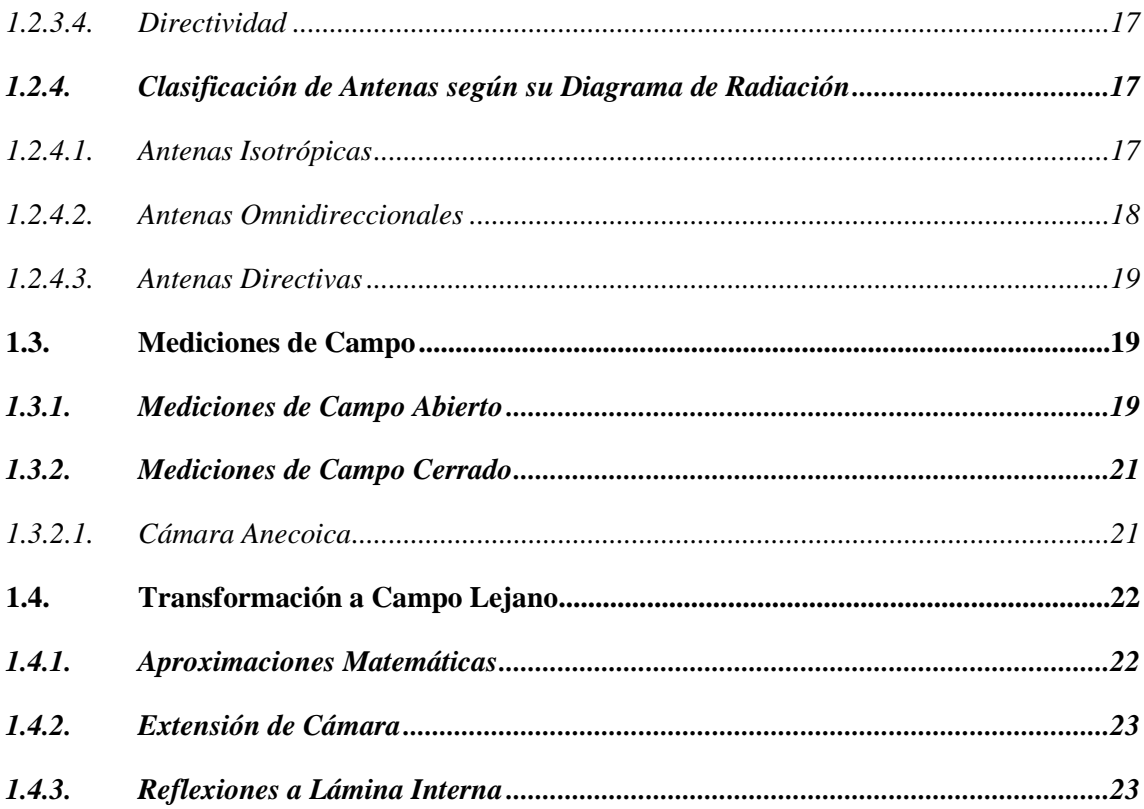

## **CAPITULO II**

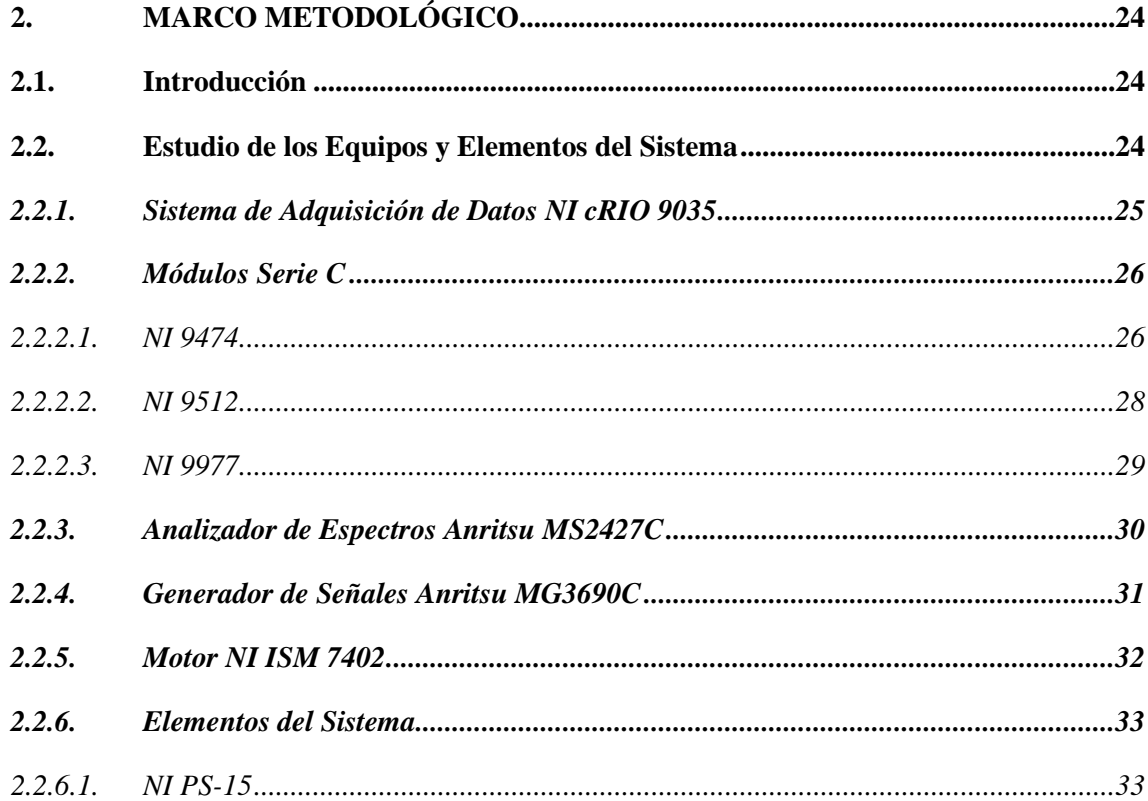

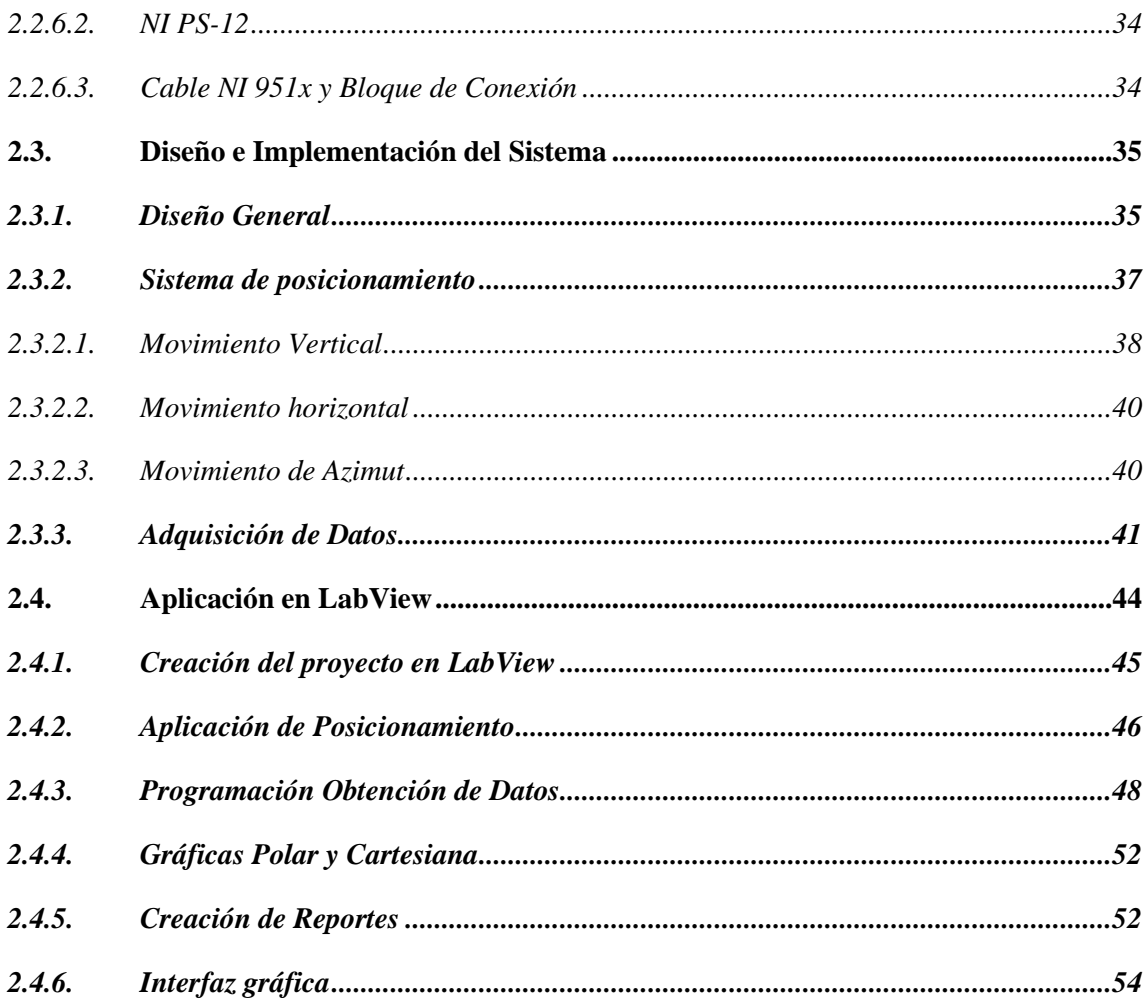

## **CAPITULO III**

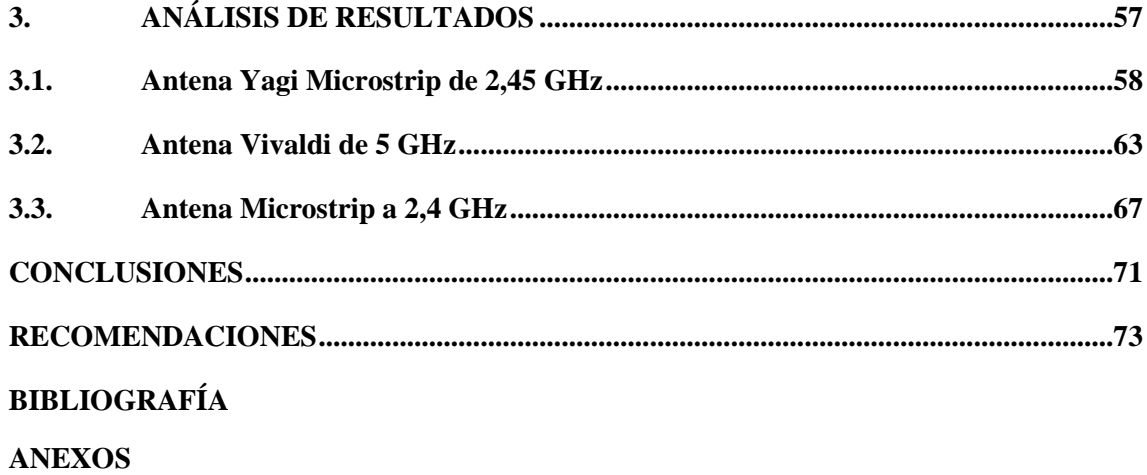

## <span id="page-9-0"></span>**ÍNDICE DE FIGURAS**

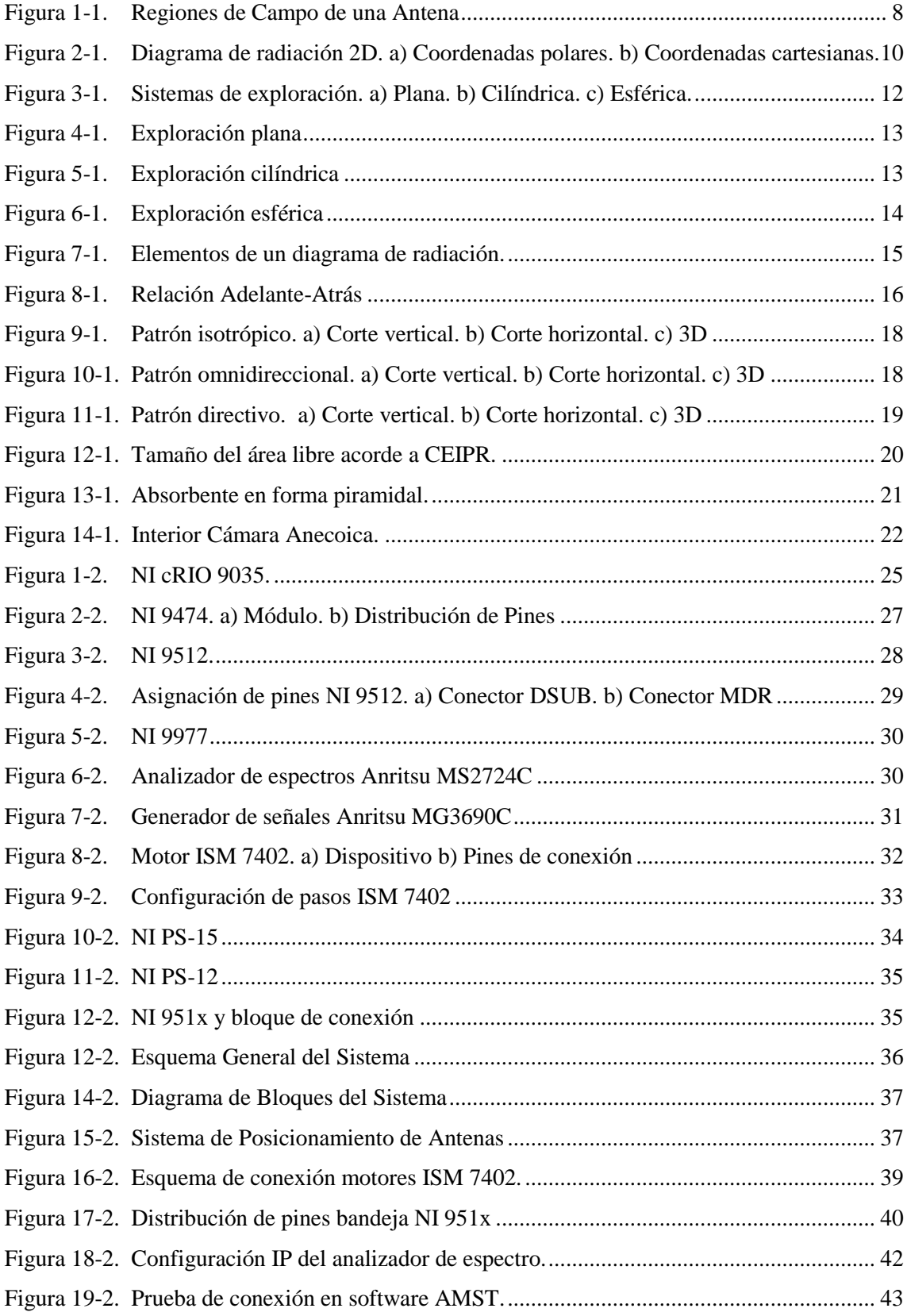

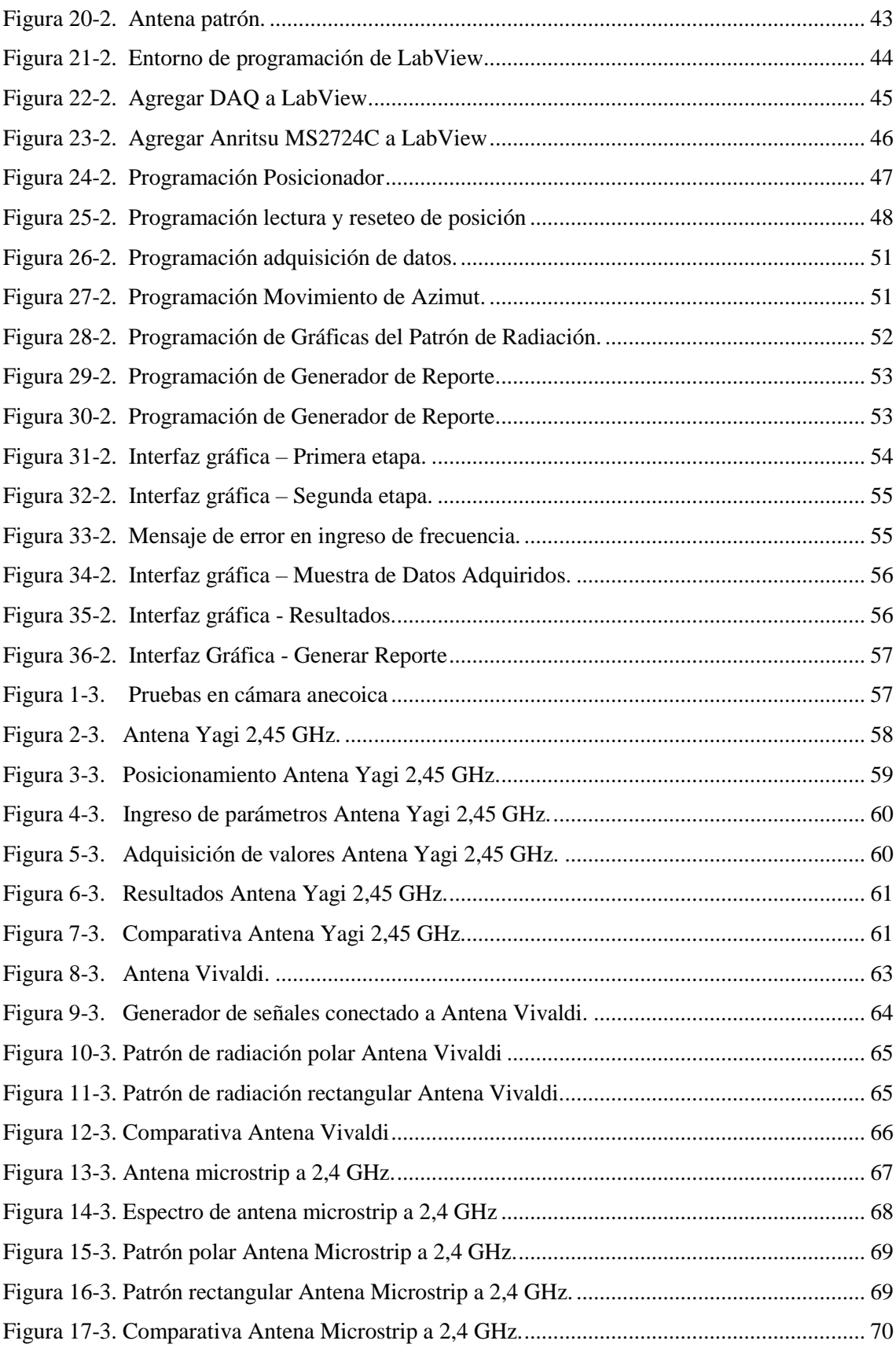

## <span id="page-11-0"></span>**ÍNDICE DE TABLAS**

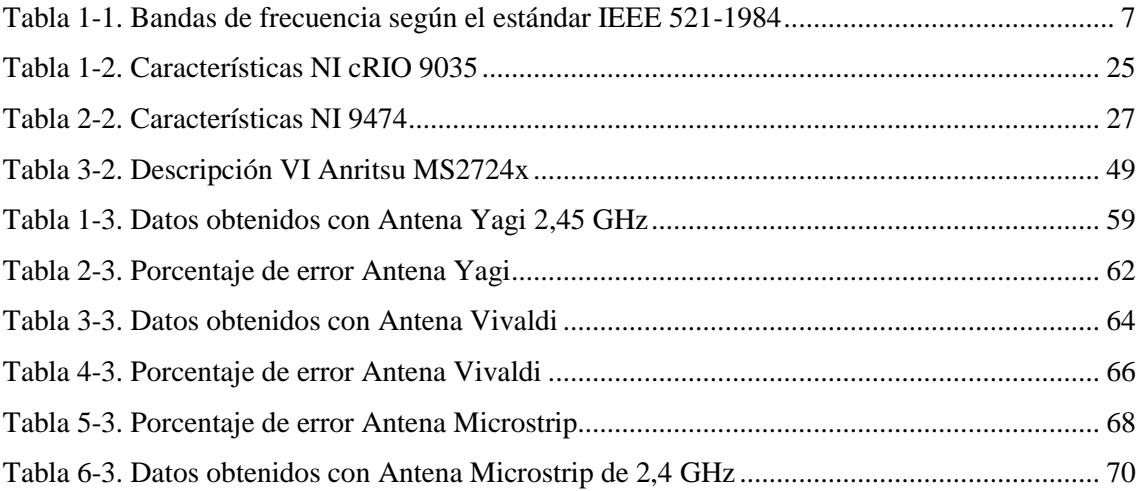

# **ÍNDICE DE ECUACIONES**

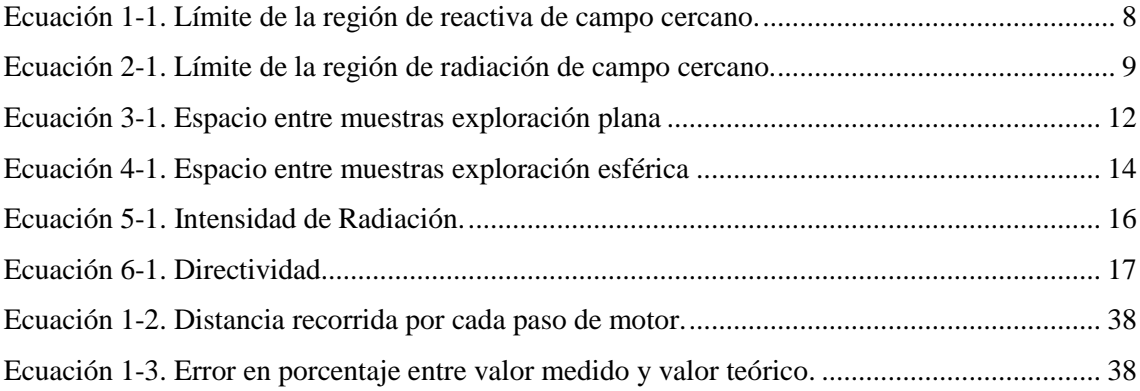

## <span id="page-13-0"></span>**ÍNDICE DE ANEXOS**

**ANEXO A:** CONEXIÓN DE EQUIPOS **ANEXO B:** SISTEMA EN FUNCIONAMIENTO **ANEXO C:** PRUEBA DE ANTENAS **ANEXO D:** DATASHEET DE EQUIPOS

## <span id="page-14-0"></span>**ÍNDICE DE ABREVIATURAS**

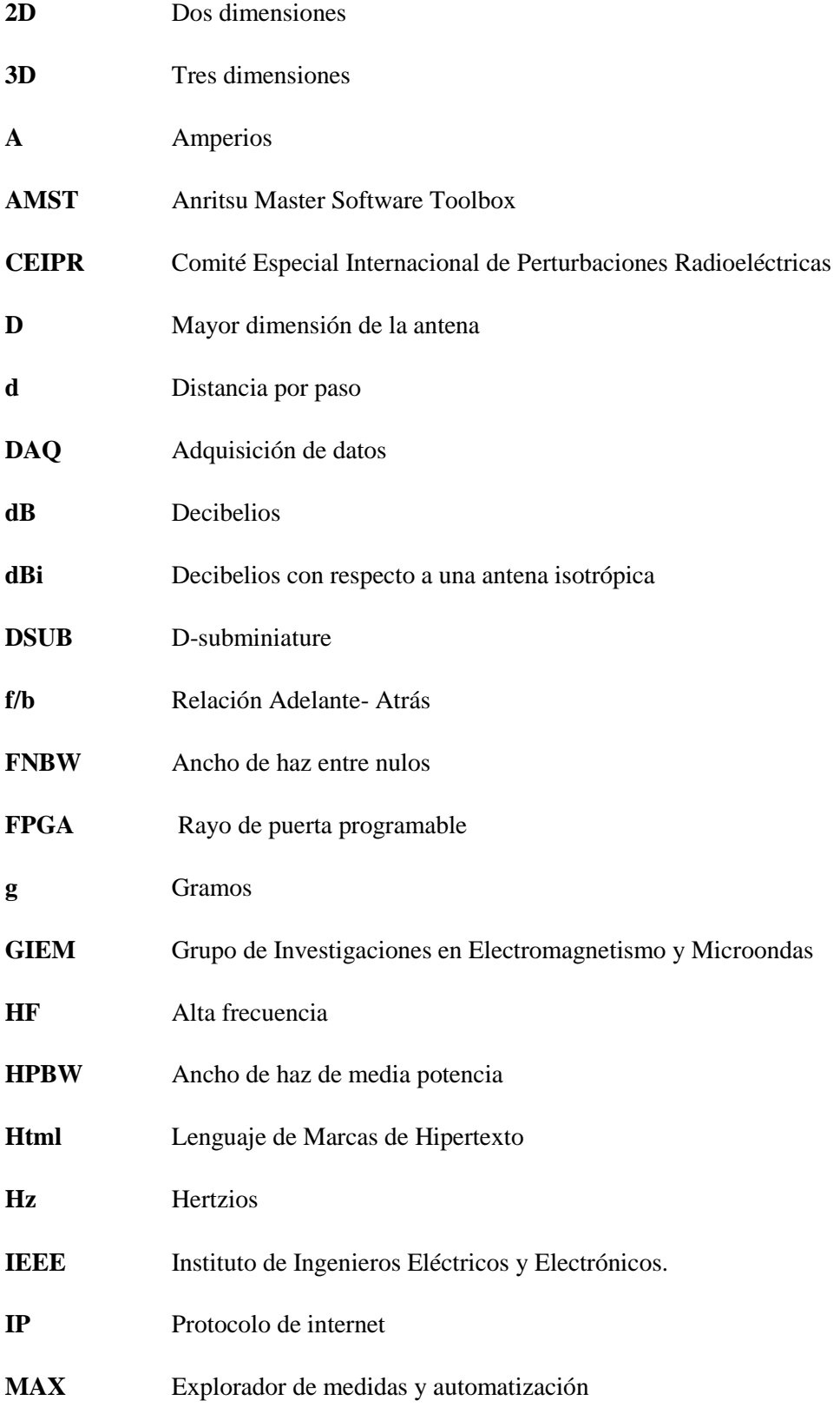

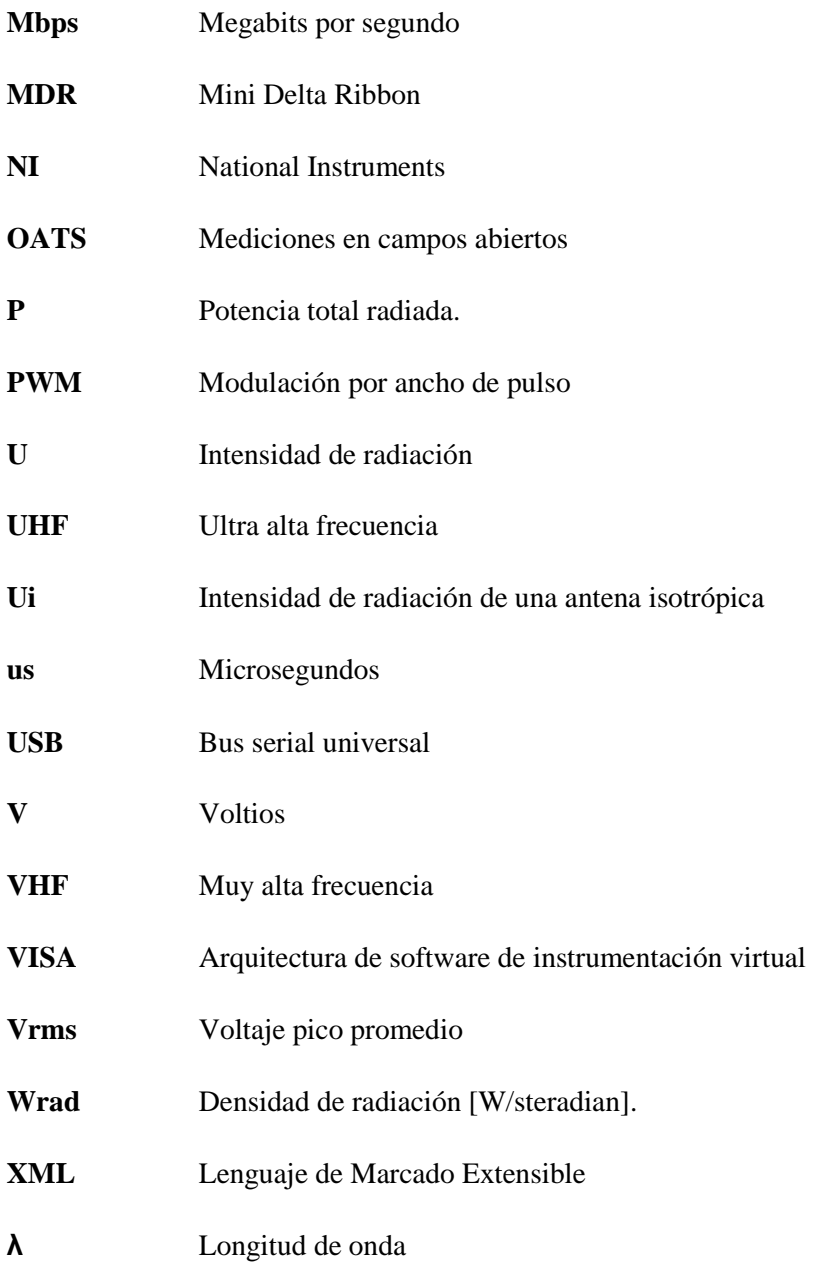

#### <span id="page-16-0"></span>**RESUMEN**

El objetivo principal del presente trabajo de titulación fue la implementación de un sistema de caracterización del patrón de radiación de antenas utilizando un módulo DAQ que opere en las bandas de frecuencia L, S y C. Para ello se realizó un estudio de los equipos necesarios para la implementación y las características específicas de cada uno de ellos, con el propósito de crear un diseño del caracterizador de antenas que permita trabajar desde 1 hasta 8 GHz. Se implementó una estructura de posicionamiento que constó de tres grados de libertad permitiendo desplazar el elemento radiante de prueba en el eje horizontal, vertical, y sobre su propio eje variando el azimut, todos estos movimientos fueron controlados por un módulo DAQ cRIO 9035, a través de las tarjetas de la familia C, NI 9512, la estructura del posicionador se ubicó dentro de una cámara anecoica para eliminar interferencias electromagnéticas del ambiente. A la antena de prueba se conectó un analizador de espectro que permitió extraer la información de la señal receptada al ordenador, con una separación de 1,98 metros al otro extremo de la cámara se ubicó un generador de señales que a través de una antena patrón emitió constantemente una onda que sería receptada por la antena de prueba. Se diseñó una aplicación sobre el software LabView que ejecutó las acciones sincronizadas de almacenar la cantidad de potencia receptada a medida que variaba el azimut de la antena, generando un vector de magnitud de potencia en función del ángulo de recepción, con estos valores extraídos se graficó el patrón de radiación de una antena en coordenadas polares y rectangulares que se mostró al usuario a través de una interfaz gráfica. Los resultados obtenidos fueron satisfactorios ya que el patrón de radiación generado fue comparado con el esquema teórico del elemento a prueba, obteniendo variaciones mínimas entre ambos diagramas. Se recomienda mejorar la precisión del posicionador y estudiar las interferencias que se pueden encontrar dentro de la cámara anecoica para obtener un resultado más preciso.

**Palabras clave:** <TECNOLOGÍA Y CIENCIAS DE LA INGENIERÍA>, <PATRÓN DE RADIACIÓN>, <ANTENAS>, <MÓDULO DE ADQUISICION DE DATOS (DAQ)>, <POSICIONADOR>, <CÁMARA ANECOICA>, <NATIONAL INSTRUMENTS (NI)>, <LABVIEW>, <FRECUENCIA>.

#### <span id="page-17-0"></span>**SUMMARY**

The main objective was the implementation of an antenna system using a data acquisition module (DAQ) that operates in the frequency bands L, S and C. A study was made of the necessary equipment and the specific characteristics of each one, with the purpose of creating an antenna characterization design that allows working from 1 to 8 GHz. A positioning structure was implemented that consisted of three degrees of freedom allowing to move the test radiant element on the horizontal, vertical axis, and on its own axis varying the azimuth, all these movements were controlled through NI 9512 card; the structure of the positioner was placed inside of an anechoic chamber to eliminate electromagnetic interference. A spectrum analyzer was connected to the test antenna which allowed to extract the information from the signal received to the computer, with a separation of 1.98 meters, a signal generator was located which, through a standard antenna, constantly emitted a wave that would be received by the test antenna. An application was designed in LabView that executed the synchronized actions of storing the amount of power received as the azimuth of the antenna varied, generating a vector of magnitude of power as a function of the reception angle, with these extracted values the radiation pattern was graphed in polar and rectangular coordinates that was shown to the user through a graphical interface. The results obtained were satisfactory since the generated radiation pattern was compared with the theoretical scheme of the element under test, obtaining minimum variations between both diagrams. It is recommended to improve the accuracy of the positioner and study the interferences that can be found inside the anechoic chamber to obtain a more accurate result.

**Keywords:** <ENGINEERING TECHNOLOGY AND SCIENCE>, <RADIATION PATTERN>, <ANTENNAS>, <DATA ACQUISITION (DAQ)>, <POSITIONER>, <ANECOIC CHAMBER>, <NATIONAL INSTRUMENTS (NI)>, <LABVIEW>, <FREQUENCY>

### <span id="page-18-0"></span>**INTRODUCCIÓN**

Dentro de los sistemas de comunicaciones existe un elemento fundamental, el cual es crítico al momento de poner el sistema en funcionamiento, esta es la antena. Tanto así que el correcto funcionamiento de este componente podría disminuir los requerimientos de un sistema y elevar su desempeño, de la misma manera una antena que no opera correctamente podría afectar críticamente a la operación del sistema. Considerando la importancia que tiene una antena en un sistema de comunicaciones es necesario conocer los parámetros de la misma al momento de adquirir o construir una antena, todo esto con el propósito de corrobora que la antena funcione para el propósito para el cual fue creada.

La correcta manera de identificar los parámetros que caracterizan a una antena es realizar pruebas con la misma en un área abierta libre de interferencias, de distribución plana, y no presentar obstáculos. Un obstáculo al momento de identificar los parámetros de las antenas es que aun cuando se logre realizar pruebas en un espacio abierto, el número de cálculos es considerablemente elevado y el error humano al posicionar la antena para las pruebas podría afectar notablemente al resultado.

Para solventar este problema surgen los sistemas de caracterización de antenas, los cuales realizan el proceso de emisión y recepción de señal electromagnética en diferentes posiciones de transmisión para así analizar las variaciones que presenta la antena de prueba.

#### **ANTECEDENTES**

En el mundo, crece cada vez la necesidad de implementar equipos que permitan mejorar la calidad de transmisión de información, uno de ellos es un sistema para medir de manera fácil y eficiente las características de radiación de antenas, estos sistemas son aislados de cualquier interferencia y así la recolección de datos es precisa, es así que el mejor sistema de medición de características de radiación se encuentra en España instalada por el Grupo Álava Ingenieros en el subsuelo del Laboratorio de Acústica del Centro Español de Metrología en Tres Cantos (Madrid). (Brito, y otros, 2006 pág. 3)

En el Ecuador, son limitadas las instituciones educativas que cuentan con un mecanismo que proporcione un ambiente adecuado en donde medir una señal, la cual dependa de la fuente principal de energía y no de otras señales de interferencia. Únicamente la Universidad de las Fuerzas Armadas y la Escuela Politécnica Nacional tienen sistemas de obtención de datos de radiación, los mismos que fueron implementados por estudiantes y tienen ciertas limitantes como la frecuencia y los grados de libertad del sistema. (Carrera Flores, y otros, 2012 pág. 29)

La Escuela Superior Politécnica de Chimborazo, ESPOCH, a través del Grupo de Investigaciones en Electromagnetismo y Microondas GIEM desarrolla proyectos para diseño de componentes de alta frecuencia y antenas, pero no cuenta con un laboratorio para la caracterización de antenas a través de la determinación de los patrones de radiación, que permita experimentar con elementos radiantes en el espacio libre. Este laboratorio permitirá la obtención de datos de radiación de diferentes antenas.

La carrera de Ingeniería en Electrónica, Telecomunicaciones y Redes, contiene asignaturas que estudian a los sistemas radiantes, en donde interfieren distintos tipos de antenas, con sus respectivas características de radiación. Contar con laboratorios de medición de radiación de antenas bien equipados permite fortalecer el ámbito practico teórico de los estudiantes que están a punto de incursionar en el profesionalismo.

Con estos antecedentes, se puede decir que la Facultad de Informática y Electrónica será beneficiada con la implementación de un sistema que permita caracterizar antenas a través del patrón de radiación ya que los estudiantes podrán comprobar las hipótesis formuladas, mediante la práctica, tener mejor comprensión de materias como Antenas, Radio Enlaces, Electrónica de Alta Frecuencia, entre otras. Y con una perspectiva visionaria, contribuirá al emprendimiento de nuevos proyectos de investigación por parte de estudiantes, docentes e incluso investigadores externos a la institución.

Brindando a la universidad la capacidad de ser pionera en nuestra región en este tipo de sistemas, aumentando el prestigio de la misma y contribuyendo a la acreditación de la ESPOCH como una de las mejores universidades del país.

### **FORMULACIÓN DEL PROBLEMA**

¿Cómo se puede implementar un sistema de caracterización del patrón de radiación de antenas en las bandas L, S, y C a través de un módulo DAQ para el Laboratorio de Comunicaciones y Microondas de la FIE?

### **JUSTIFICACIÓN DEL TRABAJO DE TITULACIÓN**

## **JUSTIFICACIÓN TEÓRICA**

La elaboración de un sistema que permita la obtención de datos de radiación de una antena o de un equipo radiante como sistemas de microondas proporciona beneficios a la institución y provee de una mejor herramienta de aprendizaje a los estudiantes para así conservar recursos económicos y mejorar la actividad académica, ya que para utilizar un sistema con este funcionamiento se debe visitar a otras instituciones que ya cuentan con la infraestructura y el espacio para la operación de sistemas de medición. Al diseñar un sistema de radiación funcional y productivo, es necesario conocer todas sus características, sin embargo, la obtención de estas es muy complejo ya que en el medio en donde se propaga, existen muchas interferencias que podrían afectar el pleno funcionamiento de estos sistemas, es en donde surge la necesidad de un medio en donde únicamente se pueda estudiar la propagación de manera aislada y sin interferencias.

Uno de los parámetros para la acreditación institucional es llevar a cabo un determinado número de investigaciones el cual aumentaría al contar con equipos o sistemas sobre los cuales trabajar, uno de ellos es el sistema presentado; el instituto de investigación de la Escuela Superior Politécnica de Chimborazo está capacitado para realizar investigación en esta área.

Tomando en cuenta los puntos tratados, es indudable que la creación de un sistema de este tipo es de beneficio significativo para la facultad y para la institución. El beneficio presentado por este laboratorio es alto aun en comparación a los elevados costos de los equipos ya que no servirán únicamente para comprobar los conocimientos obtenidos en clase sino también para realizar futuras investigaciones que necesitan de este sistema para llevarse a cabo.

### **JUSTIFICACIÓN APLICATIVA**

Un sistema de medición de parámetros de radiación en las bandas L, S y C permite comprobar si ciertos equipos de radiación operan correctamente y si funcionan de acuerdo con las características para las cuales fueron diseñados, acreditará estos equipos garantizando que su operación es la adecuada y que no producen interferencias electromagnéticas, evitando perturbaciones en las comunicaciones, y daños en la salud de las personas que estén próximas al equipo evaluado.

La Escuela Superior Politécnica de Chimborazo mediante el Instituto de investigaciones realizó la adquisición de un sistema DAQ (Data Acquisition), el cual cuenta con los requerimientos necesarios para la implementación del sistema de medición que se está planteado realizar. Con este equipamiento se podrá realizar la obtención de datos de la antena emisora y receptora para poder procesarlos. El equipo obtenido consta de un chasis cRIO-9035 mediante el cual se realiza la adquisición de datos gracias a su interfaz con sensores y su sistema de control permitiendo la extracción de la información almacenada en cualquier momento por medios estándares. El controlador soporta doble entrada de alimentación con un amplio rango de entrada de 9 VDC a 30 VDC para garantizar una operación confiable en tareas críticas. También tiene una variedad de opciones de conectividad incluyendo dos puertos Gigabit Ethernet, dos puertos USB host de alta velocidad, un puerto de dispositivo USB y dos puertos seriales. (Córdova, 2016 pág. 6)

Al usar un módulo de obtención de datos DAQ se puede gestionar todos los datos recibidos en las diferentes posiciones de la antena de emisión de señal, y procesarlos en un ordenador con el debido sistema embebido de LabView para así obtener datos de mayor exactitud y generar un patrón de radiación más preciso, y al aumentar los grados de libertad a futuro también es factible realizar este esquema de radiación en tres dimensiones.

#### **OBJETIVOS**

#### **OBJETIVO GENERAL**

Implementar un sistema de caracterización del patrón de radiación de antenas en las bandas L, S, y C a través de un módulo DAQ.

#### **OBJETIVOS ESPECIFICOS**

- Realizar un estudio de las características de los elementos adquiridos.
- Diseñar el sistema considerando los requerimientos para la caracterización de antenas y el equipamiento a utilizar.
- Implementar el sistema utilizando el módulo DAQ para el control de medición del patrón de radiación dentro del laboratorio de comunicaciones y microondas de la FIE.
- Desarrollar una aplicación LabView para procesar los datos, posicionar y caracterizar la antena.
- Realizar pruebas y verificar el funcionamiento del sistema con antenas patrones.

#### **CAPITULO I**

## <span id="page-23-0"></span>**1. MARCO TEÓRICO**

#### <span id="page-23-1"></span>**1.1. Fundamentos de Antenas**

Dentro de todo sistema de recepción o transmisión de datos existe un elemento cuya función es radiar o receptar eficientemente una energía en forma de onda electromagnética en el espacio libre. Tanto en la recepción como en la transmisión las propiedades de las antenas son las mismas. Es por ello que la antena en lugar de emitir podría receptar esta radiación que después de ser guiada hasta el receptor será traducida en energía eléctrica. (Murillo Fuentes, 2013 págs. 35-36)

De acuerdo a su aplicación, la función que tiene una antena es proporcionar direccionalidad y características adecuadas a la potencia que se le suministra para ser radiada; las dimensiones de la antena y la longitud de onda de la misma determina las características de radiación. De esta manera se clasifican en tres grupos específicos: antenas elementales, resonantes y directivas, las cuales dependen de si la dimensión de la antena es menor, la mitad o mayor que la longitud de onda respectivamente.

Dentro de las telecomunicaciones en referencia al uso del espectro radioeléctrico, existen organismos los cuales regulan el uso del mismo los cuales imponen un límite de potencia que una antena puede radiar, considerando ciertos aspectos como el uso eficiente de este recurso, y de cómo las emisiones afectan a la salud de las personas. El límite de la potencia dependerá directamente de la potencia que se le entrega a la antena y, en segundo lugar, de la manera en que la antena va a distribuir esta potencia hacia el espacio libre es decir del diagrama de radiación. Una antena recepta la información en forma de ondas electromagnéticas de la misma forma en que la emite, entonces el patrón de radiación será el mismo en cualquiera de los dos roles. Esto se debe a la propiedad del canal de radio, el cual en este caso es la antena sumada a la propagación en el espacio libre, que obedece al principio de reciprocidad. (Murillo Fuentes, 2013 págs. 35-36)

Es así que se tiene dos antenas con distintas propiedades, la potencia que se recepta en una de ellas emitida por la otra antena, es la misma que si se realiza este proceso de forma inversa emitiendo la misma potencia.

#### <span id="page-24-0"></span>*1.1.1. Bandas de Operación de Antenas*

Dentro de las telecomunicaciones el espectro electromagnético ha sido dividido en ciertos intervalos de frecuencia, cada uno de estos designados para un propósito específico. El organismo que se encarga de regular el uso de estas frecuencias en la Unión Internacional de Telecomunicaciones. La nomenclatura de estas bandas puede variar de acuerdo a la organización que las clasificó, en el presente documento se utilizará el rango de radiofrecuencia de las microondas IEEE (Institute of Electrical and Electronics Engineers) el cual designo la división de frecuencias mediante el estándar IEEE 521-1984, el rango establecido junto con su nombre se presenta en la siguiente tabla 1-1. (Microwaves101, 2008)

| <b>Banda</b> | Frec. mínima | Frec. máxima | $\lambda$ máxima  | $\lambda$ minima  |
|--------------|--------------|--------------|-------------------|-------------------|
| L            | 1 GHz        | 2 GHz        | $30 \text{ cm}$   | $15 \text{ cm}$   |
| S            | 2 GHz        | 4 GHz        | $15 \text{ cm}$   | 7.5 cm            |
| $\mathbf C$  | 4 GHz        | 8 GHz        | $7.5 \text{ cm}$  | 3.75 cm           |
| X            | 8 GHz        | 12.4 GHz     | 3.75 cm           | 2.42 cm           |
| Ku           | 12.4 GHz     | 18 GHz       | 2,42 cm           | 1,66 cm           |
| Κ            | 18 GHz       | 26.5 GHz     | 1,66 cm           | $11.1 \text{ mm}$ |
| Ka           | 26.5 GHz     | $40$ GHz     | $11,1 \text{ mm}$ | $7.5 \text{ mm}$  |
| Mm           | 40 GHz       | 300 GHz      | 7.5 cm            | $1 \text{ mm}$    |

 **Tabla 1-1.** Bandas de frecuencia según el estándar IEEE 521-1984

**Fuente:** Frequency letter band, 2008

**Realizado por:** Kevin Ortega, 2018

#### <span id="page-24-1"></span>*1.1.2. Teoría de Campos*

Cuando una antena irradia energía electromagnética el comportamiento de estas ondas actúa de forma diferente en tres regiones que rodean inmediatamente a la antena las cuales llevan el nombre de: Región reactiva de campo cercano, región de radiación de campo cercano y campo lejano, estas regiones se presentan en la figura 1-1. En cada una de estas regiones se puede identificar una estructura de campo distinta.

Cuando se cruzan los limites las configuraciones no presentan cambios sinuosos, pero si se pueden definir diferencias notables. La periferia de estas regiones no es única, pero si existen criterios que durante el desarrollo de esta teoría se han usado para identificar las tres regiones de campo. Los campos radiados varían en función de la distancia de la antena y se asocian con dos tipos de energía: energía radiada y energía reactiva. (Balanis, 2005 págs. 145-150)

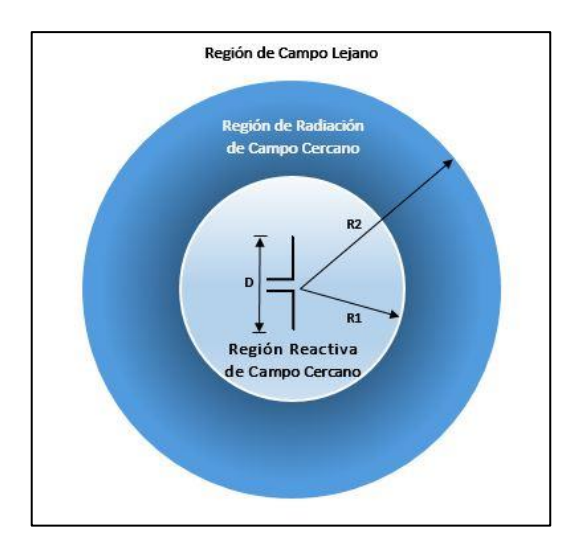

**Figura 1-1.** Regiones de campo de una antena **Realizado por:** Kevin Ortega, 2019

#### <span id="page-25-0"></span>*1.1.2.1. Región Reactiva de Campo Cercano*

De acuerdo a Constantine Balanis, la definición de región reactiva es la siguiente: "Porción de la región de campo cercano que inmediatamente rodea la antena en la que predomina el campo reactivo". En la figura 1 se puede apreciar el límite de esta región que en un gran porcentaje de antenas se considera existir a una distancia descrita en la fórmula 1-1, a partir de la superficie de la antena, y en el caso de un dipolo demasiado pequeño o un radiador equivalente existe a una distancia  $\lambda/2\pi$  de la superficie de la antena. (Balanis, 2005 pág. 145)

$$
R1 = 0.62 * \sqrt[2]{\frac{D^3}{\lambda}}
$$

**Ecuación 1-1:** Límite de la región de reactiva de campo cercano.

Donde:

D = mayor dimensión de la antena

 $\lambda$  = longitud de onda.

En esta región la energía reactiva sale y retorna a la antena, lo cual se aprecia como reactancia, aquí la energía no se disipa, sino que se encuentra almacenada. Esta región brinda las condiciones de borde para lograr que, entre el espacio libre y la antena, los campos sean adaptados. (Balanis, 2005 pág. 146)

#### <span id="page-26-0"></span>*1.1.2.2. Región de Radiación de Campo Cercano*

A esta región se la conoce como zona de Fresnel que toma la siguiente definición: "Región de campo en donde dependiendo de la distancia de la antena la distribución de campo angular varía, en esta región los campos predominan y se encuentra ubicada entre la zona de campo lejano y la zona reactiva de campo cercano". Esta zona puede no existir en el caso en que la dimensión más grande de la antena es mucho menor en comparación a la longitud de onda. (Balanis, 2005 pág. 148)

En la ecuación 1-1 se aprecia el límite inferior de esta región, mientras que el límite superior se aprecia e la ecuación 2-1 este criterio se basa en un error máximo de fase de  $\pi/8$ . Generalmente aquí el patrón de campo es una función de la distancia radial, y se puede apreciar la componente de campo radial. El campo reactivo aquí es diminuto y en función de la distancia de la antena el campo radiado decrece rápidamente. En síntesis, esta región existe entre R1 y R2. (Balanis, 2005 pág. 148)

$$
R2 = \frac{2D^2}{\lambda}
$$

**Ecuación 2-1:** Límite de la región de radiación de campo cercano.

Donde:

 $D =$  mayor dimensión de la antena

 $\lambda$  = longitud de onda.

#### <span id="page-26-1"></span>*1.1.2.3. Región de Campo Lejano*

Su definición es la región externa de una antena en donde la distribución de campos no es dependiente de la distancia o de la dimensión de la antena. También conocida como zona de Fraunhofer. Aquí, los componentes dominan los campos electromagnéticos y la distribución angular es independiente de la distancia radial. Esta región existe a partir del límite superior de la región de radiación de campo cercano descrito en la ecuación 2-1. (Balanis, 2005 pág. 150)

Todas las regiones descritas se pueden apreciar en la figura 1-1.

#### <span id="page-27-0"></span>**1.2. Patrón de Radiación**

La antena es el objeto de estudio principal para sistemas de medición de patrones de radiación, ya que es un sistema conductor metálico diseñada para radiar o recibir ondas electromagnéticas a una determinada dirección del espacio, para la obtención de resultados es necesario considerar parámetros como ganancia, directividad y polarización con la finalidad de tener un mejor desempeño en prototipos de aplicaciones futuras, la caracterización de los tipos de antenas, se centran en la región de transición que experimenta la onda guiada en el espacio libre durante la trayectoria a onda radiada, el diagrama de radiación es el parámetro principal de una antena, ya que la interpretación del mismo permite determinar la intensidad de campos radiados en función de la dirección angular a una distancia fija. Si la radiación se expresa en función de la intensidad de campo se tiene un diagrama de intensidad de campo, pero si la radiación está en función de la potencia por unidad de ángulo solido se tiene un diagrama de potencia, siendo este directamente proporcional al cuadrado del diagrama de campo, en ambos casos se considera como patrón de radiación absoluto. Si el patrón se efectúa en relación al punto de referencia y a distintas de direcciones con la máxima radiación, se denomina patrón de radiación relativo, ya que su máximo valor será la unidad, lo que posibilita obtener valores en escalas lineales y logarítmicas. (Aznar, y otros, 2004 págs. 20-21)

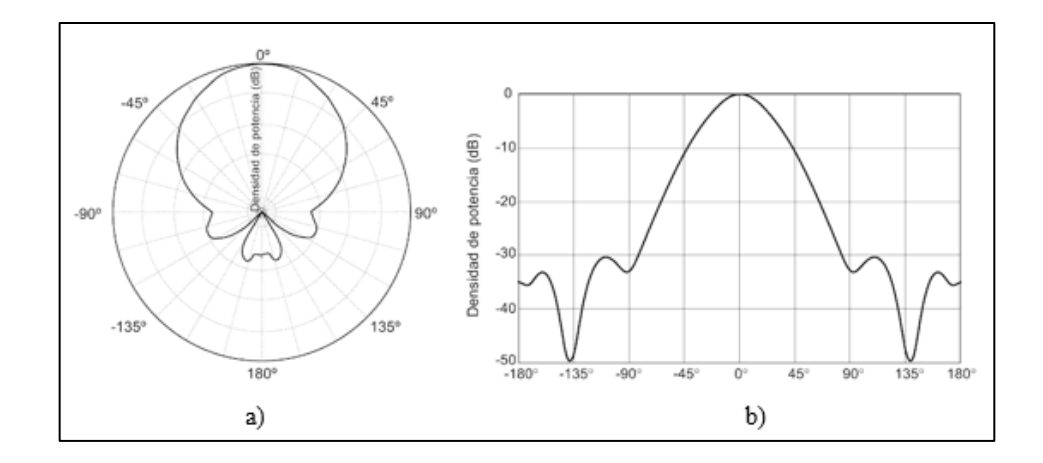

**Figura 2-1.** Diagrama de radiación 2D. a) Coordenadas polares. b) Coordenadas cartesianas.

**Fuente:** Aznar et al, 2004 pág. 20

El diagrama de radiación 2D, es representado por coordenadas polares que se puede observar en la figura 2-1, donde el ángulo representa la dirección en el espacio libre y el radio indica la amplitud del campo eléctrico o a su vez la densidad de potencia, para coordenadas cartesianas se tiene en el eje de abscisas (x) el ángulo al cual está irradiando la antena, mientras que el eje de ordenadas (y) considera la amplitud. Mientras el diagrama de radiación 3D es representado por coordenadas esféricas, donde la antena es tomada como centro y la distancia permanece constante durante la medición, el comportamiento del diagrama es representado por el plano E, el cual contiene el vector de campo eléctrico y la dirección de máxima radiación y el plano H que considera el vector de campo magnético, los cuales están perpendiculares entre sí, ya que las radiaciones en el campo eléctrico y magnético forman ondas electromagnéticas.

El patrón de radiación típico es representado por una mayor amplitud de radiación en función de la dirección, conocido como lóbulo principal o haz y este a su vez está rodeado por una amplitud de radiación menor denominados lóbulos secundarios, se considera a la antena altamente directiva si el lóbulo principal es mayor. Además, permiten analizar la directividad de la antena en función de la diferencia en dB que existe entre el nivel de radiación máximo que tiene la parte frontal de la antena y el nivel de radiación a los 180º de este. (Jordan, 2001 pág. 41)

#### <span id="page-28-0"></span>*1.2.1. Medición del patrón de radiación*

El procedimiento que se lleva acabo para caracterizar una antena real, es desplazar una antena diferente alrededor del elemento radiante a prueba a una misma distancia para todas las mediciones, esta antena que recibe la señal se denomina sonda. Es así que se va creando una base de datos de dos entradas, una es la cantidad de energía recibida, y la segunda es la posición angular en la que fue registrado este valor de energía. La grafica de estos dos valores repetidas veces da como resultado el diagrama o patrón de radiación de una antena.

El proceso mencionado anteriormente se puede llevar a cabo de forma manual o automática, siendo la segunda más exacta, la medición completa de un diagrama de radiación de una antena es una esquema gráfico en tres dimensiones que se consigue con sistemas complejos de posicionamiento, que implican elevados valores de inversión económica y de tiempo; por ello se realiza cortes específicos al diagrama de radiación obteniendo las vistas mas representativas de las que se puede deducir como se comporta el diagrama en su totalidad y obtener datos importantes como la medida del haz, o información sobre los lóbulos y la directividad.

Cabe indicar que el proceso explicado para obtener el patrón radiación debe ser realizado a una distancia específica entre emisor y receptor ya que es únicamente en campo lejano en donde la antena se comporta de una manera estable y la distribución angular no depende de la distancia radial, es decir la señal toma la forma de onda plana. (Markov , y otros, 1978)

#### <span id="page-29-0"></span>*1.2.2. Sistemas Exploratorios*

Existen tres tipos de sistemas de exploración para obtener el patrón de radiación de antenas: plana, cilíndrica y esférica, cuyo uso dependen de la antena que se desea caracterizar, de la exactitud que se precise en el resultado, del coste de procesos y del esquema que se espera como salida. Estos sistemas de exploración se diferencian en el número de grados de libertad que permitirán posicionar a la antena de prueba, mientras más grados de libertad se tenga más preciso y completo será el resultado con la desventaja que requiere mayor cantidad de recursos físicos y de procesamiento.

Los diferentes sistemas de exploración se pueden apreciar en la figura 3-1.

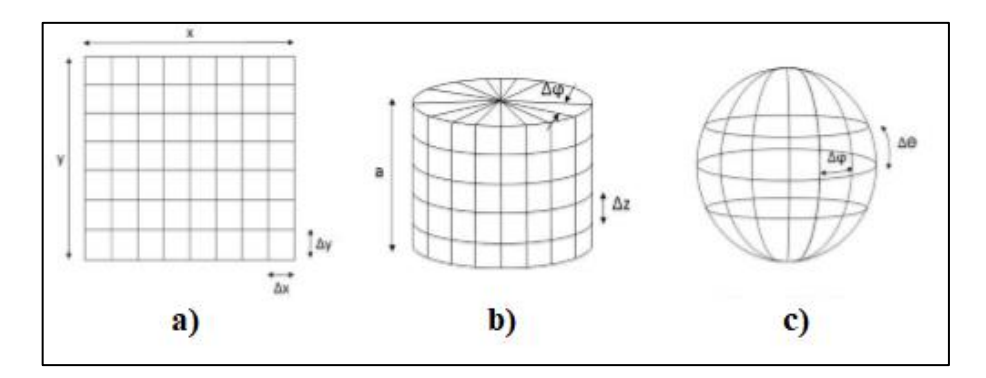

**Figura 3-1.** Sistemas de exploración. a) Plana. b) Cilíndrica. c) Esférica. **Fuente:** Almagro Clemente, 2013 pág. 36

#### <span id="page-29-1"></span>*1.2.2.1. Exploración Plana*

En este tipo de exploración se realiza un barrido sobre los dos ejes cartesianos rectangulares, es decir sobre una superficie plana rectangular. Para que exista un resultado correcto el barrido debe tomar muestras cada cierta distancia cumpliendo la siguiente condición de la ecuación 3-1.

$$
\Delta_{plana} = \frac{\lambda}{2}
$$

**Ecuación 3-1:** Espacio entre muestras exploración plana

En donde:

 $\Delta_{nland}$  = Espacio máximo entre muestras de la exploración plana

 $\lambda$  = longitud de onda

Este tipo de barrido es recomendado para antenas como arrays planos o reflectores ya que poseen pequeños lóbulos traseros que no pueden ser contemplados dentro de este tipo de exploración, y que típicamente no interfieren con otras señales. El esquema de exploración plana se contempla a continuación en la figura 4-1.

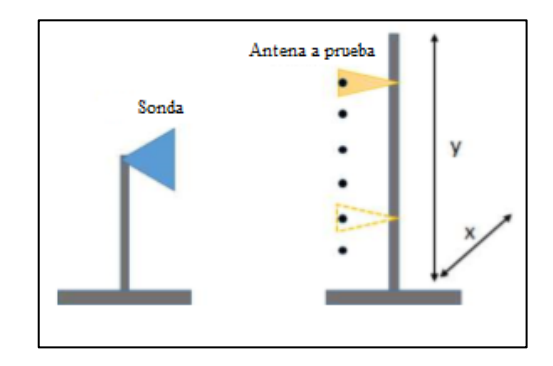

**Figura 4-1.** Exploración plana **Fuente:** Almagro Clemente, 2013 pág. 37

#### <span id="page-30-0"></span>*1.2.2.2. Exploración Cilíndrica*

La exploración cilíndrica es similar a la exploración plana, se realiza el barrido de manera horizontal y para cada punto de muestreo en este eje se realiza un barrido total del azimut de la antena a prueba el incremento lineal es el mismo analizado en la ecuación 3-1. Mientras que la variación angular del azimut se recomienda como mínimo tomar una muestra cada grado, considerando que mientras más pequeña sea la variación, más preciso será el resultado.

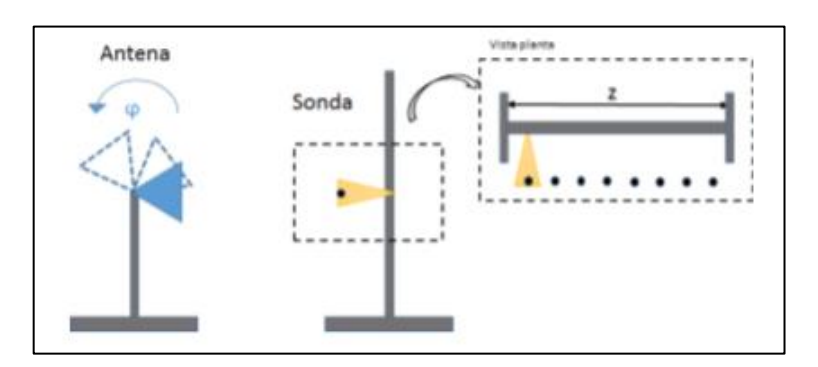

**Figura 5-1.** Exploración cilíndrica **Fuente:** Almagro Clemente, 2013 pág. 38

Cabe destacar que los movimientos angulares y lineales pueden realizarse en la sonda o en la antena de prueba.

#### <span id="page-31-0"></span>*1.2.2.3. Exploración Esférica*

Para lograr este tipo de exploración es necesario dos barridos angulares el un controlando el azimut de la antena y el otro a elevación de la misma, los incrementos para este tipo de escaneo es mínimo debido a que el resultado es más preciso y complejo. La ecuación 4-1 describe el incremento angular. (Almagro Clemente, 2013 pág. 39)

$$
\Delta_{\theta} = \Delta_{\varphi} = \frac{\lambda}{2(a + \lambda)}
$$

**Ecuación 4-1:** Espacio entre muestras exploración esférica

Donde  $\lambda$  es la longitud de onda y a es el radio de la esfera que rodea a la antena a prueba.

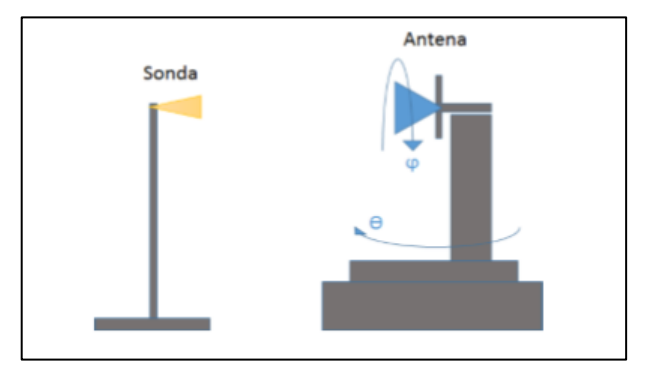

**Figura 6-1.** Exploración esférica **Fuente:** Almagro Clemente, 2013 pág. 39

#### <span id="page-31-1"></span>*1.2.3. Parámetros del Patrón de Radiación.*

Un patrón de radiación es considerado también como la representación gráfica del valor promedio del vector de Poynting perteneciente a la antena y este esquema se fragmenta en lóbulos, que son áreas en donde la radiación del elemento en estudio es constante; estos lóbulos están separados entre sí por "nulos", que son regiones en donde no existe radiación. Al momento de graficar existen uno o mas lóbulos que abarcan la mayor parte de la radiación es decir mayor potencia, a este se le conoce como lóbulo principal. En la parte posterior y lateral, dependiendo del diseño de la antena, existen lóbulos secundarios que en teoría no fueron contemplados para transmitir o receptar la señal. En ciertas aplicaciones estos lóbulos secundarios podrían causar interferencias con otras señales y es necesario reducirlos, lo cual se logra con un correcto diseño de la antena previo a su implementación. En la figura 3-1 podemos observar las componentes de un diagrama de radiación. (Pinto, y otros, 2016 pág. 3)

#### <span id="page-32-0"></span>*1.2.3.1. Anchos de Haz*

Existen ciertos parámetros que facilitan la comparativa entre patrones de radiación diversos, los cuales son:

- **HPBW (Half Power Beamwidth):** En español, ancho de haz de media potenica el cual es la separación angular de las direcciones en las que el diagrama de radiación toma el valor de la mitad del máximo de potencia esto sucede a -3 dB.
- **FNBW (First Null Beamwidth):** Ancho de haz entre nulos, es separación angular que existe entre las direcciones del espacio donde el lóbulo principal toma un valor mínimo, este a su vez permite obtener la resolución Rayleigh que se basa en FNBW/2. (Aznar, y otros, 2004 pág. 21)

La ganancia de la antena aumentara a medida que el ancho del haz de media potencia sea más estrecho, por lo que se debe apuntar cuidadosamente a la antena con su receptor para un correcto funcionamiento. En la figura 7-1 se puede observar claramente la representación del HPBW y del FNBW.

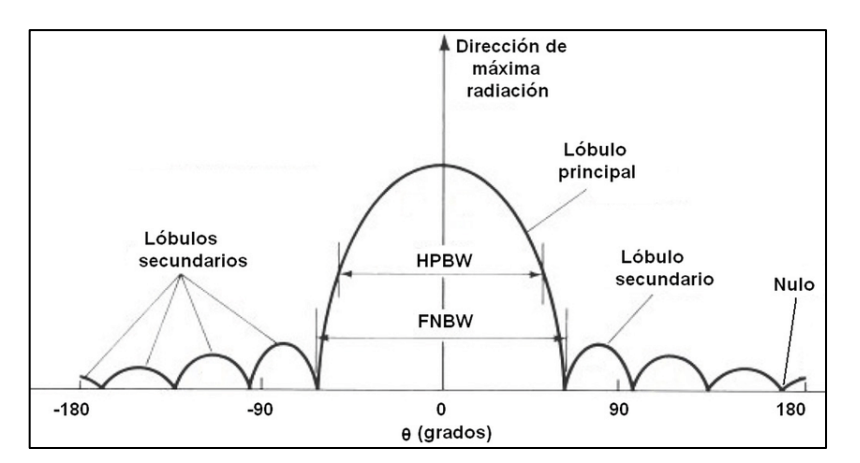

**Figura 7-1.** Elementos de un diagrama de radiación. **Fuente:** Pinto, et al, 2016

#### <span id="page-33-0"></span>*1.2.3.2. Relación Adelante- Atrás*

También conocida como *front to back ratio (f/b),* se define como la relación entre la directividad máxima y su directividad en sentido opuesto, este parámetro se utiliza para determinar la interferencia que podría causar el lóbulo posterior o trasero. Es decir que mientras mejor sea la relación adelante-atrás (f/b), el lóbulo trasero es de menor tamaño.

En la figura 8-1 se tiene que la máxima directividad del lóbulo principal es de valor 0 dB, mientras que en el sentido opuesto se tiene -25 dB, entonces la relación (f/b) sería 25 dB, sustrayendo el segundo valor del primero. (WNDW, 2013 pág. 75)

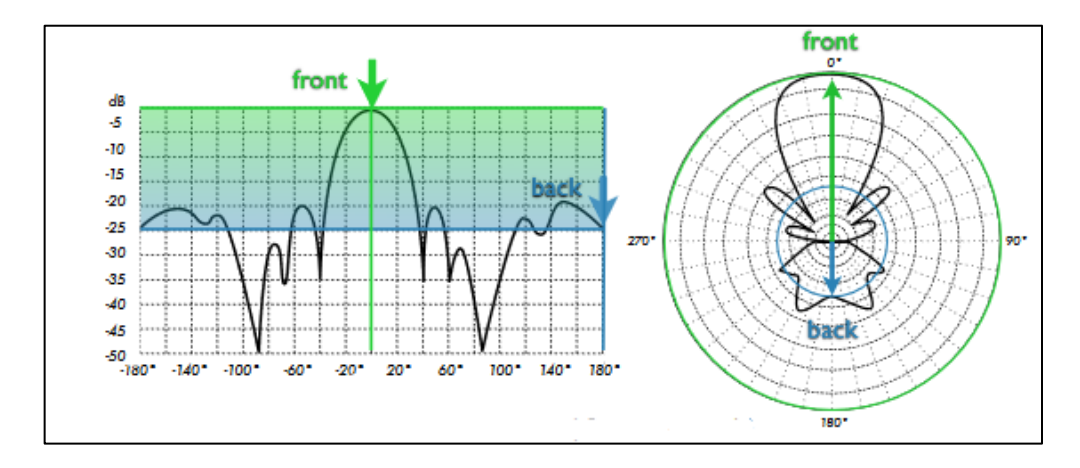

**Figura 8-1.** Relación Adelante-Atrás **Fuente:** Abdus Salam, 2013

#### <span id="page-33-1"></span>*1.2.3.3. Intensidad de Radiación*

Todas las antenas poseen una propiedad que les permite radiar cierta cantidad de energía en una dirección específica y lleva el nombre de intensidad de radiación, en palabras técnicas su definición es: "la cantidad de potencia emitida por unidad de ángulo sólido" según menciona (Balanis, 2005 pág. 40) en donde el ángulo sólido hace referencia a un ángulo espacial que ocupa cierta cantidad de superficie sobre el diagrama de radiación y delimitada por líneas proyectantes desde la antena hacia el observador. (Zurita Montesdeoca, 2017 pág. 18)

La ecuación de la intensidad de radiación se indica a continuación:

$$
U=r^2*W_{rad}\left[W/m^2\right]
$$

**Ecuación 5-1:** Intensidad de Radiación.

En donde:

 $W_{rad}$  = densidad de radiación con unidad de medida de [W/steradian].

#### <span id="page-34-0"></span>*1.2.3.4. Directividad*

La directividad se define por la capacidad del elemento radiante para concentrar su radiación hacia una dirección específica con respecto a otra dirección, su definición técnica sería "Intensidad de radiación hacia cierto punto sobre la intensidad de radiación de una fuente isotrópica". (Brito, y otros, 2006 pág. 24)

$$
D = \frac{U}{U_i} = \frac{4\pi \times U}{P}
$$

#### **Ecuación 6-1:** Directividad.

En donde:

U =Intensidad de radiación

Ui = Intensidad de radiación de una antena isotrópica

 $P =$  Potencia total radiada

#### <span id="page-34-1"></span>*1.2.4. Clasificación de Antenas según su Diagrama de Radiación*

Una antena puede ser clasificada de acuerdo a la manera en que irradia su energía, es decir de acuerdo a la forma que presenta su patrón de radiación y se las detalla a continuación:

#### <span id="page-34-2"></span>*1.2.4.1. Antenas Isotrópicas*

Este tipo de antena es presentada de una forma hipotética ya que no tienen pérdidas de ningún tipo y la intensidad con la que irradia es la misma en cada una de las direcciones posibles. Este tipo de antenas ideales no existen y por ende tampoco un diagrama isotrópico real. La razón por la que se utilizan este tipo de antenas es debido a que son una referencia al momento de evaluar diferentes parámetros como perdidas de propagación o la directividad. Es decir, son una medida de ganancia expresada como dBi (decibelios con respecto a una antena isotrópica). (Zurita Montesdeoca, 2017 pág. 21)

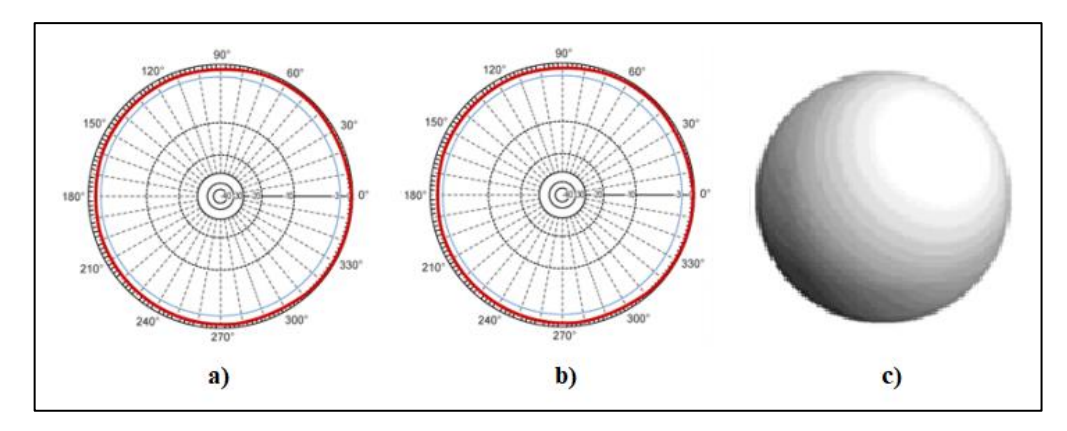

**Figura 9-1.** Diagrama de radiación isotrópica. a) Corte vertical. b) Corte horizontal. c) 3D. **Fuente:** Zurita Montesdeoca, 2017, pág. 21

#### <span id="page-35-0"></span>*1.2.4.2. Antenas Omnidireccionales*

Es aquella antena que irradia con una misma potencia en cualquier dirección del plano horizontal al coste de una reducida radiación en el plano vertical, o viceversa, dependiendo de la perspectiva de la antena. Al contrario de una antena isotrópica los lóbulos de energía no se emiten hacia el exterior si no que regresan a la propia antena por la parte superior e inferior como se aprecia en la figura 10-1.

Son empleadas en estaciones base cuando se desea receptar señal de todas las direcciones cardinales, la antena característica de esta clasificación es el dipolo. (WNDW, 2013 pág. 71)

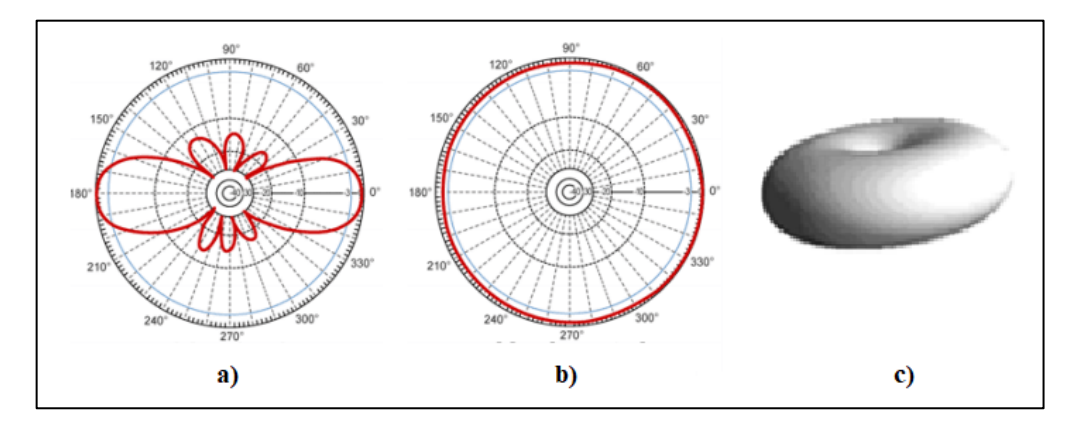

**Figura 10-1.** Diagrama de radiación omnidireccional. a) Corte vertical. b) Corte horizontal. c) 3D

**Fuente:** WNDN, 2013 pág. 71
## *1.2.4.3. Antenas Directivas*

Este tipo de antenas también son denominadas direccionales y son aquellas que centran la mayoría de la radiación en una específica dirección, denominada dirección de máxima ganancia, su ventaja es que aumenta la distancia de cobertura de la antena al costo de reducir el ángulo de cobertura de esta. El ejemplo más claro de este tipo de antena es una yagi.

El alcance que puede llegar a tener una antena directiva está determinado en conjunto por la ganancia que tenga la misma antena, la potencia generada en el emisor y finalmente la sensibilidad que tenga el receptor de la señal.

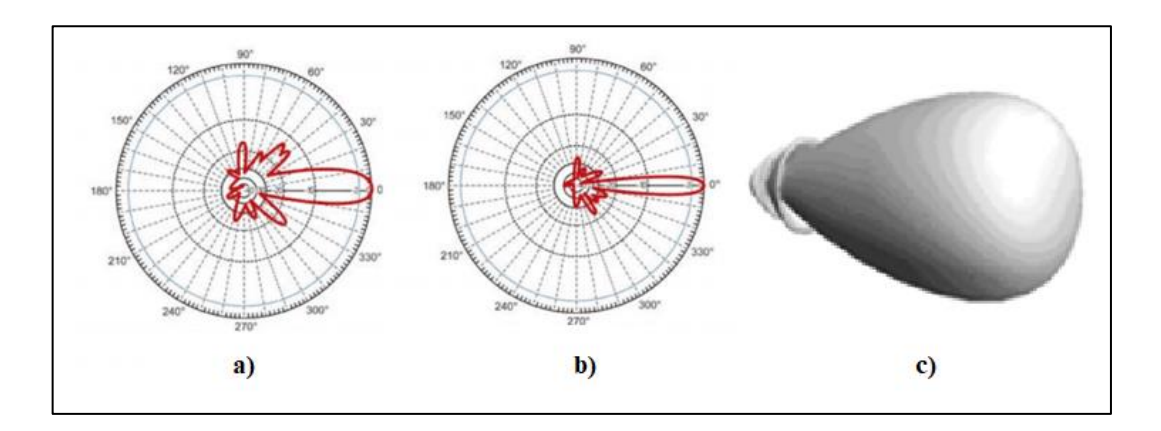

**Figura 11-1.** Diagrama de radiación directiva. a) Corte vertical. b) Corte horizontal. c) Tres dimensiones.

**Fuente:** WNDN, 2013 pág. 72

#### **1.3. Mediciones de Campo**

Al momento de realizar las mediciones de radiación existen dos alternativas, mediciones en campos abiertos y mediciones en campos confinados las definiciones de cada una de ellas junto con sus ventajas y desventajas de detallan a continuación.

# *1.3.1. Mediciones de Campo Abierto*

Las mediciones realizadas en campos abiertos se las denomina OATS por sus siglas en inglés (Open Area Test Site), el cual consiste en un espacio físico en donde se realiza las mediciones de radiación de dispositivo puesto a prueba, idealmente consiste en un plano conductor de tierra

infinito y perfectamente conductor, libre de obstáculos y sin ruido electromagnético ambiental, sobre el cual se irradia la frecuencia de prueba según menciona (Coates, Aaron, 2004) en donde el ideal teórico consiste en el espacio libre, sin influencias como gravedad, radiación cósmica y regiones reflectantes. Ya en la práctica se trata de un lugar plano en un entorno abierto y este debe estar a una distancia suficiente de elementos urbanos como cables aéreos o subterráneos, construcciones, etc., para evitar que estas superficies interfieran con la medición de radiación o en su defecto su influencia sea insignificante; también este lugar debe tener una interferencia ambiental mínima. Dependiendo del elemento radiante que se desee probar es necesario una distancia suficiente para la separación adecuada entre emisor, receptor y cualquier elemento necesario para el funcionamiento del sistema que pueda interferir con la medición.

Existen entes reguladores de los sitios que pueden ser empleados para pruebas de radiación, como es el CEIPR (Comité Especial Internacional de Perturbaciones Radioeléctricas) los mismos que junto a otros estándares definen las distancias adecuadas a las cuales se deben realizar este tipo de pruebas lo cual se puede apreciar en la figura 12-1.

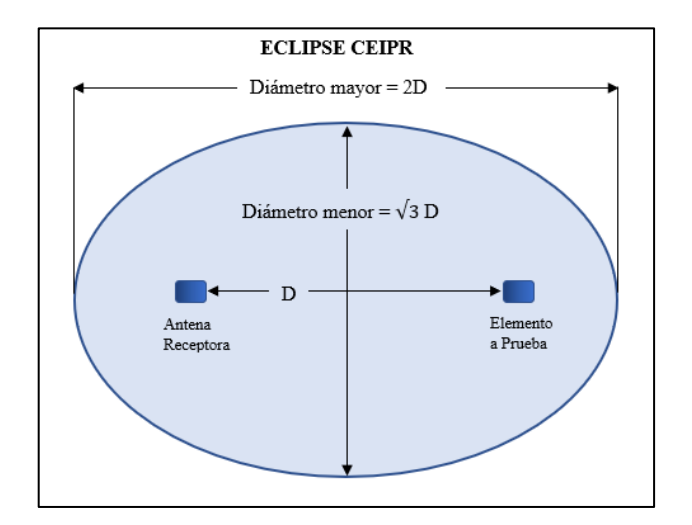

**Figura 12-1.** Tamaño del área libre acorde a CEIPR. **Fuente:** Brito, y otros, 2006. **Realizado por:** Kevin Ortega, 2019.

En donde D es la separación que existe entre el elemento radiante a prueba y la antena receptora.

El problema que se presenta en esta clase de medición de campo es que no es posible un total aislamiento del electromagnetismo ambiental, lo cual limita el uso de ciertas frecuencias dependiendo de la locación, que en la mayoría de los casos las frecuencias que se desea ensayar son aquellas que no es posible su emisión ya que son las de más común uso. Otra limitante de

estas pruebas es el clima que podría dificultar la ubicación y la operación tanto de la antena receptora como del elemento a prueba, mientras que las ventajas más notables son que, sin considerar el plano del piso tiene una ausencia total de reflexiones haciéndola más exacta y que posee simplicidad de implementación. (Brito, y otros, 2006 pág. 47)

#### *1.3.2. Mediciones de Campo Cerrado*

Considerando la importancia de probar los elementos radiantes para certificar la calidad del mismo de acuerdo a ciertos estándares, y que las mediciones de campo abierto pueden traer ciertas complicaciones como el retraso por condiciones climáticas, interferencias con frecuencias reguladas en la locación, o ubicaciones remotas, se desarrollaron ciertos espacios que simulan el espacio libre como son las cámaras anecoicas, las cuales protegen la medición de factores ambientales externos, y evitan que el elemento radiante emita su señal fuera del espacio confinado.

### *1.3.2.1. Cámara Anecoica*

Una cámara anecoica es un espacio confinado que cumple la función de absorber la energía que incide en sus paredes, ésta consta de dos partes fundamentales, la primera es una jaula de Faraday y la segunda el material absorbente de ondas electromagnéticas el cual posee una estructura tal que la impedancia intrínseca varía de forma gradual sobre el recubrimiento, esto se logra gracias a una estructura piramidal, la cual se puede observar en la figura 13-1., que modifica la impedancia de campo desde el valor del aire hasta el valor del material. (Arzola, y otros, 2017 pág. 12)

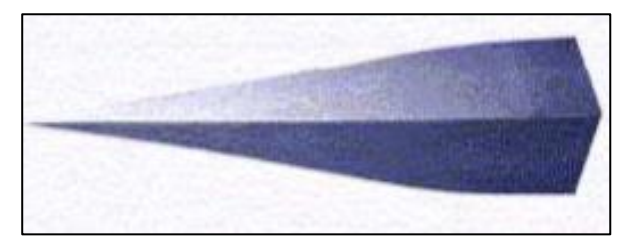

**Figura 13-1.** Absorbente en forma piramidal. **Fuente:** Brito, y otros, 2006.

Las mediciones de campo en cámaras anecoicas son esenciales para encontrar el diagrama de radicación de diferentes antenas, para una correcta obtención de este diagrama se utiliza paredes que absorben la señal que llega a las paredes, sin producir ecos, de ahí viene el nombre "anecoica". Estas cámaras pueden tener diferentes tamaños y con una variación del material de recubrimiento de acuerdo a la respuesta que se espera frente a diferentes tipos de radiación, en la figura 14-1 se puede observar el interior de una cámara anecoica. (Arzola, y otros, 2017 pág. 22)

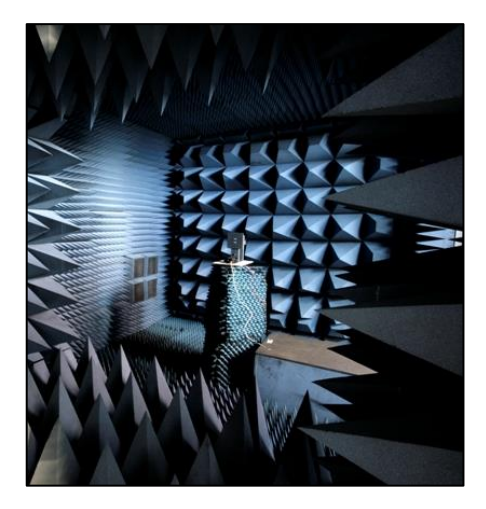

**Figura 14-1. Interior Cámara Anecoica**. **Fuente:** ATL telecomunicaciones, 2012.

### **1.4. Transformación a Campo Lejano**

En la obtención de características de radiación de una antena es necesario ubicar el punto de estudio en campo lejano, pero para ello dependiendo de las dimensiones de la antena y de su longitud de onda estas distancias podrían alcanzar dimensiones muy extensas, por ello se han desarrollado varios métodos para poder alcanzar estas características en distancias más cortas, estos métodos son descritos a continuación:

### *1.4.1. Aproximaciones Matemáticas*

En este método se realiza mediciones del patrón de radiación variando la distancia, únicamente hasta donde se encuentre el límite de campo cercano, una vez realizado esto se debe obtener los valores de distribución de campo en cada distancia en la que se realizó mediciones. Ya con los datos se emplean algoritmos matemáticos que arrojan como resultado una curva del comportamiento junto con la interpolación y así se predice cómo será el patrón de radiación en campo lejano. (Martinez Pérez, y otros, 2007 pág. 14)

# *1.4.2. Extensión de Cámara*

Este método se aplica cuando se realizan las mediciones dentro de una cámara anecoica y dentro de ella se ubica una lámina de dieléctrico la cual permite que la radiación salga hacia el exterior. Y finalmente a la distancia en la que se encuentre el campo lejano, se coloca una sonda sensible cuya función es proveer los datos para generar el patrón de radiación. La limitante con este método es que el área fuera de la cámara anecoica deberá ser lo suficientemente aislado para no interferir con la señal. (Martinez Pérez, y otros, 2007 pág. 14)

# *1.4.3. Reflexiones a Lámina Interna*

Para realizar este proceso se coloca un lamina que refleje la señal en el extremo opuesto de la antena receptora, se radia la señal hacia esta lámina y los haces paralelos son sumados en recepción para determinar cuál será el comportamiento en campo lejano. (Martinez Pérez, y otros, 2007 pág. 15)

# **CAPITULO II**

# **2. MARCO METODOLÓGICO**

### **2.1.Introducción**

En este capítulo se detalla los pasos a seguir para la implementación de un sistema de caracterización del patrón de radiación de antenas, con el propósito de cumplir con cada uno de los objetivos planteados.

En primera instancia se realiza un estudio de los equipos necesarios para caracterizar un patrón de radiación, junto con las características de los mismos, por lo que se utiliza una investigación descriptiva; posteriormente se realiza el diseño del sistema de caracterización considerando la información obtenida en el primer objetivo, todo esto con el propósito de encontrar la combinación de parámetros más adecuada que nos entregue un patrón de radiación más preciso con el menor uso de recursos.

Una vez que se ha obtenido el diseño del sistema se procede a la implementación del mismo, en donde se contralan variables como la distancia entre emisor y receptor, la potencia de emisión, posición de radiación, entre otros, razón por la que se utiliza una metodología experimental. Finalmente es necesario desarrollar un programa de software que permita controlar el sistema de caracterización utilizando el entorno de programación LabView debido a su mejor usabilidad al contar con programación gráfica, y a que los equipos de adquisición son de la marca National Instruments cuyo software de fábrica es el ya mencionado.

#### **2.2. Estudio de los Equipos y Elementos del Sistema**

Para la caracterización del patrón de radiación se emplean distintos equipos y materiales que son imprescindibles para el correcto funcionamiento del sistema, los cuales se detallará a continuación junto con las características y requerimientos de cada uno.

### *2.2.1. Sistema de Adquisición de Datos NI cRIO 9035*

El NI cRIO 9035 es un módulo controlador embebido de adquisición de datos de la marca National Instruments el cual cuenta con FPGA (field programmable gate array) que le permite al dispositivo ejecutar la programación sin necesidad de estar conectado a un ordenador, cuenta con un sistema operativo Linux Real Time y su cualidad de modularidad le permite al usuario insertar tarjetas de la serie C, en las ocho ranuras que se puede apreciar en la figura 1-2, dependiendo de las necesidades del sistema ya sea para adquisición, monitoreo o control. El software mediante el cual se puede programar el dispositivo es LabView con los módulos Real Time, y FPGA instalados. Las características del dispositivo se describen a continuación en la tabla 1-2.

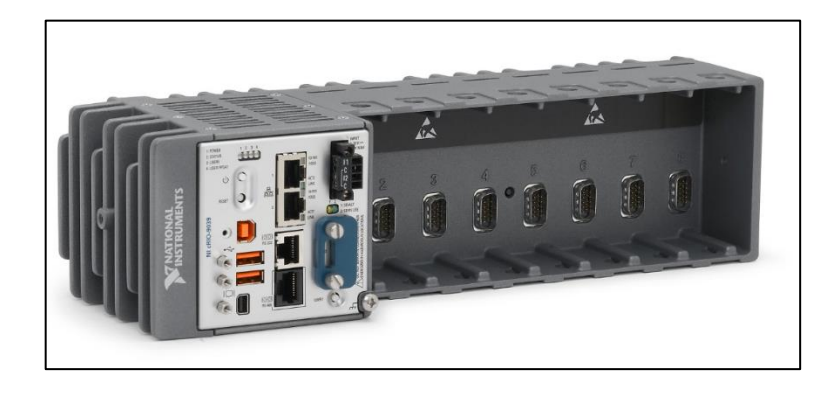

**Figura 1-2. NI cRIO 9035**.

**Fuente:** http://www.ni.com/es-cr/support/model.crio-9035.html

| Características NI cRIO 9035 |                   |                           |  |  |  |  |
|------------------------------|-------------------|---------------------------|--|--|--|--|
|                              | <b>CPU</b>        | Intel Atom E3825          |  |  |  |  |
| Procesador                   | Número de Cores   | 2                         |  |  |  |  |
|                              | Frecuencia        | 1,33 GHz                  |  |  |  |  |
| Puertos de Red               | Número de puertos | 2                         |  |  |  |  |
|                              | Velocidad         | 10, 100, 1000 Mbps        |  |  |  |  |
|                              | Compatibilidad    | IEEE 802.3                |  |  |  |  |
| Puerto Serial RS-232         | Máximo baud rate  | 115,200 bps               |  |  |  |  |
|                              | Data bits         | 5,6,7,8                   |  |  |  |  |
|                              | Stop bits         | 1,2                       |  |  |  |  |
| Puerto Serial RS-483/422     | Máximo baud rate  | 115,200 bps               |  |  |  |  |
|                              | Data bits         | 5,6,7,8                   |  |  |  |  |
|                              | Stop bits         | 1,2                       |  |  |  |  |
| Puertos USB                  | Número de puertos | $\overline{\mathfrak{D}}$ |  |  |  |  |
|                              | Interfaz USB      | USB 2.0 Hi-speed          |  |  |  |  |
|                              | Maximum Rate      | 480 Mbps por puerto       |  |  |  |  |

**Tabla 1-2.** Características NI cRIO 9035

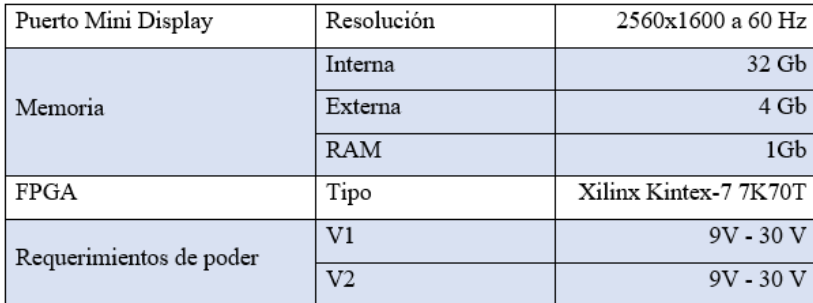

**Fuente:** (Artisan, 2017)

**Realizado por:** Kevin Ortega, 2019

Para más información acerca de las características del dispositivo revisar (Artisan, 2017).

#### *2.2.2. Módulos Serie C*

Los módulos de la serie C son dispositivos que se insertan en los slots de un chasis DAQ y están diseñados para diferentes aplicaciones de adquisición de datos, control y supervisión de procesos, a los cuales se puede conectar sensores y buses que soportan medidas de voltaje, resistencia, frecuencia de audio, entre otros. Su ventaja es la alta portabilidad y robustez.

Son un complemento de los sistemas DAQ ya que a través de ellos se adquieren los datos y se procesan, los módulos utilizados se describen a continuación.

### *2.2.2.1. NI 9474*

El NI 9474 es un módulo de salida digital a alta velocidad, cuenta con ocho canales donde cada uno es compatible con señales de 5 a 30 V (voltios), además cuenta con una protección contra sobretensiones entre los canales de salida y tierra de 2,300 Vrms, este módulo al instalarse en un chasis CompactRIO, permite realizar operaciones, disparos y sincronización correlacionada, puede conectarse directamente con dispositivos como relés, motores y actuadores gracias a que la señal de salida puede ser constante o actuar como un PWM (pulse width modulation).

La salida de las señales depende de la alimentación que se coloque en Vsup y en el puerto COM que se puede apreciar en la figura 2-2 b.

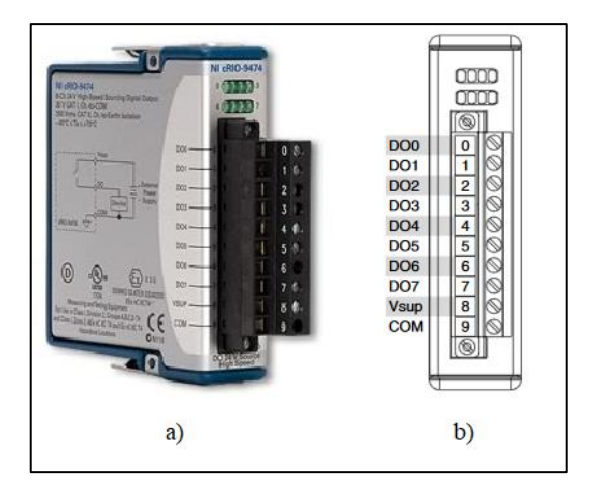

**Figura 2-2.** NI 9474. a) Módulo. b) Distribución de Pines **Fuente:** http://www.ni.com/pdf/manuals/373974c\_02.pdf

El módulo NI 9474 cuenta con ocho leds de información en la parte superior que indican el estado de la señal, ya sea constante o en forma de pulsos, como se observa en la figura 2-2 a). La tabla 2-2 muestra las características técnicas del módulo en cuestión.

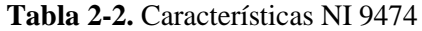

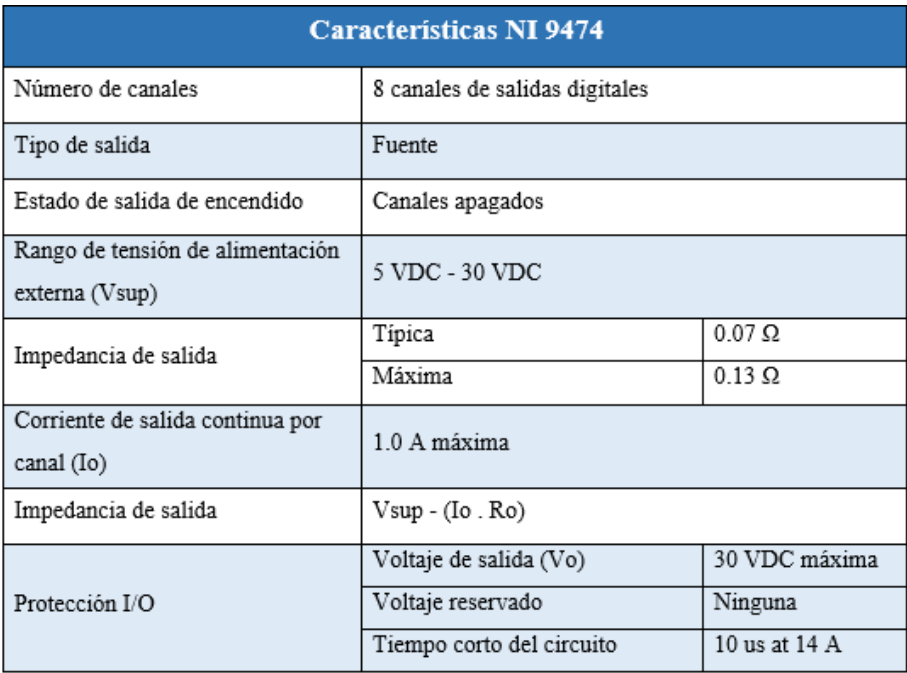

**Fuente:** http://www.ni.com/pdf/manuals/373974c\_02.pdf

**Realizado por:** Kevin Ortega, 2018

### *2.2.2.2. NI 9512*

El módulo NI 9512 a diferencia de otros módulos sirve específicamente para un propósito, ser una interfaz de drive de motores a pasos. Proporciona señales de orden hacia motores de la línea ISM, e incluye características de orden superior que permiten incluso capturar la posición del motor y comprar posiciones, este módulo ejecuta un algoritmo patentado por National Instruments para realizar un movimiento lento con pasos más cortos y aumentando la precisión del movimiento del motor.

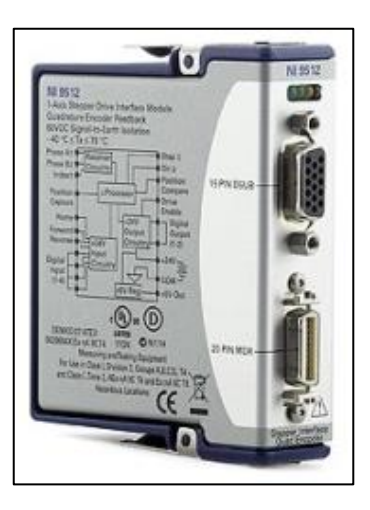

**Figura 3-2.** NI 9512. **Fuente:** http://www.ni.com/pdf/manuals/374555g.pdf

Como se puede apreciar en la figura 3-2 el módulo posee dos conexiones, la primera una interfaz drive de 15 pines DSUB, y la segunda un bloque de realimentación MDR de 20 pines, cuya distribución de pines se observa en la figura 4-2, este módulo necesita de un cable que una estas dos interfaces en una bandeja, de donde se puede conectar las señales. Lo cual se analizará más adelante.

Este módulo cuenta con cuatro indicadores led, que informan al usuario del estado en que se encuentra la conexión, cada led consta de tres estados, apagado intermitente y activo.

• El primer led de color verde indica la condición del módulo, si se encuentra apagado el módulo puede estar suspendido o no encuentra los recursos de software necesarios para iniciar su funcionamiento. Si el led parpadea quiere decir que se inició correctamente y está en estado funcional. Finalmente, si se encuentra encendido la interfaz de control del motor se encuentra activa.

- El segundo led verde se encuentra apagado cuando la fuente de poder no se ha conectado al módulo. Si el led parpadea indica que la fuente ha sido conectada y el encoder recibe pulsos, si el led se mantiene encendido quiere decir que la alimentación está conectada, pero no se recibe pulsos en el encoder.
- Un tercer led de color amarillo indica los límites de actividad, si está apagado la fuente de alimentación (Vsup) no está conectada, o los límites no están activos. Mientras que si se encuentra encendido la fuente está conectada y los límites de inversión o entrada de inicio están activos.

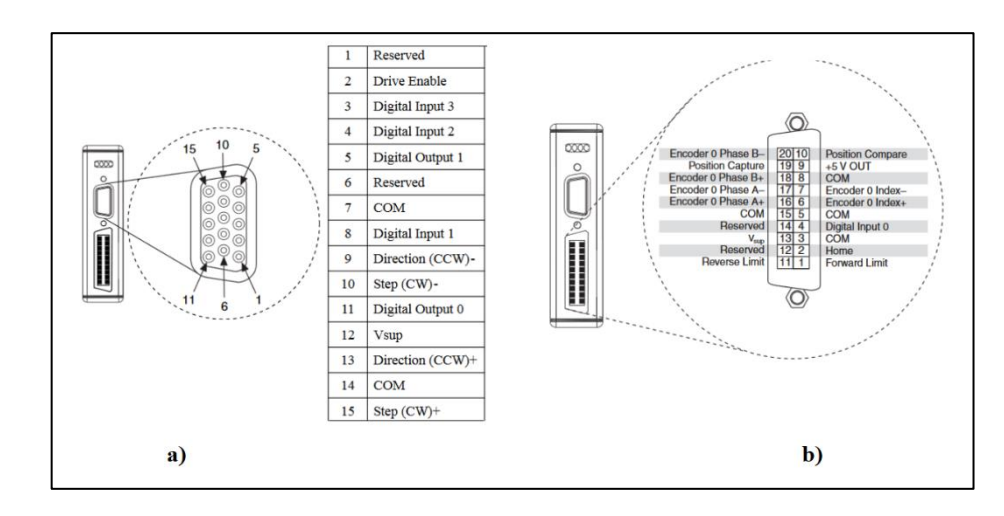

• El ultimo led es de color rojo, y su función es indicar fallas en el motor cuando está encendido.

**Figura 4-2.** Asignación de pines NI 9512. a) Conector DSUB. b) Conector MDR **Fuente:** http://www.ni.com/pdf/manuals/374555g.pdf

#### *2.2.2.3. NI 9977*

Este módulo de la serie C de National Instruments, no tiene funcionamiento electrónico, sino que es una protección para los slots que se encuentren vacíos, protege de residuos y de suciedad al sistema DAQ, una apreciación de este dispositivo se puede observar en la figura 5-2.

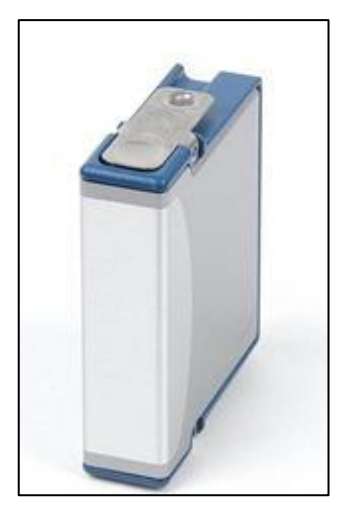

**Figura 5-2.** NI 9977 **Fuente:** National Instruments, 2017.

### *2.2.3. Analizador de Espectros Anritsu MS2427C*

Un analizador de espectro es un dispositivo electrónico que permite visualizar en pantalla las componentes de espectro, en un rango determinado de frecuencias, de las señales que se desea analizar, dependiendo del equipo este debe tener un rango de frecuencias a las cuales es posible determinar su espectro, pudiendo medir ondas acústicas, eléctricas, ópticas, etc.

En la pantalla en el eje de las ordenadas se ubica la potencia de la señal medida en dB, es decir, el contenido espectral de esta señal de estudio, y en el eje de las abscisas se ubica la frecuencia.

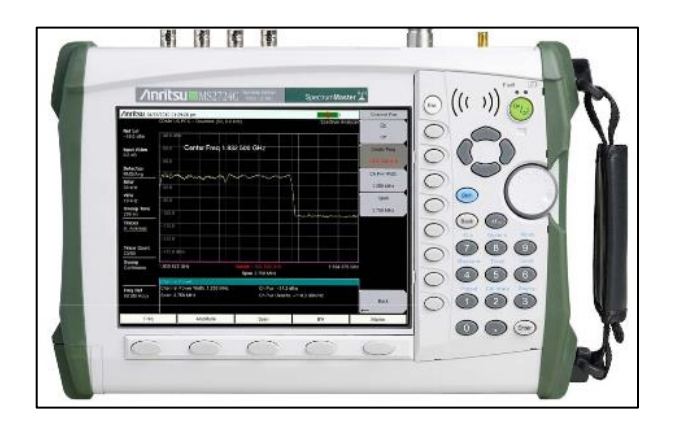

**Figura 6-2.** Analizador de espectros Anritsu MS2724C **Fuente:** Anritsu, 2013

Para el desarrollo de este trabajo de titulación se empleó el analizador de espectros Anritsu MS2724C que cumple perfecto con las necesidades de frecuencia. Las principales características de este equipo se detallan a continuación. (Anritsu, 2013)

- Rango de frecuencias de 9 KHz a 20 GHz.
- Cuenta con diferentes modos de barrido para mejorar la velocidad.
- Resolución de ancho de banda de 1 Hz a 10 MHz.
- Mapeo de interferencias en pantalla.
- Sensibilidad de 20 dB gracias a los preamplificadores de banda ancha.
- Detección de ráfagas a 200 microsegundos cada vez.

El datasheet del equipo descrito se puede revisar en el anexo KEVIN

# *2.2.4. Generador de Señales Anritsu MG3690C*

El equipo utilizado es de la marca Anritsu, modelo MG3690C, de banda ancha que cubre frecuencias en las bandas HF, VHF, UHF, y de 0,1 hasta 70 GHz si la salida es directa del cable coaxial y hasta 500 GHz si se utiliza multiplicadores externos La ventaja que presenta este equipo es que tiene una interfaz de usuario fácil de controlar, y un control remoto a través de conectividad ethernet. Según la compañía fabricante de este dispositivo las ventajas que presenta se describen a continuación. El datasheet del dispositivo se puede revisar en el anexo KEVIN

- Amplia cobertura de frecuencia.
- Mejor ruido de fase de la industria.
- Modulación de pulso mejorada.
- Rápida velocidad de conmutación.
- Modulación análoga completa.
- Potencia de salida alta.
- Configurabilidad elevada.

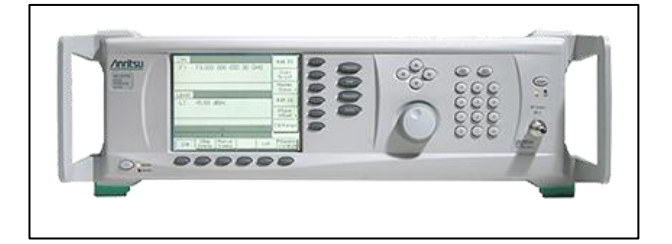

**Figura 7-2.** Generador de señales Anritsu MG3690C **Fuente:** Anritsu, 2013

### *2.2.5. Motor NI ISM 7402*

Motores de National Instruments que unen la tecnología de un motor a pasos con una interfaz drive de alta capacidad, y están diseñados para tener una fácil configurabilidad con características de alto rendimiento que puedan ejecutar acciones de precisión de pasos. Esta característica hace de los motores una elección perfecta para procesos de control de posición de alta sincronización.

Estos motores pueden facilitar aún más su programación utilizando módulos de la familia C, y un módulo de Soft Motion de LabView. (National Instruments, 2016 pág. 6)

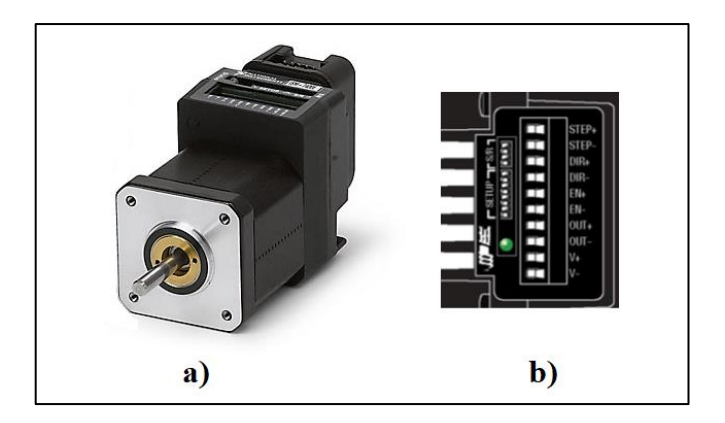

**Figura 8-2.** Motor ISM 7402. a) Dispositivo b) Pines de conexión **Fuente:** National Instruments, 2016

En la figura 8-2 b), se puede apreciar los pines de conexión del motor en donde: STEP es una entrada digital de alta velocidad en donde se ingresan los comandos de pulsos de pasos; DIR una entrada digital lógica de 5 a 24 V; EN es una entrada digital que controla la eliminación de potencia del motor, y las entradas  $V + y V -$  de poder del motor que son a 24 V.

En la parte inferior se observa un conjunto de interruptores que permiten configurar directamente ciertos aspectos del motor. Los dos primeros interruptores permiten configurar la corriente del motor con lo cual varia el torque del mismo, siendo los posibles valores 100, 90, 70 y 50 por ciento. El tercer interruptor permite tener activado o desactivado el modo idle, que permite un ahorro de energía del motor cuando este no esté en funcionamiento. El switch número cuatro le indica al motor que realice un auto test en el caso de que no se pueda encender el motor por alguna razón. En el quinto interruptor se tienen un filtro de ruido ya que las señales pueden afectar a la interpretación de los pulsos de pasos, las opciones son 150 KHz o 2 MHz. (National Instruments, 2016)

Finalmente 4 interruptores permiten configurar el número de pasos que el motor debe ejecutar para completar una vuelta. Los valore pueden apreciarse en la figura 9-2.

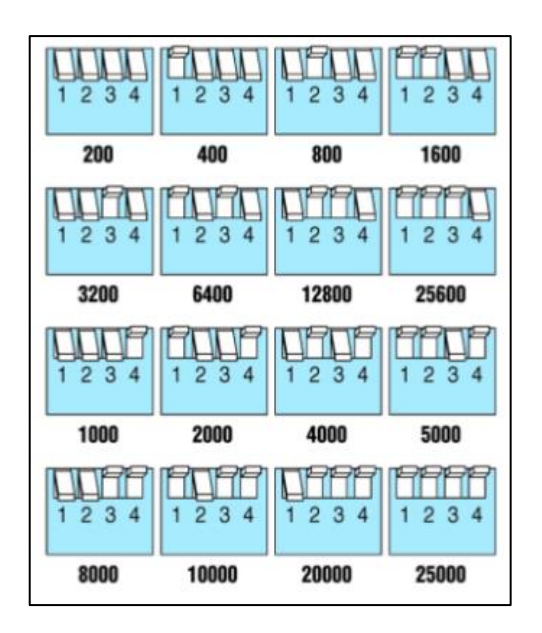

**Figura 9-2.** Configuración de pasos ISM 7402 **Fuente:** National Instruments, 2016

# *2.2.6. Elementos del Sistema*

*2.2.6.1. NI PS-15*

El NI PS-15 es una fuente de poder que cumple con las especificaciones necesarias para poder alimentar el módulo CompactRIO, ya que permite una entrada de 115/230 V en corriente alterna de una fase, y una salida de 24 a 28 V en corriente dierecta y una crriente de 5A. La fuente de alimentación de tipo industrial puede garantizar un 20 por ciento de reservas para conectar cargas fluctuantes.

La potencia que brinda es de 120 W a una temperatura entre -25 y +60 °C, para su facil conectividad en campo cuenta con terminales tornillo/abrazadera. En la figura 9-2 se puede observar esta fuente de poder.

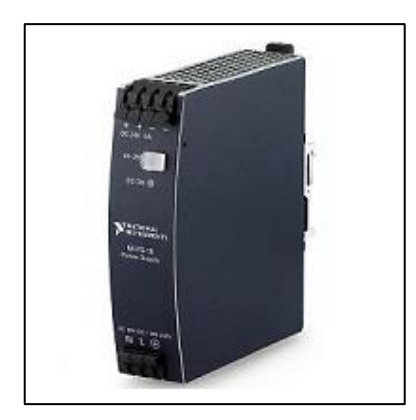

**Figura 10-2.** NI PS-15 **Fuente:** http://sine.ni.com/nips/cds/view/p/lang/es/nid/207473

# *2.2.6.2. NI PS-12*

Este dispositivo es una fuente de poder conmutada específicamente diseñada para sustentar las necesidades energéticas de los motores de pasos de National Instruments. Permitiendo una salida de voltaje regulado de 24 V y una corriente de 6.3 A, de una entrada de voltaje universal 85/265 V de corriente alterna, posee protección contra cortocircuito. La información técnica detallada se puede revisar en (Morata, 2015).

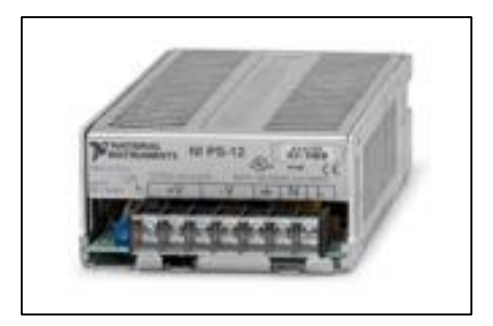

**Figura 11-2.** NI PS-12 **Fuente:** Morata 2015

### *2.2.6.3. Cable NI 951x y Bloque de Conexión*

Como se pudo observar en la imagen 3-2 el módulo de la familia C, NI 9512 posee dos puertos de conexión, para poder conectar las señales del motor de pasos es necesario un cable tipo Y, es decir por un extremo del cable se tiene el conector DSUB de 15 pines y el conector MDR de 17 pines, y por el otro extremo un conector DSUB 37 pines que se conecta a una bandeja que distribuye cada uno de los pines por separado en bloques tipo resorte.

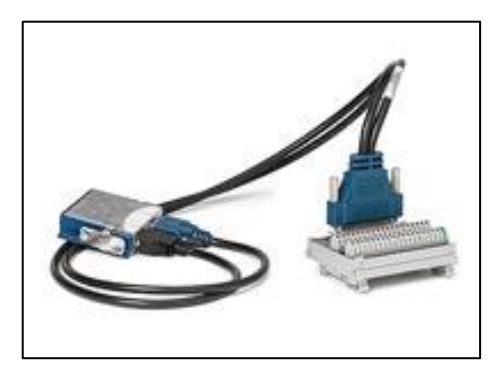

**Figura 12-2.** NI 951x y bloque de conexión **Fuente:** http://sine.ni.com/nips/cds/view/p/lang/es/nid/207576

#### **2.3.Diseño e Implementación del Sistema**

En este apartado se realiza el diseño y la implementación del Sistema de Caracterización del Patrón de Radiación con la consideración de las características de los equipos analizados anteriormente.

# *2.3.1. Diseño General*

Para lograr un correcto resultado al momento de caracterizar un patrón de radiación se llevó a cabo el desarrollo de un diseño que permita posicionar una antena de prueba de forma precisa en el sentido vertical, horizontal y de azimut, mientras de manera sincronizada permita tomar las muestras de radiación de la antena en cuestión, a través de una estructura de recepción en donde se ubica una antena patrón , esto con la finalidad de generar una tabla de datos combinada por el valor de la posición y cantidad de radiación receptada.

El módulo de adquisición de datos permite realizar todos los procesos de forma sincronizada ya que se pude conectar diferentes dispositivos a través de las variadas tarjetas que se insertan en este quipo. Un esquema que representa la concepción del sistema se puede apreciar en la figura 13-2.

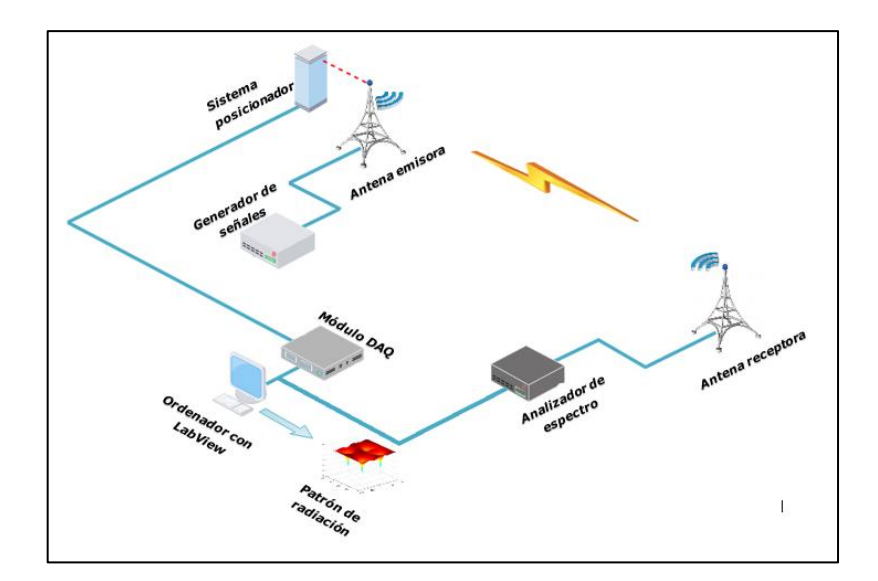

**Figura 13-2.** Esquema General del Sistema **Realizado por:** Kevin Ortega, 2019

En la figura 13-2 se puede observar la concepción del sistema, en donde se indica la manera en la cual se va a realizar la caracterización del patrón de radiación. En primer lugar, se tiene un módulo DAQ, el cual a través de las tarjetas de la familia C, se conectan con el sistema de posicionamiento que colocará la antena en la posición indicada mediante un ordenador que tiene conexión mediante USB al chasis cRIO. La antena de prueba estará emitiendo constantemente una señal proveniente del generador de señales, y una antena patrón receptará esta señal que será visualizada por un analizador de espectro, se extraerá esta información al ordenador en donde con el software LabView se guardará los valores máximos de potencia considerando la posición en la que fueron emitidos. El proceso se realiza varias veces en diferentes posiciones, hasta generar una base de datos que conste de valor de potencia más alto en función de la posición de emisión, con lo valores registrados se procesa la información para generar un diagrama de radiación polar que se mostrará en una interfaz gráfica.

El proceso consta de, emitir una señal en una posición inicial, receptar esta señal y almacenar el valor máximo de potencia de recepción, variar la posición de emisión y repetir el proceso un número de veces tal que el diagrama de radiación se pueda visualizar correctamente, cabe indicar que mientras más muestras se tenga más precisión existirá en cuanto a resultados. El diagrama de bloques de los procesos ejecutados se puede observar en la figura 14-2.

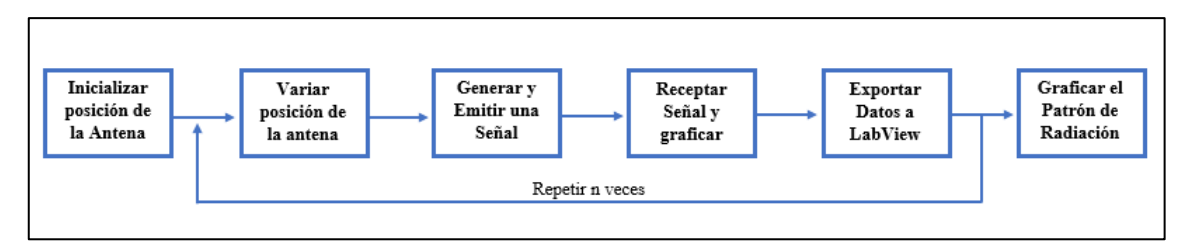

**Figura 14-2.** Diagrama de Bloques del Sistema

**Realizado por:** Kevin Ortega, 2019

# *2.3.2. Sistema de posicionamiento*

El sistema de posicionamiento es aquel que permite colocar la antena de prueba en diferentes posiciones con respecto a la sonda de recepción con el propósito de estudiar cómo se comporta la radiación emitida. Para ello se ha tomado en cuenta un diseño con tres grados de libertad, el primero es un movimiento de arriba hacia abajo y viceversa, es decir de manera vertical; el segundo permite desplazar la antena de izquierda a derecha, en sentido horizontal, y el último varía el azimut del elemento radiante.

Para este sistema se ha considerado utilizar motores ISM 7402, debido a que tienen un elevado torque y precisión al momento de ejecutar su movimiento, una pequeña desventaja es el peso de estos ya que al tener un drive integrado pesan 1200 g, por lo que velando por la estabilidad del sistema se decidió usar un servomotor MG 996R para variar el azimut de la antena.

La estructura estará acoplada a una plancha de madera rectangular en la parte posterior sobre la que se sujetaran todos los elementos del mecanismo que se detallan más adelante, la estructura de posicionamiento se observa en la figura 15-2.

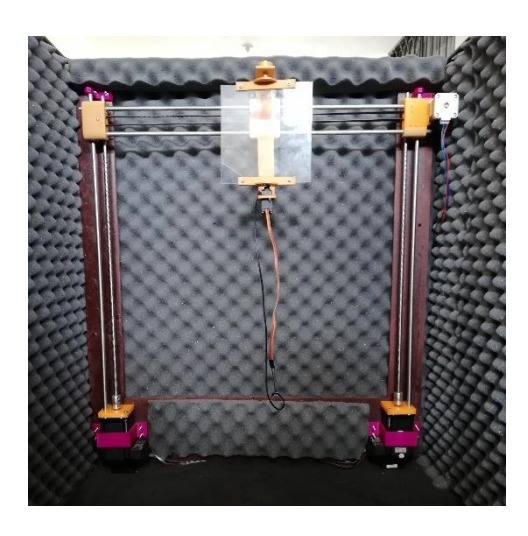

**Figura 15-2.** Sistema de Posicionamiento de Antenas **Realizado por:** Kevin Ortega, 2019

El movimiento vertical se ejecuta con dos ejes perpendiculares a la superficie, los cuales están controlados por dos motores de pasos ISM 7402 ubicados con el eje hacia arriba al cual se le colocó un acople de 5 a 8 mm para sujetar directamente un tornillo sin fin de cuatro hilos que permitirá avanzar 8 mm por cada vuelta que complete, en la ecuación 1-2 se puede determinar que distancia se avanza con cada paso del motor que en este caso está configurado para dar 200 pasos por vuelta.

Sobre la base superior del motor se colocó una pieza que permite sujetar junto al eje de rotación una varilla lisa de acero que sirve de guía del sistema. Para ejecutar el movimiento dos rodamientos uno lineal y el otro con interior de rosca se insertan en la varilla y en el tornillo respectivamente, una pieza impresa en termoplástico los mantiene unidos, así cuando el motor ejecute su movimiento la varilla gira y los rodamientos suben o bajan dependiendo del sentido de giro.

Este proceso se repite con una separación de 60 centímetros entre los motores, la razón de esto es colocar entre los ejes verticales, la estructura que hará factible el movimiento horizontal.

> $d =$ distancia/ciclo  $\frac{1}{number\,de\,pass/ciclo} =$ 8 mm/ciclo  $\frac{200 \text{ paso} / \text{ciclo}}{200 \text{ paso} / \text{ciclo}} = 0.04 \text{ mm} / \text{paso}$

> > **Ecuación 1-2:** Distancia recorrida por cada paso de motor.

En donde:

d= distancia por paso

El valor de la ecuación 1-2 podría fluctuar dependiendo del número de pasos que se configure en los interruptores de los motores de pasos de acuerdo a la figura 8-2, cabe destacar que los dos motores deben tener la misma configuración para ejecutar un movimiento paralelo.

Estos motores que ejecutan el movimiento vertical deben estar sincronizados entre ellos y con todo el proceso de caracterización del patrón de radiación, por lo que su conexión es directa con el módulo DAQ, el esquema utilizado se aprecia en la figura 16-2 en donde se detalla las conexiones necesarias para ejecutar el movimiento del motor de pasos, que en primer lugar se debe alimentar este con una fuente de poder NI PS-12 de 24 V en los pines V+ y Vrespectivamente, y los seis pines restantes, cuya distribución se muestra en la figura 17-2, se conectan a la bandeja del cable NI 951x que a su vez se conecta a la tarjeta NI 9512 insertada en el módulo cRIO, que tiene su fuente de poder independiente y se enlaza mediante USB al ordenador.

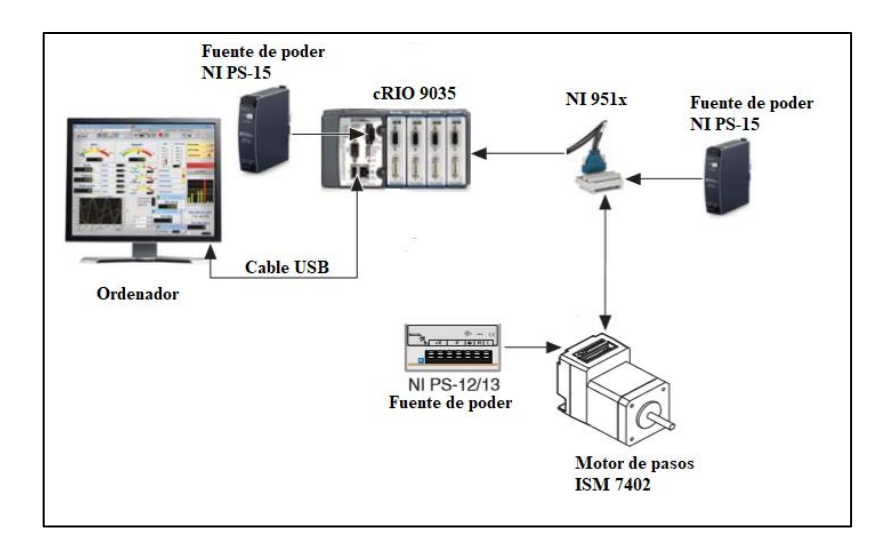

**Figura 16-2.** Esquema de conexión motores ISM 7402. **Realizado por:** Kevin Ortega, 2019

La conexión de la bandeja NI 951x con el motor de pasos es de la siguiente manera, el voltaje positivo proveniente de la fuente de poder de 24 V se conecta en el pin 22, y el voltaje negativo se conecta al pin número 3.

Las señales del motor se observan en la figura 7-2 b), de donde Step- se conecta al pin 18 y Step+ al pin 9, la señal Dir- al pin número 16 y Dir+ al pin número 9. La señal de activación del drive En- se conecta al pin 5 y En+ al pin 33. (NI, 2016 pág. 4)

| <b>Forward Limit</b>          |                       | ⊡      | 긂          | ⊡         | Digital Output 1 <sup>t</sup> |
|-------------------------------|-----------------------|--------|------------|-----------|-------------------------------|
| Home                          | ∏∾                    | ◘      | 18         | K         | <b>Reverse Limit</b>          |
| <b>COM</b>                    | τω                    | $\Box$ |            | IJ        | Reserved                      |
| Digital Input 0               | Π⇒                    | ⊡      | <b>PSI</b> | ◘         | $V_{\text{sup}}$              |
| <b>COM</b>                    | $\prod$ U1            | ⊠      | 181        | ⊡         | Reserved                      |
| Encoder 0 Index+              | Tl∞l                  | O      | 12         | ℧         | <b>COM</b>                    |
| Encoder 0 Index-              |                       | ⊠      | ∏ଞ୍ଜା      | 囗         | Encoder 0 Phase A+            |
| <b>COM</b>                    | $\mathbf{I}^{\infty}$ | ◘      | ⊯∏         | Ю         | Encoder 0 Phase A-            |
| +5V OUT                       | τ∞                    | ⊡      |            | $\Box$    | Encoder 0 Phase B+            |
| Position Compare              | ⊺⊺ຣ                   | K      | ⊯ו         | K         | <b>Position Capture</b>       |
| Reserved                      | 一                     | O      | 없          | 囗         | Encoder 0 Phase B-            |
| Reserved                      | ™                     | ◘      | 窝          | ⊠         | Reserved                      |
| Digital Output 0 <sup>t</sup> | ∏ਲ                    | O      |            | $\square$ | Reserved                      |
| $V_{\rm sun}$ <sup>†</sup>    | Π≭Π                   | ₫      | ⊺ଞା        | n         | COM <sup>+</sup>              |
| Digital Input 1 <sup>t</sup>  | ∏क                    | O      | 呂          | 囗         | Drive Enable <sup>t</sup>     |
| Direction (CCW)+ <sup>†</sup> | Tlឝl                  | Ľ,     | 12         | K         | Digital Input 3 <sup>t</sup>  |
| <b>COM<sup>t</sup></b>        | ∃ה                    | K      | ∏ଞ୍ଜା      | ⊡         | Direction (CCW)- <sup>†</sup> |
| Step $(CW)+\dagger$           | π≂                    | D      | ⊺≋∣        | Ľ         | Digital Input 2 <sup>t</sup>  |
| Shield                        |                       | r      |            | ロ         | Step $(CW)$ - <sup>†</sup>    |

**Figura 17-2.** Distribución de pines bandeja NI 951x **Fuente:** NI, 2016

### *2.3.2.2. Movimiento horizontal*

El movimiento horizontal se genera gracias a dos varillas lisas paralelas horizontales ubicadas cada extremo sobre las piezas impresas de termoplástico que sostienen los rodamientos de la estructura de posicionamiento vertical, se colocó a la pieza de la derecha un motor ISM 7402, para ejecutar el movimiento, este motor posee acoplado una polea de veinte dientes a su eje, sobre la que se sitúa una correa de transmisión que se extiende hasta la pieza de termoplástico del lado opuesto en donde se sujeta a otra polea de las mismas características que la primera. Insertado a estas varillas se encuentran cuatro rodamientos lineales, dos en cada una, sobre los que se coloca un armazón impreso en 3D, que en su parte delantera posee un plano rectangular vertical de acrílico para la ubicación de la antena de prueba y en la parte trasera se sujeta de manera fija ambos extremos de la correa de transmisión.

Es así como, al momento de ejecutar el movimiento del motor gira la polea conectada en su eje, y este hace que gire la correa, ya sea en sentido horario o antihorario, y permita arrastrar el armazón sobre las varillas de izquierda a derecha o viceversa dependiendo del sentido de giro.

# *2.3.2.3. Movimiento de Azimut*

Para ejecutar el movimiento de azimut, es decir, movimiento de la antena sobre su eje, se colocó en la parte superior e inferior del armazón de movimiento horizontal, dos piezas de termoplástico en forma de ele, en donde, al extremo de la pieza superior se colocó un eje del mismo material, y en la parte inferior se ubicó un servo motor MG996R.

Una plancha de acrílico cuadrada con lado de 16 cm se coloca entre el eje superior y el eje del servomotor mediante dos elementos de acople hechos a medida, así cuando el motor ejecute su movimiento será transmitido al acrílico que girará sobre el eje del motor permitiendo así variar el azimut de la antena.

El movimiento del azimut al ser otro tipo de motor emplea un mecanismo distinto de movimiento, que depende de una señal PWM, en donde la posición en ángulos depende del valor del duty cycle o ciclo de trabajo de una señal de 20ms de periodo o 50 Hz de frecuencia, y varia un grado a la vez. El valor mínimo del ciclo de trabajo es 3,5 por ciento en donde el eje del motor se coloca a cero grados, y el máximo es 13 por ciento, en donde el eje se coloca a 360 grados.

Finalmente, la estructura completa de posicionamiento permite un movimiento vertical de 50,5 cm con un total de 12594 pasos, permitiendo una precisión de 0,4 mm. El desplazamiento horizontal tiene un rango de 57 cm de variación con menor precisión que el eje perpendicular avanzando 1 mm cada paso, esto se debe a la correa que faculta el movimiento y al número de dientes de la polea, lo cual es suficiente para cumplir con las condiciones de exploración expuestas en la ecuación 3-1. El número de posiciones en el movimiento sobre el eje de la antena son 361, variando un grado desde 0 hasta 360.

### *2.3.3. Adquisición de Datos*

Una etapa imprescindible al momento de caracterizar una antena es la adquisición de datos de la señal receptada que se debe realizar repetidas veces, por lo que realizar este proceso manualmente no es factible. El instrumento que permite observar la señal recepta en el espectro de frecuencias es un analizador de espectros en este caso particular, un Anritsu MS2724C, el cual permite conexión al dispositivo desde un ordenador mediante un cable de red directo, con interfaz física RJ45.

Para que se pueda ejecutar la conexión el primer paso es establecer un dirección IP en el analizador de espectro, proceso que consiste en ingresar a las configuraciones del analizador presionando la *tecla shift* seguida de la *tecla 8,* lo cual conduce al apartado *system* una vez realizado esto, se mostraran en la parte derecha de la pantalla las opciones desplegadas, en donde se selecciona *system options,* una vez presionado se abrirá un submenú en donde, para configurar la dirección IP se escoge la opción *ethernet config,* y se mostrará la pantalla que se puede apreciar en la figura 18-2, aquí se configuró una dirección IP manual 169.254.103.100.

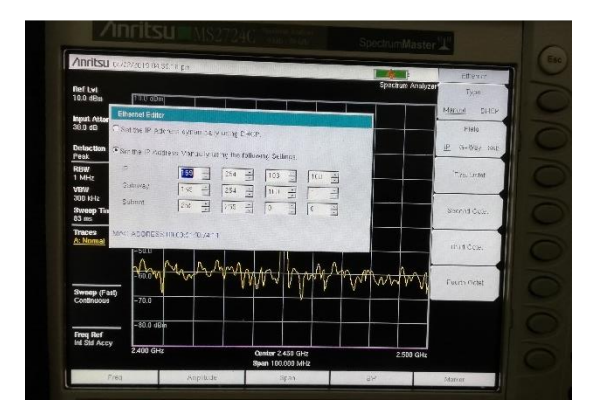

**Figura 18-2.** Configuración IP del analizador de espectro. **Realizado por:** Kevin Ortega, 2019

Una vez realizadas las configuraciones de red en el analizador, se ejecutan pruebas de conexión haciendo ping a la dirección establecida desde la consola del ordenador, si todos los paquetes llegan, se procede a ejecutar el programa AMST (Anritsu Master Software Toolbox), que permite llevar a cabo la comunicación de un computador con la mayoría de los equipos del fabricante Anritsu, una vez iniciado el software se muestra la interfaz de la figura 19-2, en donde se seleccionará la pestaña *Network*, aquí aparecerá automáticamente la dirección de red que anteriormente se le asignó al equipo, junto el modelo del mismo. Una vez que el programa indique que la conexión ha sido exitosa, se realiza una prueba adquiriendo el trazo del analizador de espectro, para ello se ubica sobre la pestaña *Tools* y en el submenú que se despliega se elige la opción *Capture Current Measurment,* con lo que todos los datos de medición que en ese momento se adquirieron, se mostrarán en la interfaz gráfica del programa en una ventana nueva y un documento de extensión xml.

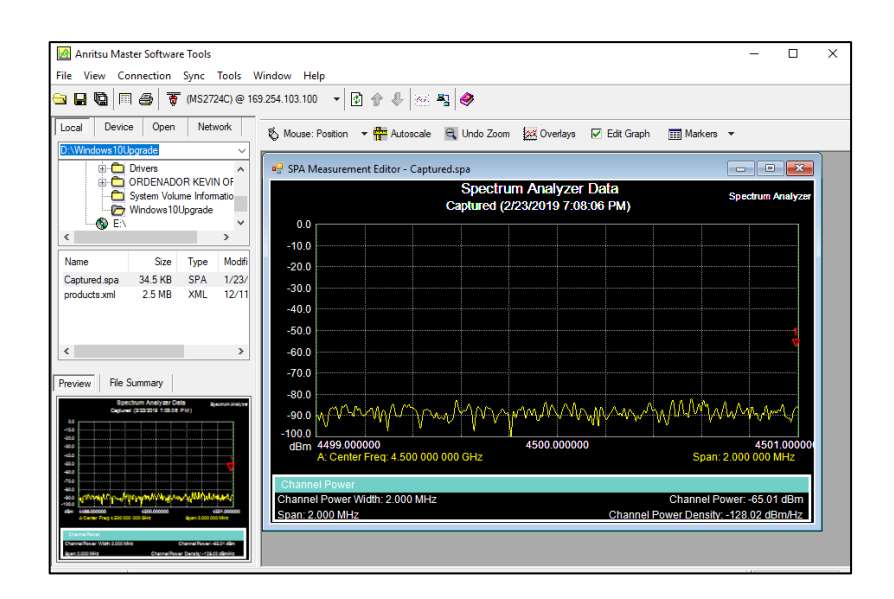

**Figura 19-2.** Prueba de conexión en software AMST. **Realizado por:** Kevin Ortega, 2019

Ya una vez establecida la conexión y comprobado que los datos del analizador son extraídos correctamente al ordenador se conecta a través de cable coaxial la antena que servirá de sonda, es decir quien recepta la señal, en este estudio se utilizó una antena patrón tipo corneta que son generalmente empleadas para la caracterización de antenas debido a que posee un rango de frecuencias amplio y a su directividad que puede ser enfocada hacia la antena de prueba. En la figura 20-2 se pude observar la antena que se utilizó.

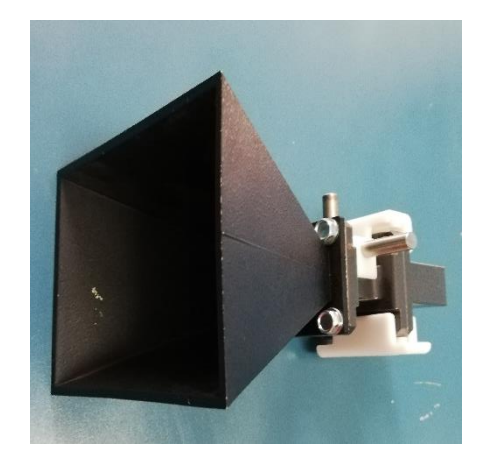

**Figura 20-2.** Antena patrón. **Realizado por:** Kevin Ortega, 2019

#### **2.4. Aplicación en LabView**

LabView es un entorno de programación de National Instruments utilizado diseñar aplicaciones que faculten el control y la medición de sistemas físicos sofisticados, el lenguaje que utiliza es un lenguaje G, debido a que es una programación gráfica en donde se utiliza pequeños gráficos que representan un determinado elemento o instrumento, y se conectan entre ellos mediante cables, que asimilan un diagrama de flujo. (Carrera Flores, y otros, 2012 pág. 117)

La razón por la que se optó por utilizar este software es por la capacidad que presta a los usuarios de integrar cientos de dispositivos de otros fabricantes a la programación, lo que permite la sincronización correcta del sistema, en este caso particular los equipos externos a la marca NI utilizados son Anritsu. También otra ventaja son las bibliotecas que permiten analizar de forma avanzada diferentes tipos de procesos al momento de crear una instrumentación virtual. (Carrera Flores, y otros, 2012 pág. 118)

Al crear un archivo programable en LabView denominado VI (Instrumento Virtual) se ejecutan dos pantallas, la primera se denomina panel de programación, aquí es en donde se ubica todos los procesos que se van a realizar utilizando los bloques que brinda el sistema y conectándolos entre ellos. La segunda pantalla es la IHM (Interfaz humano máquina) que es la pantalla que le muestra al usuario, es decir en donde se ingresan variables o se eligen acciones sobre la programación.

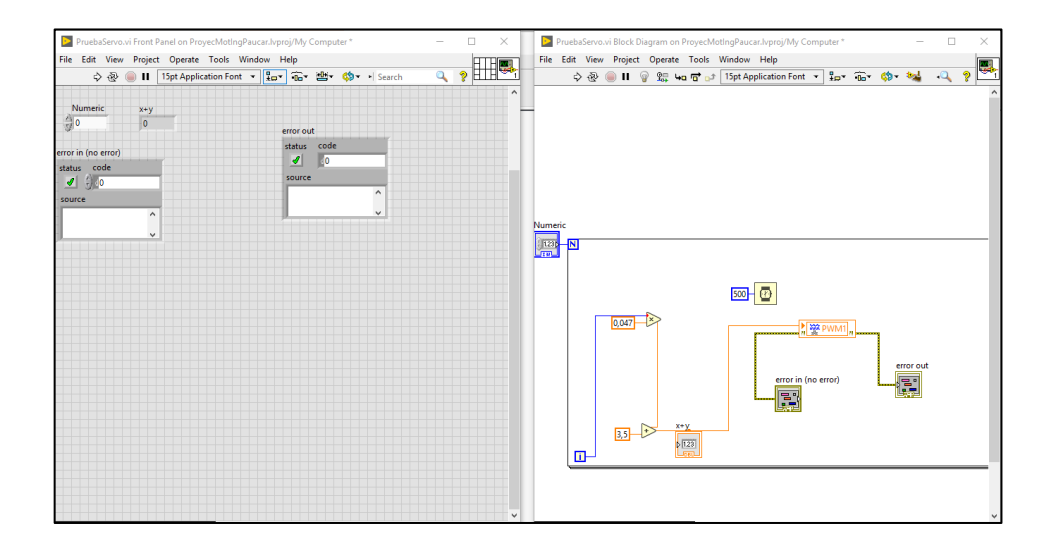

**Figura 21-2.** Entorno de programación de LabView. **Realizado por:** Kevin Ortega, 2019

#### *2.4.1. Creación del proyecto en LabView*

Para crear la aplicación que nos permita controlar todas las variables necesarias para caracterizar el patrón de radiación, previamente se instalan los módulos de software denominados *soft motion,*  que permite una mejor programación en procesos de movimiento, y el módulo *real time,* que nos permite ejecutar todos los procesos en tiempo real, ambos disponibles en la página oficial de National Instruments.

Una vez instalados estos módulos se inicia la aplicación LabView y en la ventana que nos muestra el sistema se crea un proyecto en blanco, aquí se agrega los elementos que se necesitarán a futuro en el software, el primero es el módulo cRIO 9035 que ya deberá estar conectado mediante USB al ordenador, el proyecto se mostrará en una ventana con una jerarquía de dependencias, aquí agregamos un nuevo dispositivo seleccionando *new targets and devices*, se mostrará la ventana de la figura 22-2. En donde se escoge CompactRIO, y al finalizar el asistente, el módulo DAQ aparecerá en la lista de elementos del proyecto junto con subelementos en donde se muestran las tarjetas que están conectadas al chasis DAQ.

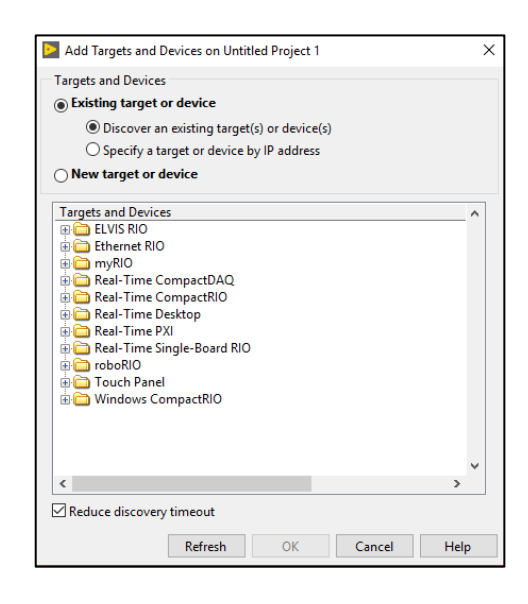

**Figura 22-2.** Agregar DAQ a LabView **Realizado por:** Kevin Ortega, 2019

El segundo elemento necesario en el proyecto es el analizador de espectros Anritsu, el cual, al estar conectado por cable de red al ordenador y no ser del fabricante de LabView, se emplea un proceso diferente al explicado anteriormente para ser agregado al proyecto. Para ello se abre el software NI VISA (Virtual Instrument Software Architecture), que es una herramienta que permite añadir dispositivos externos ya sea de entrada o salida. Al abrir el programa aparece automáticamente la dirección IP del analizador de espectro conectado, junto con la información

de este, agregamos al dispositivo siguiendo el asistente y finalizamos. Una vez agregado, para utilizarlo dentro de la programación se debe instalar as librerías específicas del Analizador, que están disponibles en el sitio oficial de NI. En el caso de conflictos con los elementos agregados se puede revisar el estado de cada uno en el programa NI MAX (measurement and autamation explorer).

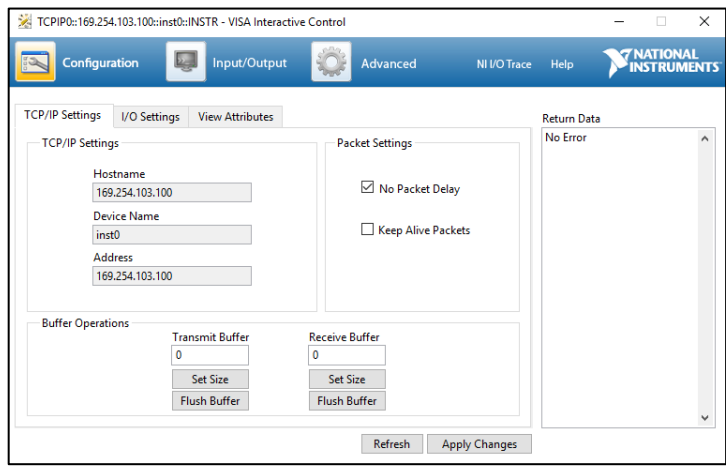

**Figura 23-2.** Agregar Anritsu MS2724C a LabView **Realizado por:** Kevin Ortega, 2019

# *2.4.2. Aplicación de Posicionamiento*

El primer paso que se debe realizar al caracterizar el patrón de radiación es ubicar la antena de prueba de forma precisa tanto en sentido vertical como horizontal, de acuerdo a las necesidades del usuario, en este apartado se describe la programación utilizada para cumplir con este primer proceso.

Para enviar la señal hacia los motores es necesario crear componentes denominadas *axis* que representen a cada motor dentro de la programación, para ello en la lista de dependencias sobre el módulo DAQ se selecciona la opción *new motion axis,* una vez realizado esto, se arrastra las componentes de movimiento desde el proyecto hacia la ventana de programación de un VI en donde se programarán todos los procesos de caracterización, aquí en el entorno de programación toman el nombre de *motion resource* acompañada del identificador del motor que representa, para iniciar el proceso se borró todos los errores, avisos y fallas a través de un bloque denominado *clear faults,* que tiene por entrada la fuente de movimiento y los valores reiniciados de los errores a través de constantes, y por salida la señal del motor en su nuevo estado, y los nuevos posibles errores.

Una vez adecuada la señal, está lista para ejecutar el movimiento, para lo que se activa las propiedades del motor mediante una constante booleana, la señal del motor se conecta a un nuevo bloque denominado *stright-line move* que es mediante el cual se le indica al motor el número de pasos que debe ejecutar y la velocidad a la que se desea el desplazamiento. Este bloque ejecutor de movimiento se encuentra dentro de una estructura case, para mover la antena únicamente cuando el usuario se lo indique a través de un botón, y no antes. Una entrada de datos medida en centímetros le permite al usuario ingresar la posición en la que desea ubicar el motor, para hacer entendible este valor al bloque de movimiento es necesario acondicionar este valor, que, en primer lugar, se lo multiplica por 249 que es el número de pasos que utiliza el motor para desplazar la antena un centímetro y se cambia el signo ya que por la disposición de los motores la antena se mueve cuando el eje del motor gira en sentido antihorario lo cual se consigue con un signo negativo.

Todo este proceso descrito, después del acondicionamiento de la señal se encuentra dentro de una estructura while que repite el proceso hasta que el usuario lo finalice, esto es para que, en caso de fallo al ingresar valores, la antena se pueda reposicionar. En la figura 24-2 se aprecia la programación explicada anteriormente.

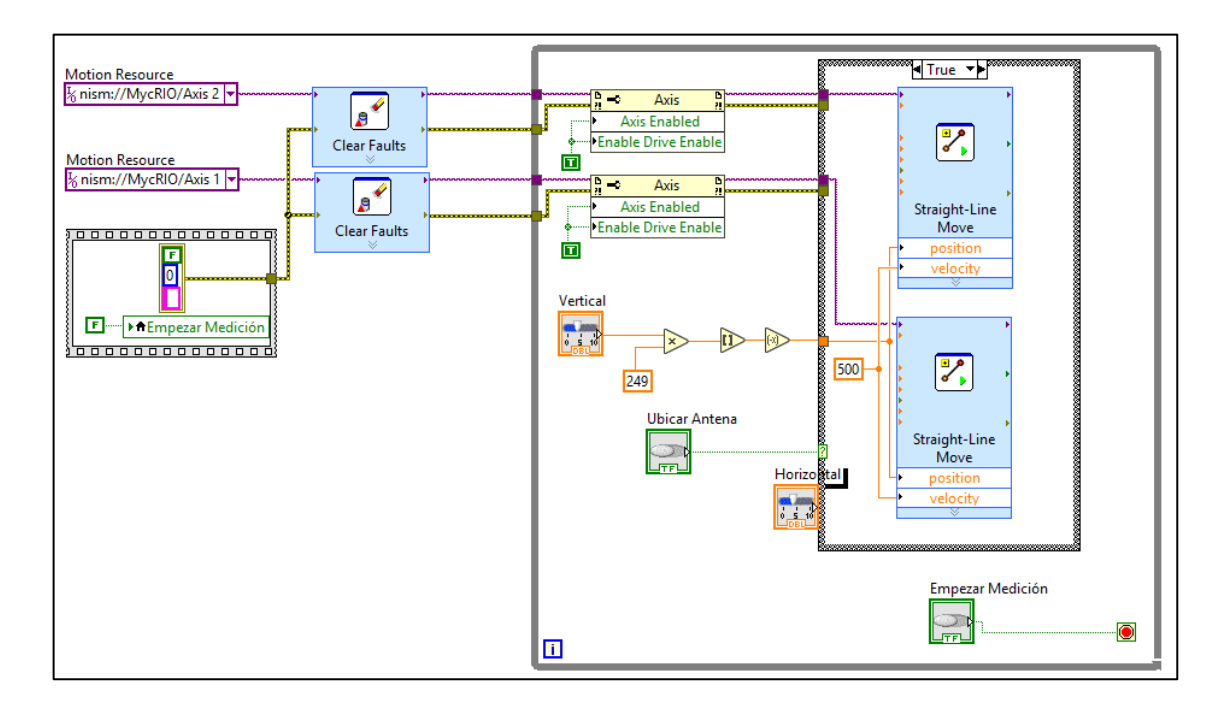

# **Figura 24-2.** Programación Posicionador **Realizado por:** Kevin Ortega, 2019

Para tener conocimiento de en donde se encuentra la antena, y poder regresar el posicionador a su estado original, dos bloques de ejecución constante fueron creados independientemente, en el primero se colocó una herramienta del módulo soft motion que permite una lectura de posición.

El segundo es una estructura while, que en ese caso posee dentro otra estructura case, que en el caso de que el usuario presione un botón, la posición grabada en la memoria del posicionador se reinicie. Todo esto con fin de tener siempre información de en donde se encuentre la antena.

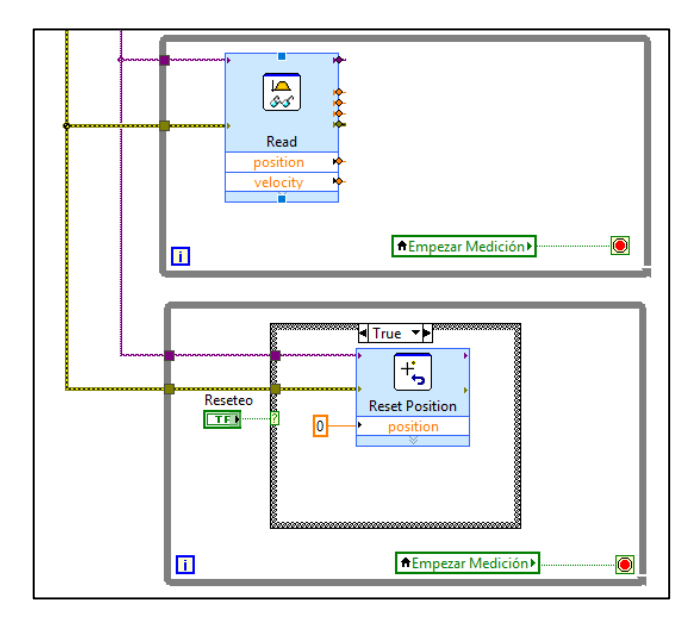

**Figura 25-2.** Programación lectura y reseteo de posición **Realizado por:** Kevin Ortega, 2019

#### *2.4.3. Programación Obtención de Datos*

Para recopilar los datos en el ordenador se utilizó subprogramas de la librería Anritsu MS272xC denominados sub VI, los cuales se describen en la tabla 3-2 junto con la imagen que representan en LabView, todo el proceso que se describirá a continuación será ejecutado un número de veces especifico determinado por los 360 grados que requiere girar la antena dividido para la precisión ingresada por el usuario, es decir si la precisión escogida es de 2 grados el proceso se realiza 180 veces.

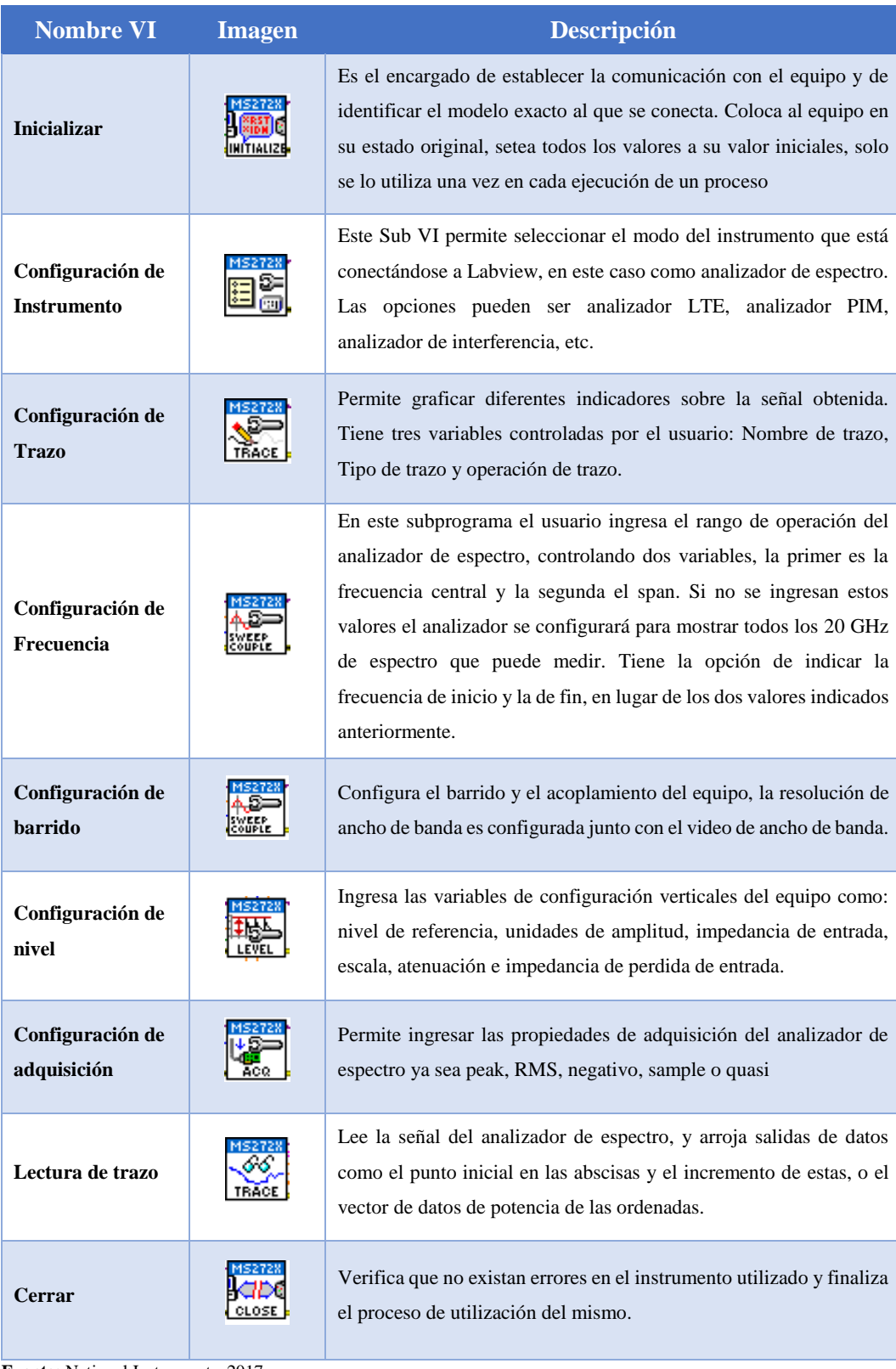

# **Tabla 3-2.** Descripción VI Anritsu MS2724x

**Fuente:** National Instruments, 2017

**Realizado por:** Kevin Ortega, 2018

Al momento de ejecutar esta sección de la programación lo primero que se realiza es ingresar la fuente de donde se están extrayendo los datos es decir una entrada VISA, una vez seleccionado el analizador de espectro registrado en el ordenador como AnritusuORTEGA tomamos esta señal y la ingresamos a un ciclo for, debido a que este proceso se ejecuta n veces. Tomamos la señal de entrada y se coloca como entrada del VI inicializar descrito en la tabla 3-1, aquí los parámetros configurables del analizador de espectro toman su valor por defecto, de este bloque tomamos la señal y el error como salidas, las cuales seguirán saliendo entre cada VI, al siguiente bloque que se conecta permite indicarle al instrumento el modo en el que será usado, ya que el usuario no decide esta selección, se colocó una constante indicando que se uso será en modo analizador de espectro.

En el siguiente VI denominado lectura de trazo, se ingresan dos variables controladas por el usuario, esto es la frecuencia central y el span de trabajo del equipo, una vez ingresados estos valores se continua con el bloque de configuración de nivel en donde se colocaron constantes para mantener estos parámetros fijos, os cuales son: Unidades de amplitud (0dBm), Impedancia de entrada (50 Ohm), Nivel de referencia (10 dBm), nivel de referencia de compensación (0dBm). Con el sub VI lectura de trazo extraemos valores como el valor inicial en x, el incremento que se tendrá en este mismo eje, y los valores de potencia almacenados en un vector, como entrada se tiene el tiempo máximo de espera, el cual tiene como constante 10000 ms; con los valores obtenidos se grafica en un *wave form,* y se utiliza los valores del punto inicial y el incremento, para determinar la frecuencia a la que está trabajando la antena a prueba.

Del vector de potencia obtenido se extrae el máximo valor y se coloca en un bundle junto al valor del ángulo en el que fue receptada esa señal, el cual se obtiene directamente del valor de la iteración del ciclo case, que varía desde cero y aumenta uno a la vez, multiplicado por la precisión ingresada por el usuario, teniendo como resultado un cluster, que se van almacenando en un array. En la parte exterior de la estructura for, a la vez, se toma la posición en la que se obtuvo el máximo valor y se multiplica por el incremento en x, y a este resultado se suma el valor de inicio de x, así se tendrá como resultado la frecuencia a la que trabaja la antena de prueba.

El par de datos, el ángulo y el máximo del vector de magnitudes receptadas se unen en otro cluster, cambiando su posición entre ellos, esto se debe a que más tarde serán graficadas estas señales y los parámetros de entrada de los bloques de gráfica 2D polar y cartesiana están intercambiados, toda la programación descrita se visualiza en la figura 26-2.

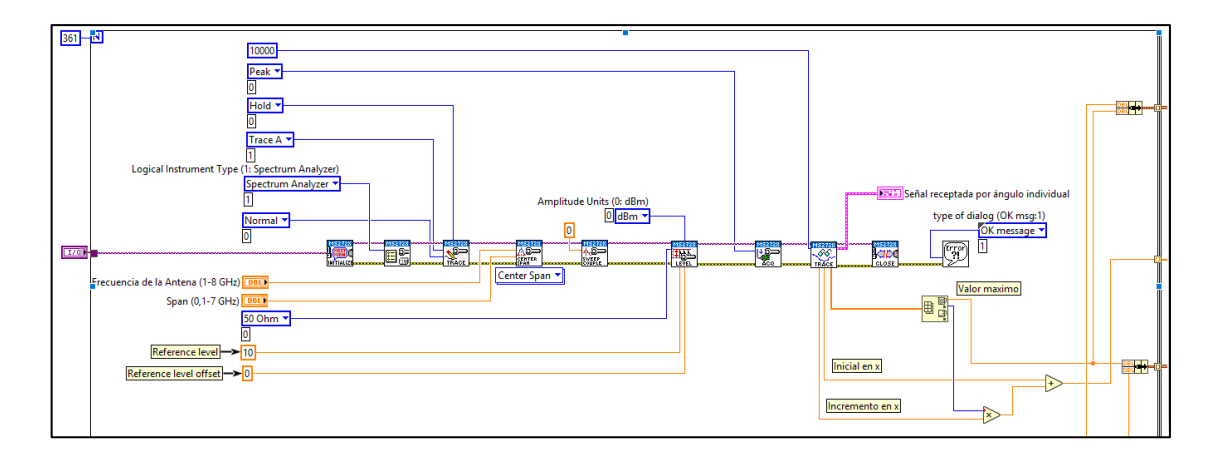

**Figura 26-2.** Programación adquisición de datos. **Realizado por:** Kevin Ortega, 2019

En la figura 27-2 se observa la parte inferior de la estructura de repetición for, en donde se realiza el movimiento del azimut de la antena, el cual consiste en una señal PWM con frecuencia de 50 Hz que se extrae del módulo NI 9474, esta señal posee una entrada en la cual se ingresa el valor de la posición que se desea siendo su valor inicial 3,5. El valor que varía para aumentar un grado a la vez, es 0,047. Este valor se multiplica por la precisión y nuevamente por la iteración del bucle, y a este resultado se suma la posición inicial, este proceso aritmético se realiza para almacenar los ángulos en los que se realiza las pruebas, y para indicarle al motor de azimut en qué posición angular colocarse.

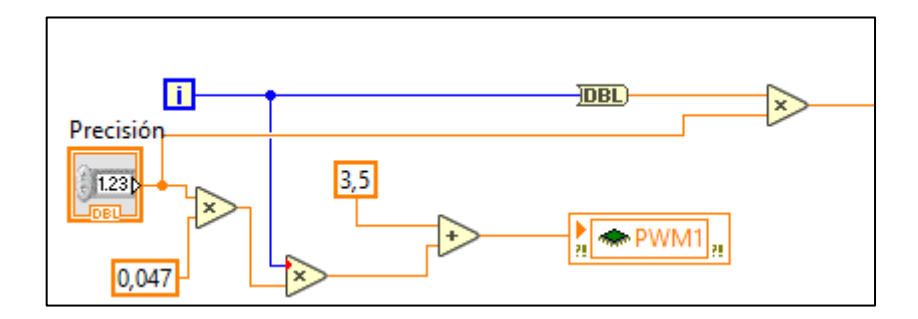

**Figura 27-2.** Programación Movimiento de Azimut. **Realizado por:** Kevin Ortega, 2019

#### *2.4.4. Gráficas Polar y Cartesiana*

Una vez finalizada la obtención de datos, a la salida del proceso analizado en 2.4.3 se tiene dos arreglos de 360 clusters, con dos magnitudes en su interior, el ángulo y la cantidad de energía receptada; estas señales ingresan a una estructura de repetición while y se conectan respectivamente a un bloque de gráfica polar y cartesiana.

Estos bloques de gráfica permiten controlar ciertos parámetros como el color del gráfico o el área que se desea observar en la interfaz, todos estos valores modificables son ingresados por el usuario. Que una vez que haya realizado todos os cambios necesarios finalizara la operación mediante un botón.

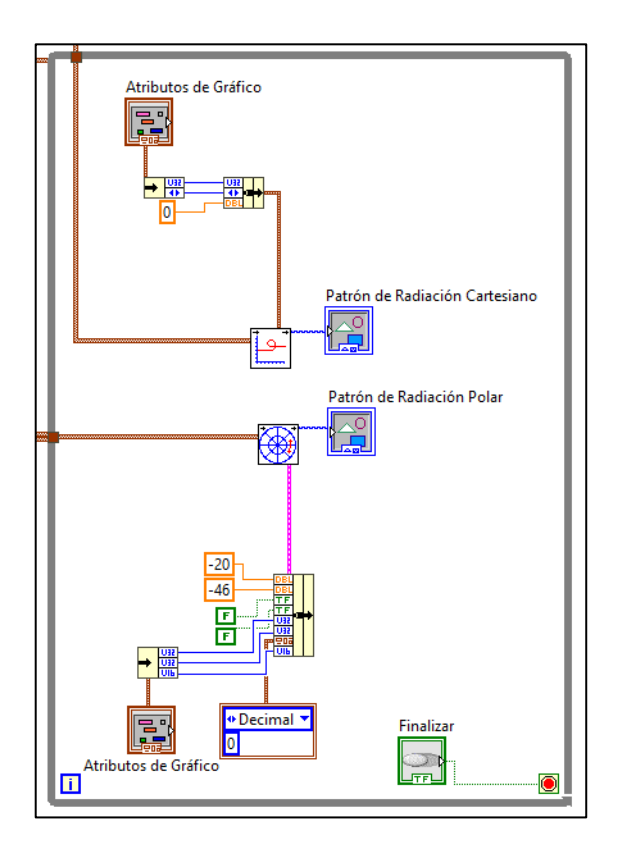

**Figura 28-2.** Programación de Gráficas del Patrón de Radiación. **Realizado por:** Kevin Ortega, 2019

### *2.4.5. Creación de Reportes*

Una vez finalizado el proceso de caracterización del patrón de radiación el sistema permite generar un reporte de formato html, el cual consiste en capturas de pantalla de la interfaz gráfica en donde se registran todos los valores utilizados para caracterizar la antena y también el patrón de radiación finalizado. También permite ingresar una descripción de la antena como identificador de reporte. Para ello se utiliza un bloque propio de LabView denominado report, que se ejecuta una vez que el usuario indique los campos necesarios y presione un botón. En la figura 29-2 se observa la conexión.

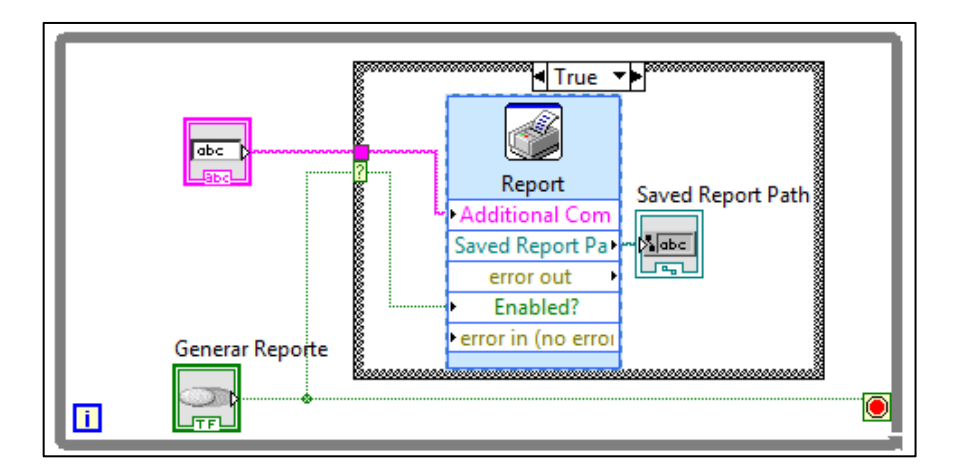

**Figura 29-2.** Programación de Generador de Reporte. **Realizado por:** Kevin Ortega, 2019

El paso final en la programación es regresar a la antena a su posición inicial por lo que se usa los bloques de lectura de posición y nuevamente los bloques de posicionamiento indicándole colorar la estructura en su posición actual cambiada el signo, así volverá a la posición numero cero, de donde parte el programa.

Cada una de las etapas de programación descritas, se colocan una a continuación de otra en un flat sequence, es decir que se ejecuta una etapa, y al finalizar inicia la siguiente. La programación competa se puede observar en el anexo KEVIN.

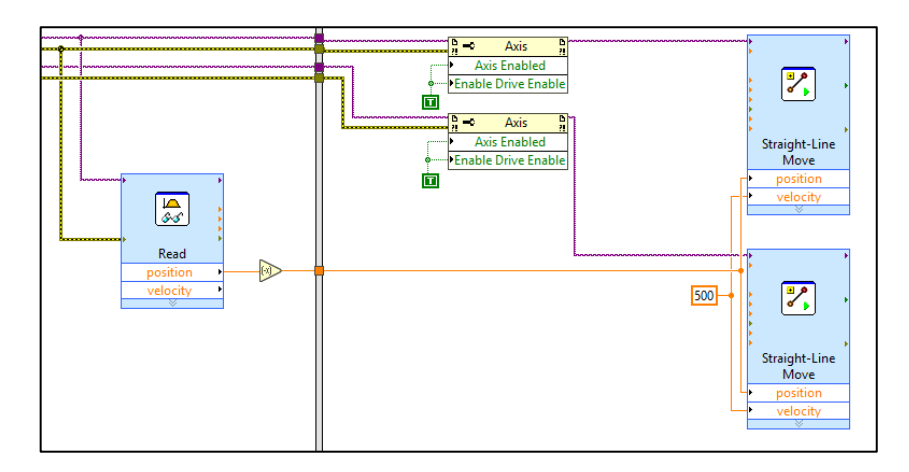

**Figura 30-2.** Programación de Generador de Reporte. **Realizado por:** Kevin Ortega, 2019

# *2.4.6. Interfaz gráfica*

La imagen que se le presenta al usuario es una interfaz intuitiva de fácil usabilidad que tiene una disposición vertical, es decir que para desplegar más opciones se debe desplazar la pantalla hacia abajo a continuación se describirá cada etapa de la interfaz.

• La primera imagen que se muestra al usuario es una pantalla con información acerca del programa, con dos barras en las que se selecciona la posición en la que se desea colocar la antena, en sentido vertical y horizontal, también se puede ingresar directamente en números la distancia deseada, una vez ingresados los valores se presiona un botón denominado *ubicar antena* y la antena será posicionada inmediatamente.

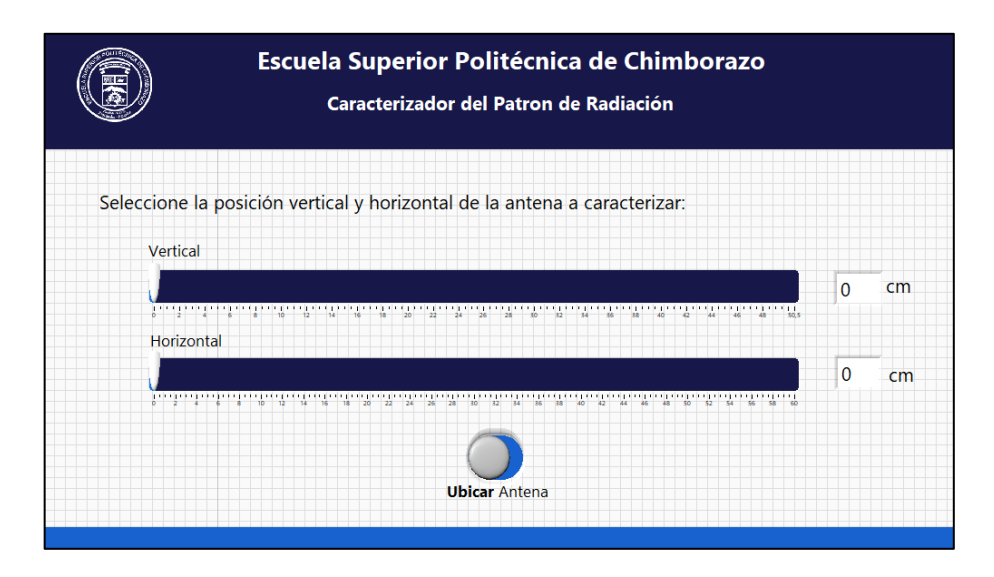

**Figura 31-2.** Interfaz gráfica - Primera etapa. **Realizado por:** Kevin Ortega, 2019

• La segunda etapa le indica al usuario que debe ingresar ciertos datos, el primero es la fuente VISA de donde se están extrayendo los valores, es decir el analizador de espectro, el segundo la cantidad de grados que se desea mover entre cada medición, la frecuencia a la que trabaja la antena de prueba, y el último el span que se coloca en el analizador de espectro. Los dos últimos valores en caso de no ser ingresados, el programa detecta la frecuencia a través de operaciones aritméticas, con un consumo más elevado de recursos.
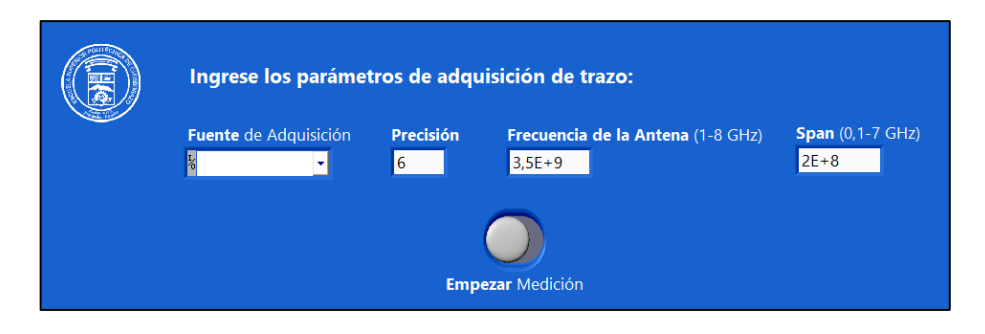

**Figura 32-2.** Interfaz gráfica - Segunda etapa. **Realizado por:** Kevin Ortega, 2019

Al presionar el botón *empezar medición* el programa inicia el siguiente proceso o etapa, las restricciones de las entradas se especifican sobre el campo en donde se ingresa el valor, en caso de salirse del rango el sistema coloca automáticamente el valor limite más cercano, ya sea superior o inferior, y le muestra al usuario un mensaje emergente sobre el error cometido, esto se puede ver en la siguiente figura.

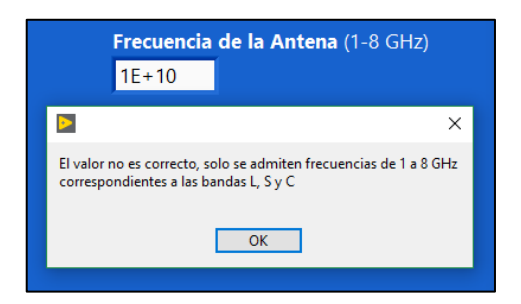

**Figura 33-2.** Mensaje de error en ingreso de frecuencia. **Realizado por:** Kevin Ortega, 2019

• Una vez ingresados los datos de la etapa número dos, el programa inicia el procesamiento adquiriendo la señal, en pantalla se muestra la imagen del analizador de espectro en ese momento, variando cada vez que el azimut cambia. A la derecha de la interfaz se muestra una tabla en donde se indica el ángulo en el que se tomó la medida y debajo de este el valor máximo de potencia receptado en cada ángulo. El total de valores de la tabla depende de la precisión escogida, en caso de utilizar los valores por defecto se tendrán 361 datos para mostrar que pueden ser visualizados moviendo una barra de desplazamiento a la derecha de la tabla.

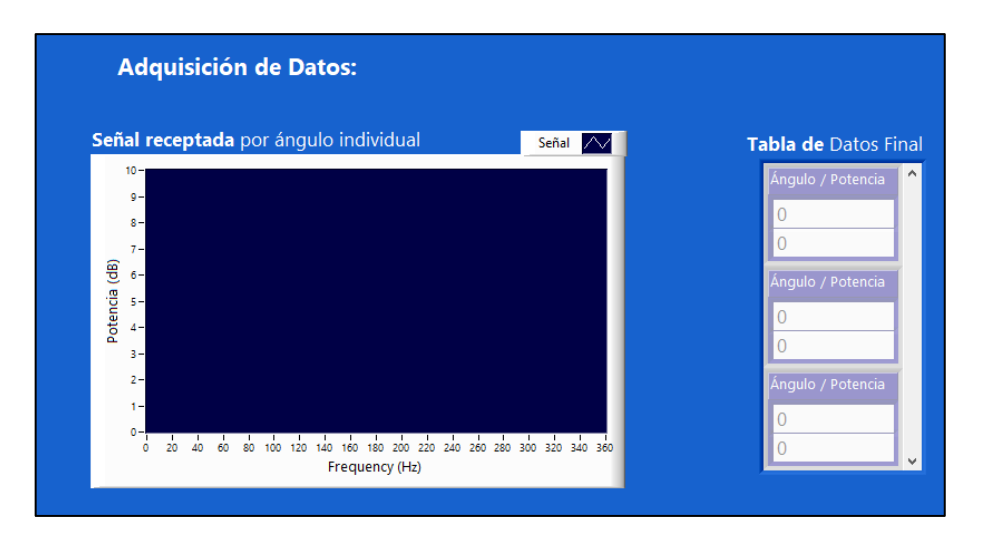

**Figura 34-2.** Interfaz gráfica - Muestra de Datos Adquiridos. **Realizado por:** Kevin Ortega, 2019

• En la siguiente etapa una vez finalizada la recopilación de todos los datos se muestra los gráficos finales de resultado, permitiendo observar a la izquierda de la pantalla el patrón de radiación en coordenadas polares y a la izquierda en coordenadas cartesianas, en las dos imágenes es posible configurar el color en el que se desea el trazo, hacer zoom a cierta parte del patrón o escoger el tipo de línea del gráfico.

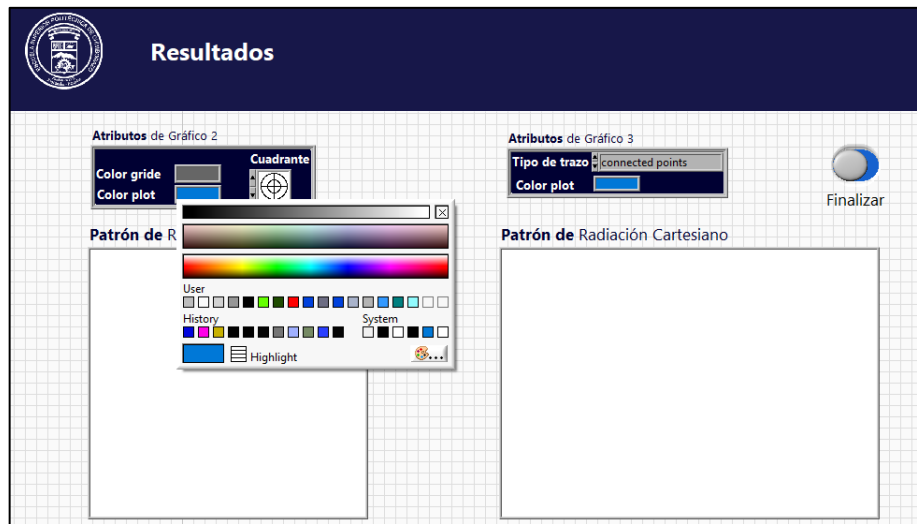

**Figura 35-2.** Interfaz gráfica - Resultados. **Realizado por:** Kevin Ortega, 2019

• La etapa final le indica al usuario la frecuencia de la antena en caso de no haber sido ingresada, y permite generar el reporte de la caracterización ingresando una descripción de la antena y presionando un botón.

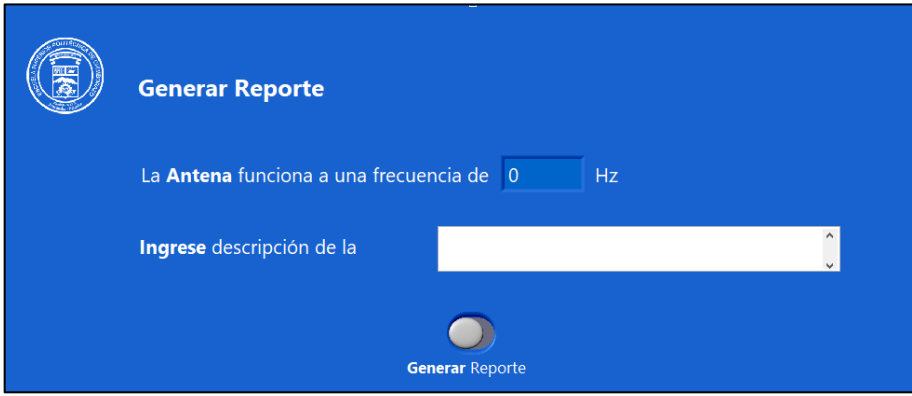

**Figura 36-2.** Interfaz gráfica - Generar Reporte. **Realizado por:** Kevin Ortega, 2019

## **CAPITULO III**

# **3. ANÁLISIS DE RESULTADOS**

Para comprobar el funcionamiento del sistema de caracterización de antenas se procedió a realizar pruebas con antenas con frecuencias dentro del rango de operación del sistema, tomando medidas cada 6 grados y comparando este patrón de radiación obtenido, con el patrón de radiación ideal teórico. Las mediciones se realizaron dentro de una cámara anecoica de dimensiones 70 cm de alto, 70cm de ancho y 235cm de profundidad, para una mejor obtención de resultados.

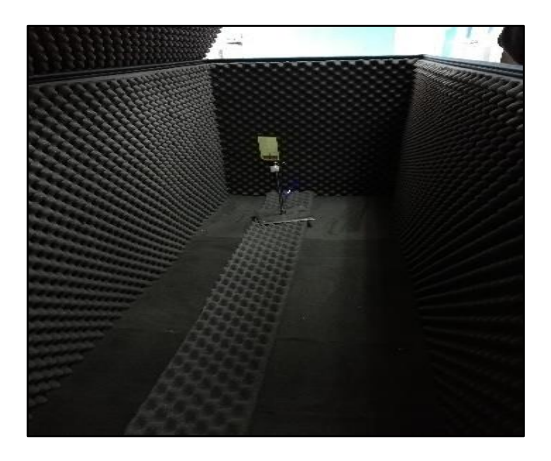

**Figura 1-3.** Pruebas en cámara anecoica **Realizado por:** Kevin Ortega, 2019

### **3.1. Antena Yagi Microstrip de 2,45 GHz**

El primer elemento de prueba fue una antena yagi con frecuencia de operación de 2,45 GHz que, en primer lugar, se determinó a que distancia de la antena se encontraba la región de Fraunhofer para ubicar la antena de recepción. Para ello se empleó la ecuación 2-1 obteniendo los siguientes resultados.

$$
R2 = \frac{2D^2}{\lambda}
$$

$$
R2 = \frac{2(0.093)^2}{\frac{3*10^8}{2.45*10^9}}
$$

$$
R2 = 0.14 \, m
$$

Por lo que la separación entre antenas debió ser mayor a 14 cm, en donde la onda se vuelve plana, por efectos de conexión las antenas se mantuvieron a una distancia de 1,98m. Ubicando al extremo emisor un generador de señales con una potencia de 24,1 dBm que fue receptada por una antena de las mismas características.

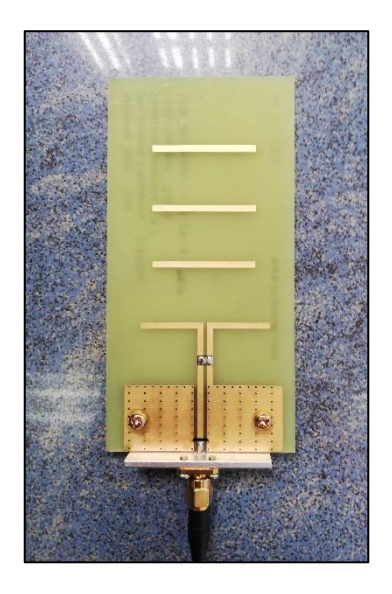

**Figura 2-3.** Antena Yagi 2,45 GHz. **Realizado por:** Kevin Ortega, 2019

Una vez ubicadas dentro de la cámara anecoica se procedió a cerrarla e iniciar el proceso de medición que tardó 47 segundos en tomar cada muestra en un ángulo diferente, utilizando una precisión de 6 grados se obtuvieron 62 valores que tardaron en arrojar un resultado 48 minutos. La tabla de valores recolectados se muestra a continuación.

| <b>Angulo</b> | <b>Potencia</b> |     | Ángulo Potencia Ángulo Potencia Ángulo Potencia |     |          |     |          |
|---------------|-----------------|-----|-------------------------------------------------|-----|----------|-----|----------|
| $\bf{0}$      | $-22$           | 96  | $-40.28$                                        | 192 | $-38.26$ | 288 | $-40,86$ |
| 6             | $-22,68$        | 102 | $-42,66$                                        | 198 | $-37,65$ | 294 | $-33.2$  |
| 12            | $-23,1$         | 108 | $-44,21$                                        | 204 | $-38,42$ | 300 | $-35,34$ |
| 18            | $-23,3$         | 114 | $-42,22$                                        | 210 | -38,56   | 306 | $-36,06$ |
| 24            | $-25,05$        | 120 | $-32,78$                                        | 216 | $-38,55$ | 312 | $-43,05$ |
| 30            | $-26.24$        | 126 | $-40,76$                                        | 222 | $-32.98$ | 318 | $-35,89$ |
| 36            | $-28,7$         | 132 | $-37,87$                                        | 228 | $-34.9$  | 324 | $-30$    |
| 42            | $-36.9$         | 138 | $-36,04$                                        | 234 | $-36.09$ | 324 | $-27$    |
| 48            | $-37,4$         | 144 | $-36,61$                                        | 240 | $-37,47$ | 330 | $-40,56$ |
| 54            | $-40,3$         | 150 | $-38,54$                                        | 246 | $-36,67$ | 336 | $-28,45$ |
| 60            | $-35,96$        | 156 | $-37,24$                                        | 252 | $-35,95$ | 342 | $-24,73$ |
| 66            | $-35,6$         | 162 | $-37,09$                                        | 258 | $-35,13$ | 348 | $-23,4$  |
| 72            | $-35,5$         | 168 | $-41,68$                                        | 264 | $-39.86$ | 354 | $-22,99$ |
| 78            | $-46.09$        | 174 | $-41,5$                                         | 270 | $-41,6$  | 360 | $-22,07$ |
| 84            | $-45.94$        | 180 | $-41,58$                                        | 276 | $-37,56$ |     |          |
| 90            | $-45,74$        | 186 | $-39,78$                                        | 282 | $-39.65$ |     |          |

**Tabla 1-3.** Datos obtenidos con Antena Yagi 2,45 GHz

**Realizado por:** Kevin Ortega, 2019

Con estos valores se llevó a cabo la gráfica del patrón de radiación que se puede observar a continuación junto con capturas de toda la programación para observar cómo se lleva a cabo el ingreso de datos en el sistema.

El primer valor ingresado es la ubicación de la antena que verticalmente se colocó a 15,4 cm del suelo y horizontalmente a 30,2 cm es decir centrada en la estructura.

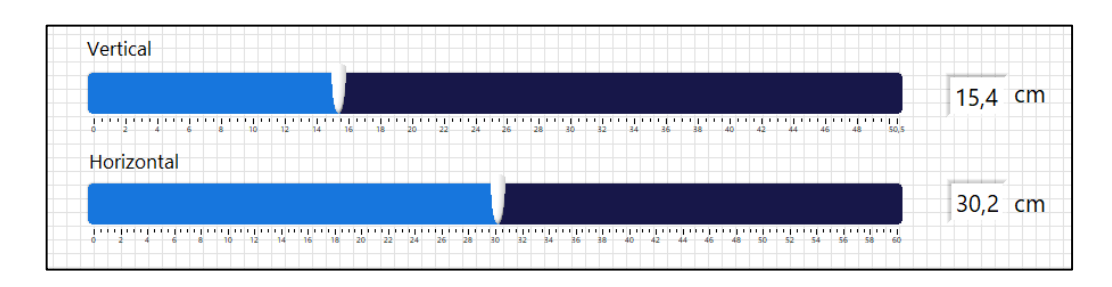

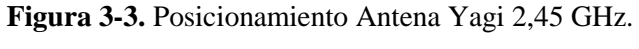

**Realizado por:** Kevin Ortega, 2019

Una vez que se posiciono la antena se ingresó los valores de frecuencia, precisión y de span como se muestra en la figura 4-3.

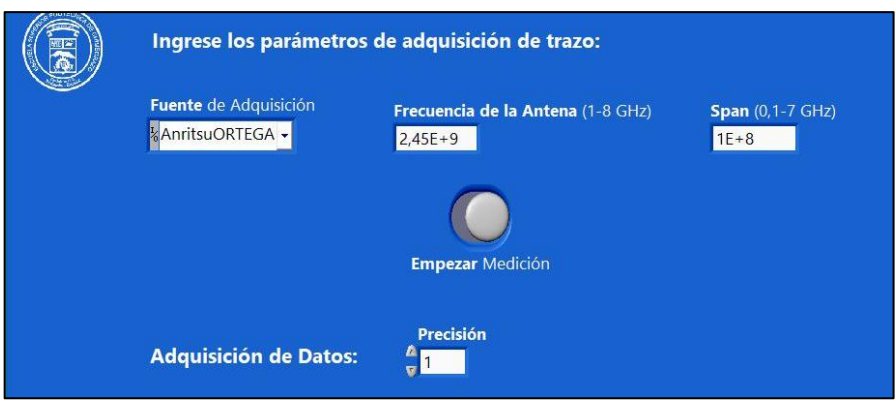

**Figura 4-3.** Ingreso de parámetros Antena Yagi 2,45 GHz. **Realizado por:** Kevin Ortega, 2019

Al iniciar la medición se completó la tabla 1-3 con sus respectivos valores y se mostró continuamente la imagen del analizador de espectro en cada posición que variaba, la siguiente figura muestra cómo se llevó a cabo la adquisición de datos en la programación.

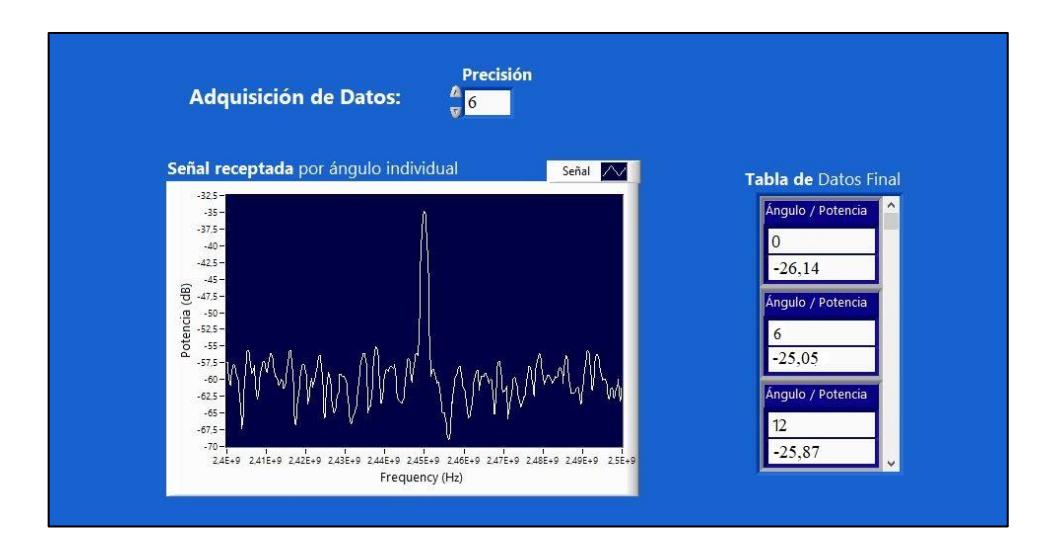

**Figura 5-3.** Adquisición de valores Antena Yagi 2,45 GHz. **Realizado por:** Kevin Ortega, 2019

Finalmente, el patrón de radiación obtenido se puede apreciar en la figura 6-3 en coordenadas cartesianas y polares.

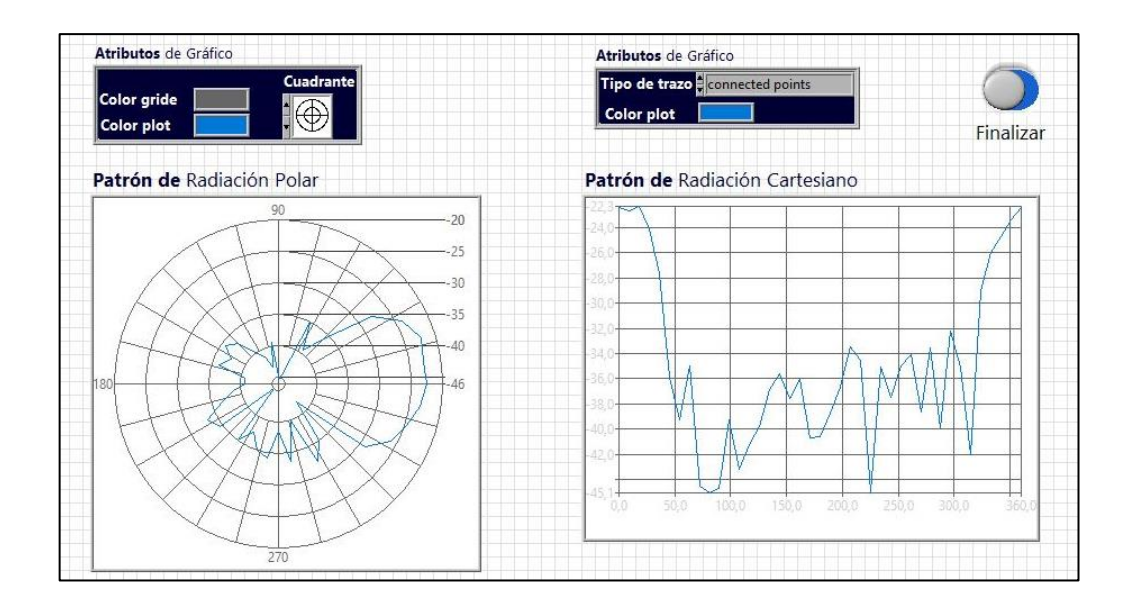

**Figura 6-3.** Resultados Antena Yagi 2,45 GHz. **Realizado por:** Kevin Ortega, 2019

Una vez finalizado el proceso se realizó una comparación entre le patrón de radiación simulado de la antena utilizada y el patrón de radiación generado por el sistema para determinar si su funcionamiento es correcto.

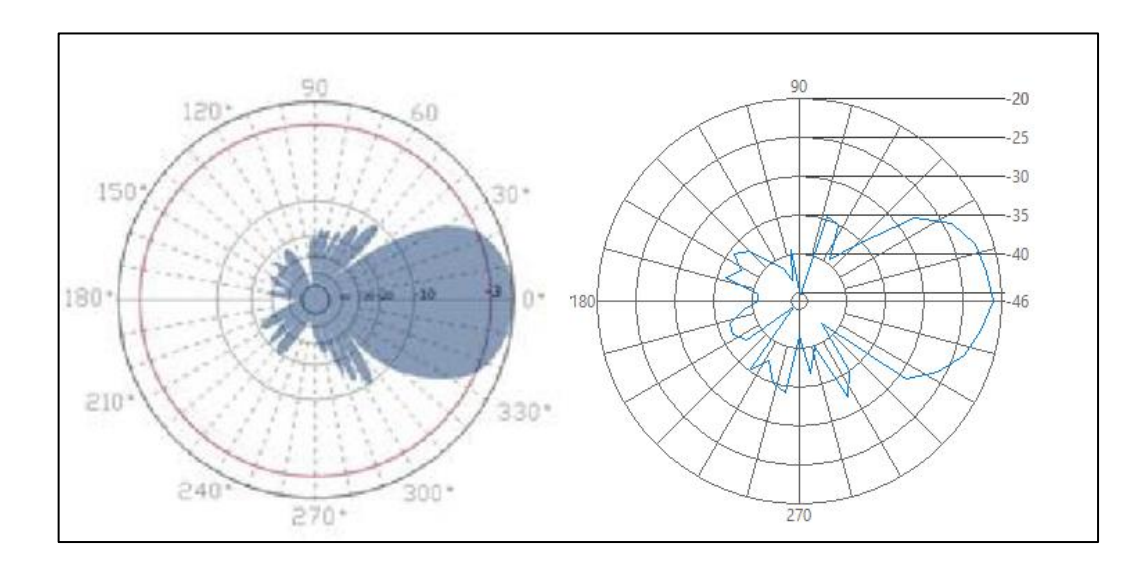

**Figura 7-3.** Comparativa Antena Yagi 2,45 GHz. **Realizado por:** Kevin Ortega, 2019

En la figura 7-3 se pude observar que el patrón de radiación de la antena de prueba presenta igual disposición que el diagrama teórico, en donde se aprecia una diferencia notable es en los lóbulos traseros que en el resultado del sistema se observa de una manera más generalizada es decir con menos detalles que el teórico, aun con esta característica el patrón de radiación obtenido presenta un resultado óptimo ya que le indica al usuario las características del patrón de radiación más significativas. La falta de detalles en la gráfica se debe a la precisión escogida, al utilizar menos grados de precisión el sistema generaría un diagrama de radiación más detallado a un coste computacional y de tiempo más elevado.

Para determinar un valor numérico que indique el porcentaje de error que existe entre las magnitudes de potencia teóricas y las medidas por el sistema se utilizó la fórmula estadística de error descrita a continuación.

$$
Error (%) = \left| \frac{Value \ teórico - Valor \ medido}{Value \ teórico} \right| * 100
$$

**Ecuación 1-3:** Error en porcentaje entre valor medido y valor teórico.

Debido a la diferencia significativa entre los valores medidos y los valores adquiridos como consecuencia de distintos parámetros, como la potencia del generador de señales al momento de realizar el estudio, se normalizó todos los datos del patrón de radiación, sumando a cada uno de ellos el valor máximo adquirido, es decir igualando a cero el punto de mayor radiación de la antena. Obteniendo la siguiente tabla de comparación.

| <b>Valor</b> | <b>Valor</b> | <b>Valor</b> | Porcentaje |
|--------------|--------------|--------------|------------|
| medido       | normalizado  | teórico      | de error   |
| $-22,00$     | 0,00         | 0,00         | 0,00%      |
| $-23,30$     | $-1,30$      | $-1,25$      | 4,00%      |
| $-36,90$     | $-14,90$     | $-14,70$     | 1,36%      |
| $-35,60$     | $-13,60$     | $-12,60$     | 7,94%      |
| $-45,74$     | $-23,74$     | $-25,00$     | 5,04%      |
| $-40,28$     | $-18,28$     | $-18,30$     | 0,11%      |
| $-32,78$     | $-10,78$     | $-11,00$     | 2,00%      |
| $-36,61$     | $-14,61$     | $-21,00$     | 30,43%     |
| $-41,68$     | $-19,68$     | $-20,00$     | 1,60%      |
| -39,78       | $-17,78$     | $-17,60$     | 1,02%      |
| $-38,26$     | $-16,26$     | $-16,00$     | 1,62%      |
| $-38,55$     | $-16,55$     | $-16,00$     | 3,44%      |
| -37,47       | $-15,47$     | $-16,00$     | 3,31%      |
| $-41,60$     | $-19,60$     | -19,00       | 3,16%      |
| $-40,86$     | $-18,86$     | $-18,30$     | 3,06%      |
| -43,05       | $-21,05$     | $-22,00$     | 4,32%      |
| $-43,05$     | $-21,05$     | $-22,00$     | 4,32%      |

**Tabla 2-3.** Porcentaje de error Antena Yagi

**Realizado por:** Kevin Ortega, 2019

En la tabla 2-3 se puede observar los valores de potencia receptados en diferentes ángulos junto con esos valores normalizados sumando 22 dB a cada uno valor, junto a ellos está el valor teórico de cada ángulo, y finalmente el porcentaje de error que existe entre estos dos últimos valores. Este porcentaje de error tiene una media de 4,51% de error lo cual es aceptable considerando que existe un número mínimo de valores que varían hasta en un 30% del valor teórico, debido a la precisión del posicionador, destacando que esto se genera en los lóbulos traseros en donde existe una fluctuación irregular de valores.

### **3.2. Antena Vivaldi de 5 GHz**

La siguiente prueba ejecutada en el caracterizador de antenas fue una antena vivaldi que se caracteriza por tener un patrón de radiación omnidireccional, al igual que en el caso anterior se utilizó una precisión de 6 grados. La disposición de este tipo de antena se puede apreciar en la figura 8-3 que consta de una placa dieléctrica con un plano conductor con ranura cónica en ambos lados de esta.

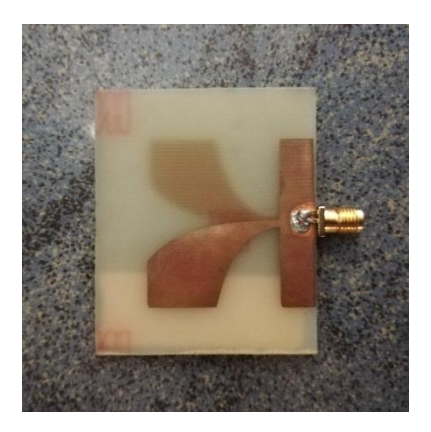

**Figura 8-3.** Antena Vivaldi. **Realizado por:** Kevin Ortega, 2019

Una vez ejecutado el sistema los datos obtenidos se pueden apreciar en la tabla 2-3, en donde el valor mínimo es -71,34 dB y el máximo -53,02 dB, la distancia de campo lejano no es calculada en este caso debido a que la antena es más pequeña que la prueba ejecutada anteriormente, su frecuencia es superior y por ende la región de Fraunhofer es más cercana al caso anterior, por lo que la disposición de las antenas se conserva. A continuación, se aprecian los datos recolectados en el sistema.

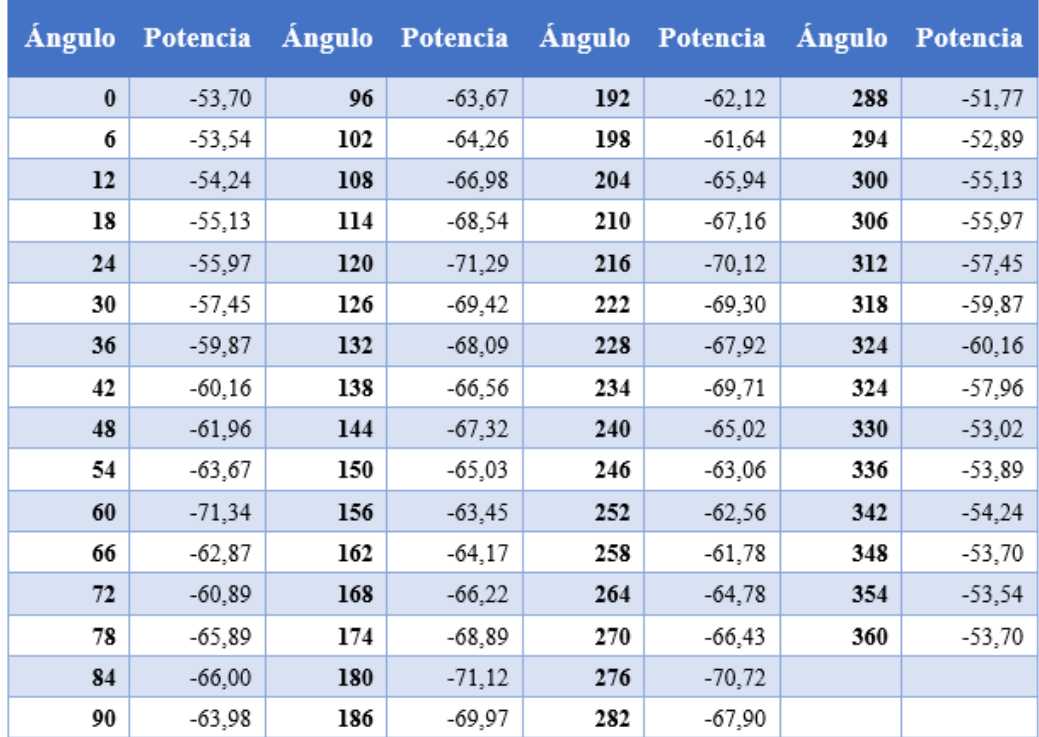

## **Tabla 3-3.** Datos obtenidos con antena Vivaldi

**Realizado por:** Kevin Ortega, 2019

Como se puede observar los valores no fluctúan demasiado debido a que la antena posee la misma capacidad de radiación en ambos planos de la placa, atenuándose solo un poco en los costados, en la figura 9-3 se puede observar el generador de señales conectado a la antena vivaldi con una potencia de 23.1 dBm.

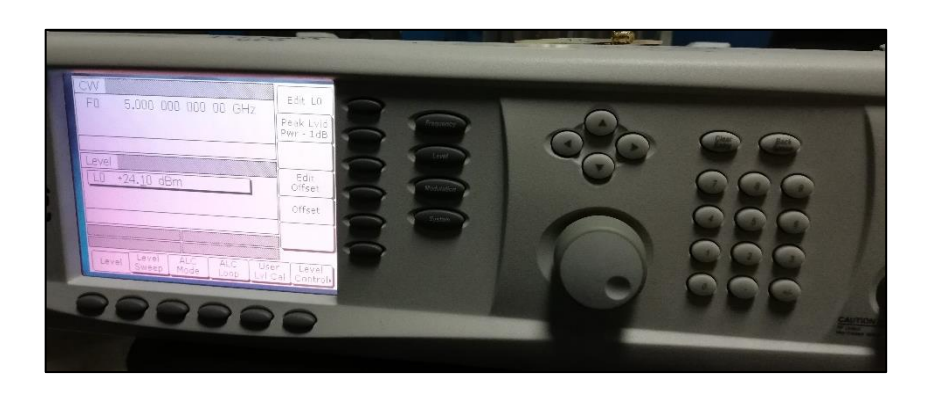

**Figura 9-3.** Generador de señales conectado a Antena Vivaldi. **Realizado por:** Kevin Ortega, 2019

Con los valores de la tabla 2-3 se pudo obtener los siguientes gráficos correspondientes al patrón de radiación en 2D, en coordenadas rectangulares y polares, en donde se observa una radiación constante en todos los puntos del patrón de radiación.

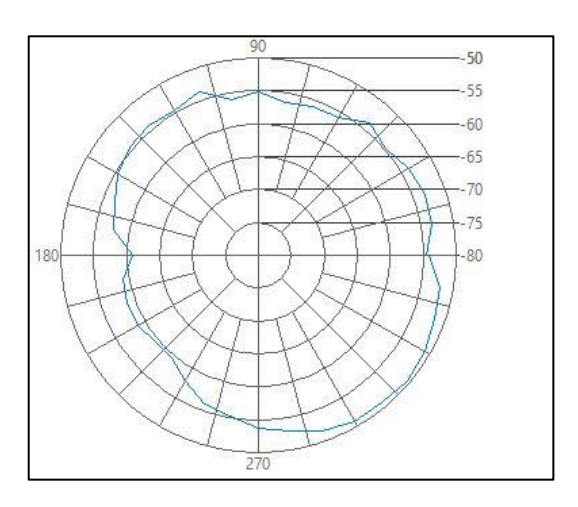

**Figura 10-3.** Patrón de radiación polar Antena Vivaldi.

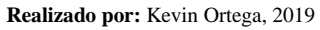

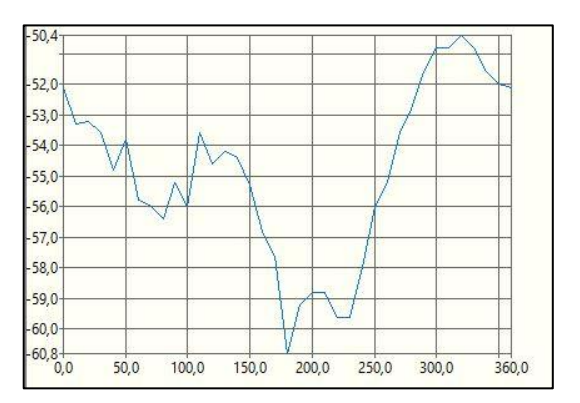

**Figura 11-3.** Patrón de radiación rectangular Antena Vivaldi. **Realizado por:** Kevin Ortega, 2019

Ya que se obtuvieron los gráficos del patrón de radiación es necesario la comparación con su patrón de radiación teórico, en donde se observa mayor variación que en el caso de la antena yagi, esto se debe a las atenuaciones que sufre la señal en su parte trasera debido a que se sostiene sobre un plano de acrílico, aun así, el patrón de radiación brinda información importante al usuario a cerca de la forma en la que esta antena irradia su señal. La diferencia en la orientación del diagrama se debe a un desfase que se pude ocasionar debido a un mal posicionamiento de la antena al momento de iniciar el proceso de caracterización.

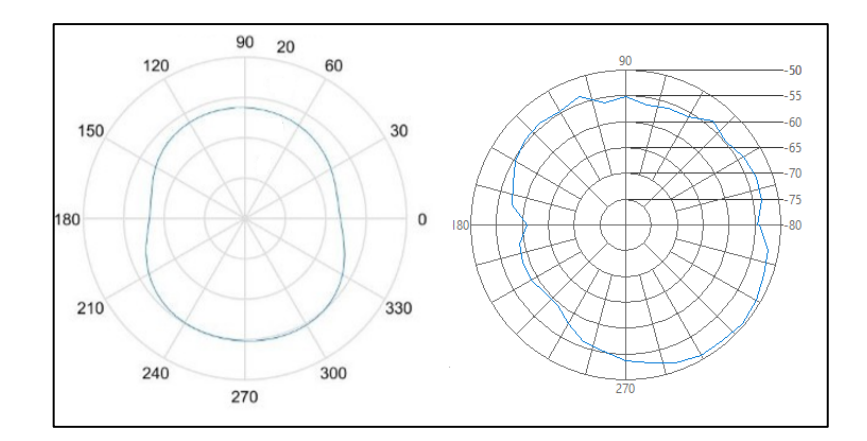

**Figura 12-3.** Comparativa Antena Vivaldi. **Realizado por:** Kevin Ortega, 2019

De la misma forma que con la antena yagi se procedió a utilizar la fórmula de porcentaje de error para determinar en que cantidad porcentual se diferencia el patrón de radiación teórico con el medido en la tabla 3-3 se puede observar los resultados.

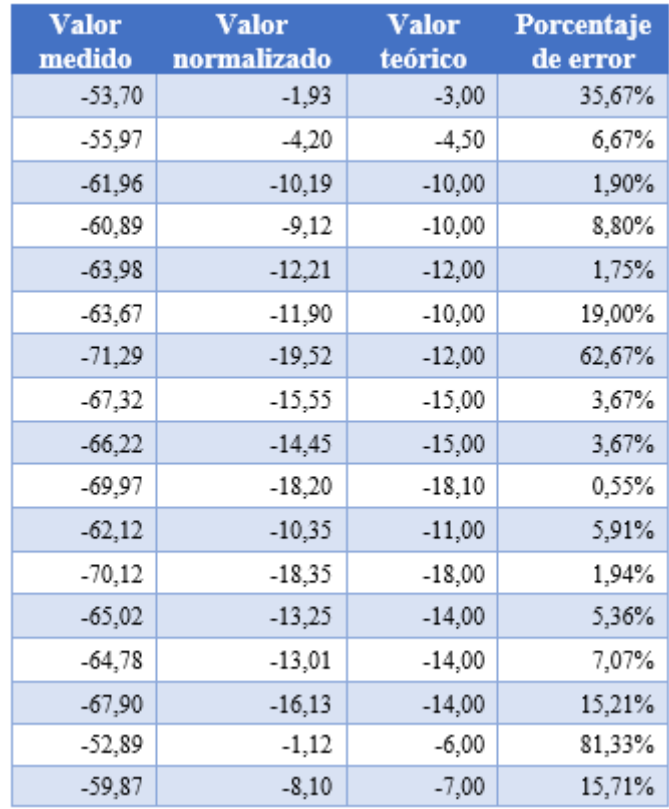

## **Tabla 4-3.** Porcentaje de error Antena Vivaldi

**Realizado por:** Kevin Ortega, 2019

En este caso se puede observar que existe mayor fluctuación de valores entre los medidos y los teóricos, esto debido a que los datos teóricos extraídos son de una simulación, y al momento de implementar estos valores pueden variar dependiendo de diferentes factores como pequeñas grietas en el plano conductor, aun así, el porcentaje de error entre valores es de un 16,28%.

### **3.3. Antena Microstrip a 2,4 GHz**

La tercera prueba se realizó con una antena microstrip con un diámetro de 4,1 cm, el cálculo para la región de Fraunhofer se describe a continuación. De acuerdo a la disposición del material conductor en la antena, el patrón de radiación suele ser bastante directivo, este análisis se llevará a cabo más adelante.

$$
R2 = \frac{2D^2}{\lambda}
$$

$$
R2 = 0.03 \, m
$$

Como se puede observar a medida que disminuye el tamaño de la antena la región de Fraunhofer se acerca más a la antena que está irradiando por lo que aún se mantiene la misma separación entre antenas y se conserva la potencia del generador de señales.

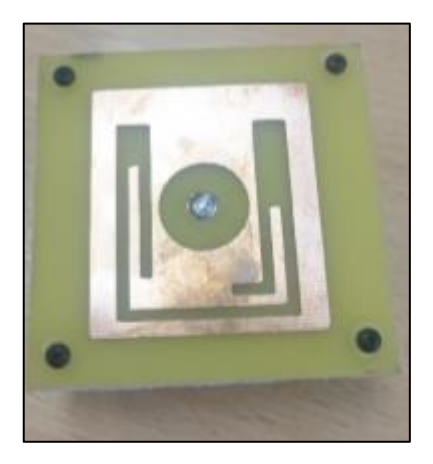

**Figura 13-3.** Antena microstrip a 2,4 GHz. **Realizado por:** Kevin Ortega, 2019

La frecuencia de trabajo de la antena en el analizador de espectro se pude observar a continuación de donde se extrae el máximo valor de potencia y se almacena junto al ángulo en el que fue emitida esta señal, en el caso de la figura 14-3 se capturo la imagen cuando la antena radiaba a un azimut de 90 grados.

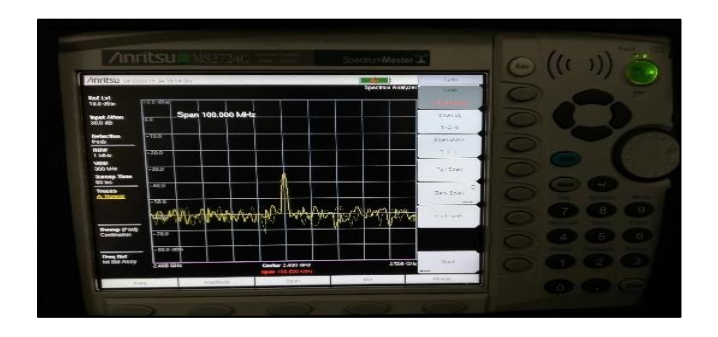

**Figura 14-3.** Espectro de antena microstrip a 2,4 GHz. **Realizado por:** Kevin Ortega, 2019

Al extraer todos los datos se pudo obtener la tabla 3-3 de donde se realizará la gráfica del patrón de radiación, en este caso se puede observar que los valores son constantes en el plano frontal de la antena y a medida que esta gira hacia el sentido opuesto a la sonda, los valores decrecen notablemente por lo que se considera una antena directiva.

| <b>Ángulo</b> | Potencia |     | Ángulo Potencia |     | Ángulo Potencia | <b>Ángulo</b> | Potencia |
|---------------|----------|-----|-----------------|-----|-----------------|---------------|----------|
| $\mathbf{0}$  | $-30,50$ | 96  | $-38,39$        | 192 | $-35,60$        | 288           | $-35,04$ |
| 6             | $-32,08$ | 102 | $-39,25$        | 198 | $-40,31$        | 294           | $-38,12$ |
| 12            | $-31,56$ | 108 | $-38,48$        | 204 | $-38,22$        | 300           | $-39,72$ |
| 18            | $-33,98$ | 114 | -39,93          | 210 | -39,97          | 306           | $-38,69$ |
| 24            | $-30,27$ | 120 | $-40,25$        | 216 | $-37,34$        | 312           | $-36,82$ |
| 30            | $-34,72$ | 126 | $-39,03$        | 222 | $-39,98$        | 318           | $-36,64$ |
| 36            | $-32,34$ | 132 | $-38,42$        | 228 | $-38,38$        | 324           | $-38,71$ |
| 42            | $-38,61$ | 138 | $-39,86$        | 234 | $-39,51$        | 324           | $-32,15$ |
| 48            | $-36,59$ | 144 | $-40,49$        | 240 | $-40,68$        | 330           | $-34,29$ |
| 54            | $-38,81$ | 150 | $-40,21$        | 246 | -39,39          | 336           | $-30,28$ |
| 60            | $-37,53$ | 156 | $-38,16$        | 252 | $-39,73$        | 342           | $-33,63$ |
| 66            | $-39,28$ | 162 | $-37,19$        | 258 | $-38,48$        | 348           | $-31,19$ |
| 72            | $-39,16$ | 168 | $-37,38$        | 264 | $-37,18$        | 354           | $-32,63$ |
| 78            | $-38,15$ | 174 | $-36,02$        | 270 | $-37,25$        | 360           | $-30,12$ |
| 84            | $-36,24$ | 180 | $-38,28$        | 276 | $-38,76$        |               |          |
| 90            | $-32,83$ | 186 | $-37,07$        | 282 | $-39.81$        |               |          |

**Tabla 5-3.** Datos obtenidos con antena Microstrip de 2,4 GHz

### **Realizado por:** Kevin Ortega, 2019

Los diagramas de radiación obtenidos se pueden observar en la figura 15-3 y 16-3 que como se aprecia tienen un lóbulo principal de radiación bastante directivo y en la parte trasera un lóbulo pequeño de potencia.

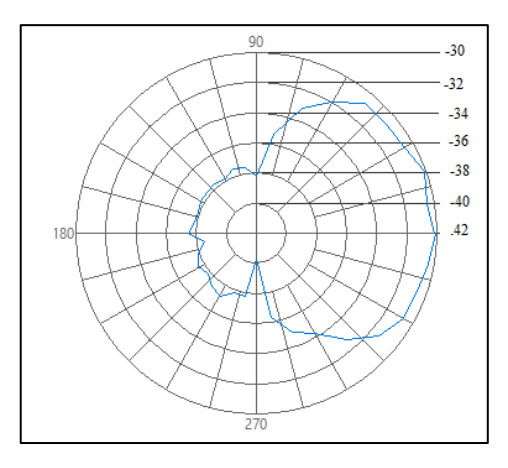

**Figura 15-3.** Patrón polar Antena Microstrip a 2,4 GHz. **Realizado por:** Kevin Ortega, 2019

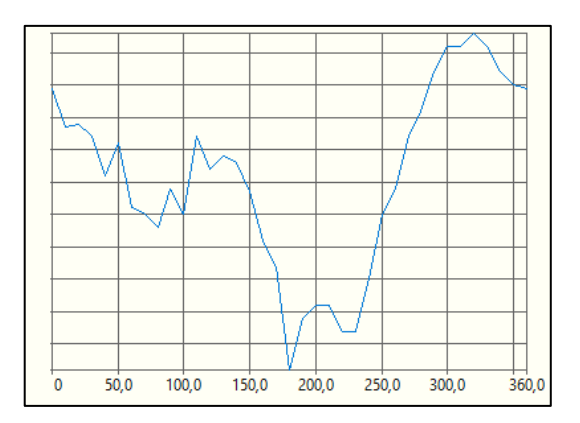

**Figura 16-3.** Patrón rectangular Antena Microstrip a 2,4 GHz. **Realizado por:** Kevin Ortega, 2019

Finalmente, en la comparación entre el diagrama teórico y el diagrama medido se puede apreciar que es el grafico que más difiere ya que se ensancha más a los costados del diagrama de radiación, y que no es posible su comparación de lóbulo trasero debido que las especificaciones de la antena no se encuentra esta información. Sin embargo, aún se tiene como resultado un patrón de radiación que brinda información suficiente sobre la antena indicando correctamente el sentido y la forma de la radiación, siendo únicamente su desventaja la precisión en los detalles.

En la figura 17-3 podemos observar las dos gráficas del patrón de radiación teórico y el medido para comprobar lo dicho anteriormente.

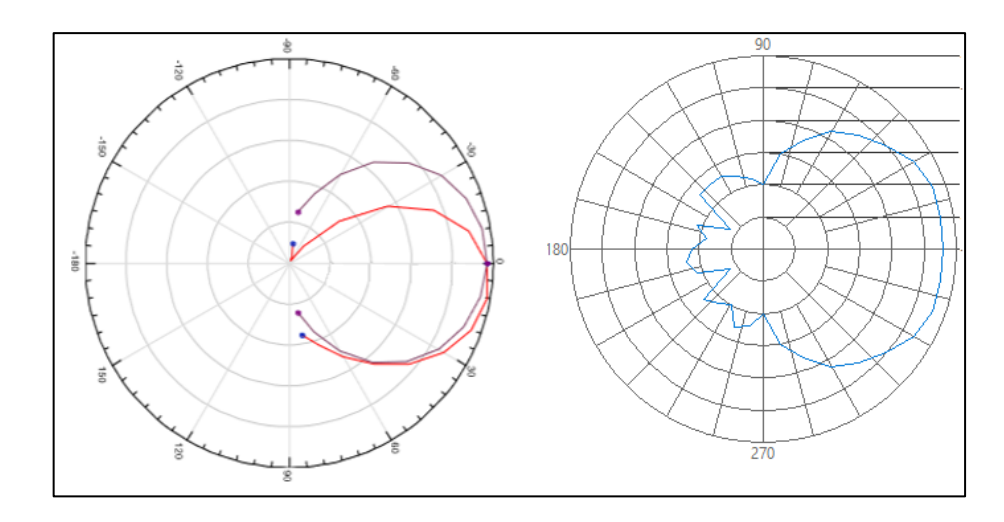

**Figura 17-3.** Comparativa Antena Microstrip a 2,4 GHz. **Realizado por:** Kevin Ortega, 2019

La tabla de comparación entre los valores medidos y los teóricos se muestra a continuación, que como se pude observar igual que en los otros casos existen pocas variaciones elevadas, que se deben a la precisión del posicionador de azimut, teniendo en este caso un promedio de error de 9%.

| <b>Valor</b><br>medido | <b>Valor</b><br>normalizado | <b>Valor</b><br>teórico | Porcentaje<br>de error |
|------------------------|-----------------------------|-------------------------|------------------------|
| $-34,72$               | $-13,16$                    | $-13,00$                | 1,23%                  |
| -46,59                 | $-25,03$                    | $-26,00$                | 3,73%                  |
| $-41,16$               | $-19,60$                    | $-20,00$                | 2,00%                  |
| $-31,83$               | $-10,27$                    | $-10,00$                | 2,70%                  |
| $-36.25$               | $-14.69$                    | $-10,00$                | 46,90%                 |
| $-32.81$               | $-11,25$                    | $-15.00$                | 25,00%                 |
| $-35.04$               | $-13,48$                    | $-14,00$                | 3,71%                  |
| $-31,69$               | $-10,13$                    | $-10,00$                | 1,30%                  |
| $-36,15$               | $-14,59$                    | $-15,00$                | 2,73%                  |
| $-29,12$               | -7,56                       | $-7,50$                 | 0,80%                  |

**Tabla 6-3.** Porcentaje de error antena Microstrip

**Realizado por:** Kevin Ortega, 2019

## **CONCLUSIONES**

Una vez concluido el presente trabajo de titulación, se pudo llegar a las siguientes conclusiones:

- Para poder implementar un sistema de caracterización del patrón de radiación es necesario conocer todas las características de los dispositivos y elementos a utilizar para evitar posibles daños en los mismos y una correcta ejecución del sistema ya que al ser sincronizado, si una sección llegase a fallar, todo el proceso se detendría.
- El previo análisis de diseño del sistema de caracterización del patrón de radiación permitió determinar las características para que se puedan ensayar antenas en el rango de frecuencias para el que se propuso el trabajo de titulación, así como los grados de libertad sobre los que se posicionaría la antena, los cuales son en sentido vertical, horizontal, y de azimut.
- Se concluyó que el módulo DAQ permite un óptimo desempeño en el proceso de caracterización ya que al poseer tarjetas dedicadas e intercambiables permite el control preciso de posicionamiento, de entradas y salidas, analógicas y digitales. Contando con características de funcionamiento industriales lo cual lo hace indicado para la caracterización ya que lleva alrededor de una hora y treinta minutos la obtención del patrón de radiación de una antena.
- El caracterizador de patrón de radiación de antenas entrega como resultado un diagrama que no difiere en mayor porcentaje al patrón de radiación teórico, en promedio de las tres antenas la variación es 10%.
- El software utilizado LabView permite la convergencia de diferentes equipos de medición de distintos fabricantes en una misma interfaz y permite tener un sistema sincronizado, sirviendo como nexo para unir los diferentes procesos, además de contar con una programación más sencilla ya que cuenta con lenguaje g, en comparación a otros entornos de programación. Permitiendo diseñar una aplicación intuitiva que le brinda al usuario una mejor experiencia al momento de caracterizar antenas.
- El uso de una cámara anecoica para realizar las pruebas reduce considerablemente las interferencias externas ya que simplemente con tener abierta la tapa de la cámara, la señal se

reduce en un diez por ciento, si se realizaran pruebas en el ambiente el resultado sería mucho menos preciso con respecto al que se obtuvo en el presente documento.

- El sistema implementado cumple con el objetivo planteado, ya que permite caracterizar el patrón de radiación de antenas en las bandas L, S y C, habiendo sido obtenidos tres patrones de radiación de diferentes elementos radiantes, una antena vivaldi, una antena yagi y una antena microstrip, mostrándose un mejor resultado en la antena yagi que entrega como resultado un patrón de radiación con más similitud al patrón de radiación teórico, esto es debe a la directividad de la antena que permite concentrar la energía radiada solo en un plano de la placa.
- El sistema implementado permite al usuario exportar las mediciones realizadas en un reporte de formato html, o docx para llevar un registro de las antenas que se han caracterizado y los resultados obtenidos.
- La implementación del sistema propuesto en un laboratorio de la facultad de informática y electrónica brinda a los estudiantes y docentes la posibilidad de caracterizar elementos radiantes que son diseñados por ellos mismo permitiendo comparar los resultados simulados a con los resultados de una antena con características físicas reales.

## **RECOMENDACIONES**

- Al momento de desmontar el sistema para su traslado, tomar en consideración las conexiones establecidas y que se explican en el presente documento, para evitar daño en los equipos utilizados.
- Para futuras pruebas se recomienda utilizar diferentes tipos de antenas para estudiar el comportamiento del sistema de caracterización y con qué tipo de elementos radiantes presenta un mejor desempeño entregando un patrón de radiación más acercado al teórico.
- Se recomienda en futuras modificaciones utilizar un mecanismo sobre el que se sujeta la antena de prueba más eficiente ya que el presentado en este trabajo es una placa de acrílico sobre el que se sujeta la antena, y que en el análisis de resultados se comprobó que atenúa la señal en la parte trasera.
- La distancia de separación entre emisor y receptor dentro de la cámara anecoica hace posible el estudio de bandas de operación diferentes a las propuestas en este documento, por lo que se recomienda explorar y hacer pruebas en diferentes frecuencias a las indicadas.
- La estructura de soporte sobre la que se coloca la antena de prueba no permite demasiado peso al ser impresa en termoplástico por lo que el motor de posicionamiento ubicado en el eje de la antena para variar el azimut es de reducido tamaño y peso, lo cual reduce su capacidad de girar con precisión, se recomienda el acople de un dispositivo con más precisión de giro.
- El módulo DAQ cuenta con un procesador que le permite ejecutar programas dentro de su memoria y la conexión de un display, por lo que se recomienda el estudio de las características del equipo al utilizar FPGA para una ejecución de la caracterización del patron de radiación sin necesidad de un ordenador conectado.
- Para evitar daños en el sistema implementado y el mal uso del mismo se recomienda leer el presente documento sobre como operar el caracterizador de antenas.

# **BIBLIOGRAFÍA**

**ALMAGRO CLEMENTE, José Ramón.** *Desarrollo e implantación de un sistema de medida de antenas en cámara anecoica*. [En línea] (Tesis). (Doctoral) Universidad de Alcalá, Departamento de Ciencias de la Computación. Madrid, España. 2013. pp. 36-41. [Consulta: 22- 11-2018]. Disponible en:<https://ebuah.uah.es/dspace/handle/10017/20146>

**ANRITSU.** *Anritsu Group.* [en línea]. United States, 2013. Spectrum Master MS2724C. [Consulta: 20 enero 2019]. Disponible en:<https://www.anritsu.com/en-US>

**ARTISAN***. Artisan Technology Group*. [en línea]. United States, 2017. Características cRIO 9035. [Consulta 1 febrero 2019]. Disponible en:<https://www.artisantg.com/info/ATGnhxcw.pdf>

**ARZOLA, Pedro, & ASENCIO, Carlos.** "*Diseño de cámara anecoíca rectangular para radiofrecuencia"*. *Telem@tica* [en línea], 2017, Cuba 12(2), pp. 12-22. [Consulta: 15 diciembre 2018]. ISSN 1729-3804. Disponible en:

http://revistatelematica.cujae.edu.cu/index.php/tele/article/download/100/99/0

**AZNAR, Ángel Cardama, y otros.** *Antenas* [en línea]. Segunda. Universidad Politecnica de Catalunya, Catalunya – España: Edicions UPC, 2004. [Consulta: 30 noviembre 2018]. Disponible en:<https://upcommons.upc.edu/handle/2099.3/36797>

**BALANIS, Constantine.** *Antenna Theory Analysis and Design*. Segunda. New Jersey : Wiley, 2005. pp. 145-150.

**BRITO, Paulina, & LOPEZ, Monica Patricia.** Diseño y construccion de una camara anecoica para la facultad de ingenieria electronica (Tesis) (Ingenieria) . Universidad de las Fuerzas Armadas ESPE, Departamento de Eléctrica y Electrónica, Carrera de Ingenieria en Electrónica y Telecomunicaciones. Quito – Ecuador. 2006. p. 3. [Consulta: 12 enero 2019]. Disponible en:

<http://repositorio.espe.edu.ec/xmlui/handle/21000/185>

**CARRERA FLORES, Fausto, & CUVI CONSTANTE, Christian Enrique.** Diseño e implementación de un sistema de control de posición en azimut y elevacioón para la obtención de características de radiación de antenas usando la cámara anecoica. Universidad de las Fuerzas Armadas ESPE, Departamento de Eléctrica y Electrónica, Carrera de Ingenieria en Electrónica y Telecomunicaciones. Quito – Ecuador. 2012. p. 29. [Consulta: 10 febrero 2019]. Disponible en: <https://repositorio.espe.edu.ec/handle/21000/5196>

**COATES, Aaron.** Conventual Methods for Measuring Surface TransferImpedance and Shielding Effectiveness [En línea]. 2004. [Consulta: 07 diciembre 2018]. Disponible en: [http://www.eng.dmu.ac.uk/aeg/alyse/Communication\\_Cable\\_Testing\\_Homepage.html](http://www.eng.dmu.ac.uk/aeg/alyse/Communication_Cable_Testing_Homepage.html)

**CÓRDOVA, Esteban.** *Cotización Productos y Servicios para Investigación Proyecto Cámara Anecoica*. Datalights. Quito - Ecuador. 2016. [Consulta: 07 noviembre 2018].

**JORDAN, Edward.** *Ondas electromagneticas y sistemas radiantes* [En línea]. Tercera. Madrid – España: Paraninfo, 2001. p. 41. [Consulta: 18 enero 2019]. Disponible en:

[https://www.casadellibro.com/libro-ondas-electromagneticas-y-sistemas](https://www.casadellibro.com/libro-ondas-electromagneticas-y-sistemas-radiantes/9788428309677/274094)[radiantes/9788428309677/274094](https://www.casadellibro.com/libro-ondas-electromagneticas-y-sistemas-radiantes/9788428309677/274094)

**MARKOV , Grahel, & SAÓNOV, D.** *Antenas* [En línea]. Tercera. Moscu: URSS. 1968. pp. 72-73. [Consulta: 5 marzo 2019]. Disponible en: [https://www.casadellibro.com/libro](https://www.casadellibro.com/libro-antenas/9785884170797/968395)[antenas/9785884170797/968395](https://www.casadellibro.com/libro-antenas/9785884170797/968395)

**MARTINEZ PÉREZ, Michel, & BETANCOURT SÁNCHEZ, Noelvis.** Interfaz para la medición de patrones de Radiación en Antenas (Tesis) (Ingeniería). Universidad Central "Martha Abreli" de las Villas, Facultad de Ingeniería Eléctrica, Departamenteo de Telecomunicaciones y Electrónica. Santa Clara. 2007. p. 14. [Consulta: 26 enero 2019]. Disponible en: <http://dspace.uclv.edu.cu/handle/123456789/5457>

**Microwaves101.** *Citizendium* [En línea]. 25 de abril de 2008. Instituto de Ingeniería Eléctrica y Electrónica (IEEE). [Consulta: 13 noviembre 2018]. Disponible en:

[http://en.citizendium.org/wiki/IEEE\\_frequency\\_bands](http://en.citizendium.org/wiki/IEEE_frequency_bands)

**MORATA, Rubén.** *Power Supply NI* [En línea] 2015. National Instrument. [Consulta: 23 Febrero 2019]. Disponible en: <http://www.ni.com/pdf/manuals/374108a.pdf>

**MURILLO FUENTES, Juan José.** *Fundamentos de Radiación y Radiocomunicación*. Segunda. Sevilla - España. 2013. pp. 35-36. [Consulta: 26 enero 2019]. Disponible en: <https://personal.us.es/murillo/docente/Libros/FundRadiacionyRadiocom.pdf>

**NATIONAL INSTRUMENTS.** Características NI ISM7402. [En línea]. 16 de Noviembre de 2016. [Consulta: 12 Febrero 2019]. Disponible en: [https://www.ni.com/es](https://www.ni.com/es-cr/shop/select/integrated-stepper-drive-and-motor-device)[cr/shop/select/integrated-stepper-drive-and-motor-device](https://www.ni.com/es-cr/shop/select/integrated-stepper-drive-and-motor-device)

**NATIONAL INSTRUMENTS.** *Getting Started with NI Integrated Steppers* [En línea]. 16 de Noviembre de 2016. [Consulta: 1 marzo 2019]. Disponible en: <http://www.ni.com/pdf/manuals/376088b.pdf>

**PINTO, Angel Dario, TORRES TOVIO, Juan, & PEREZ, Tawny.** *"Optimización de un arreglo circular de antenas con distribución continua de corriente de alimentación, utilizando PSO"*. SCielo [en línea], 2016, 20 (81), p. 3. [Consulta: 12 Febrero 2019]. ISSN 1216-4821. Disponible en: [http://www.scielo.org.ve/scielo.php?pid=S1316-](http://www.scielo.org.ve/scielo.php?pid=S1316-48212016000400007&script=sci_abstract&tlng=pt) [48212016000400007&script=sci\\_abstract&tlng=pt](http://www.scielo.org.ve/scielo.php?pid=S1316-48212016000400007&script=sci_abstract&tlng=pt)

**WNDW 2013.** *Redes Inalámbricas en los paises en desarrollo [En línea]*. Cuarta. Copenhagen : Creative Commons Attribution, 2013. . [Consulta: 20 marzo 2019]. Disponible en: <http://wndw.net/pdf/wndw2-es/wndw2-es-ebook.pdf>

**ZURITA MONTESDEOCA, Erika.** Diseño e implementación de un antena microstrip de banda ancha para la frecuencia de 2.4 GHz mediante el algoritmo Slot-loaded (Tesis) (Ingeniería). Facultad de Informática y Electrónica, Ingeniería en Electrónica, Telecomunicaciones y Redes Riobamba – Ecuador. 2017. p. 24. [Consulta: 23 febrero 2019]. Disponible en: <http://dspace.espoch.edu.ec/bitstream/123456789/6866/1/98T00145.pdf>

# **ANEXOS**

# **ANEXO A: CONEXIÓN DE EQUIPOS**

• **Conexión Anritsu - Ordenador**

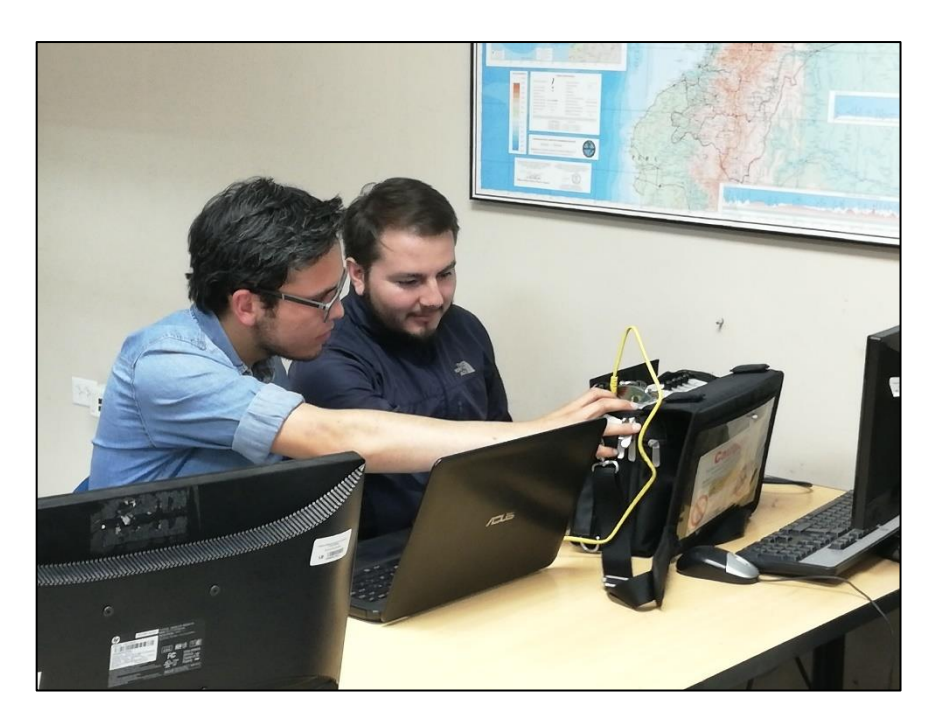

• **Conexión DAQ**

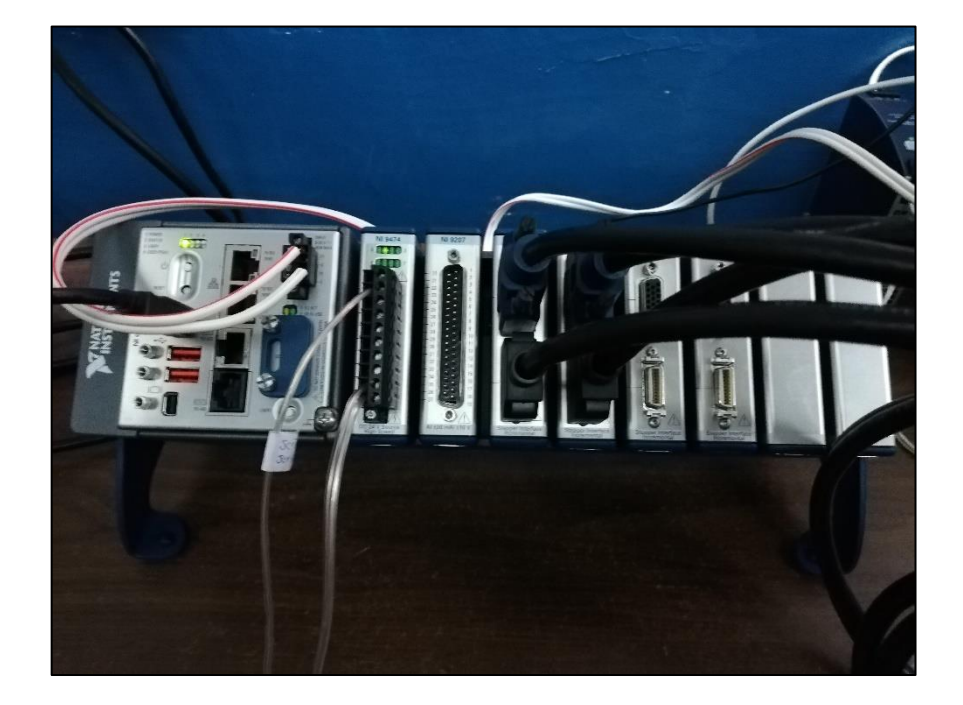

Conexión DAQ - Anritsu MS2724C  $\bullet$ 

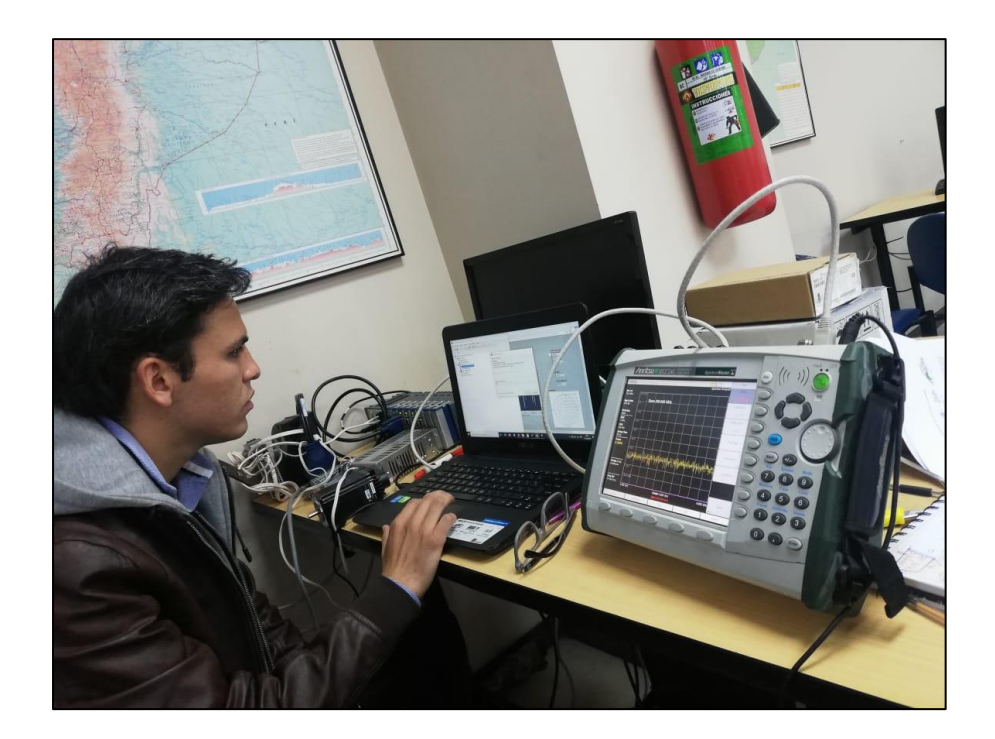

Conexión Bandeja NI 951x  $\bullet$ 

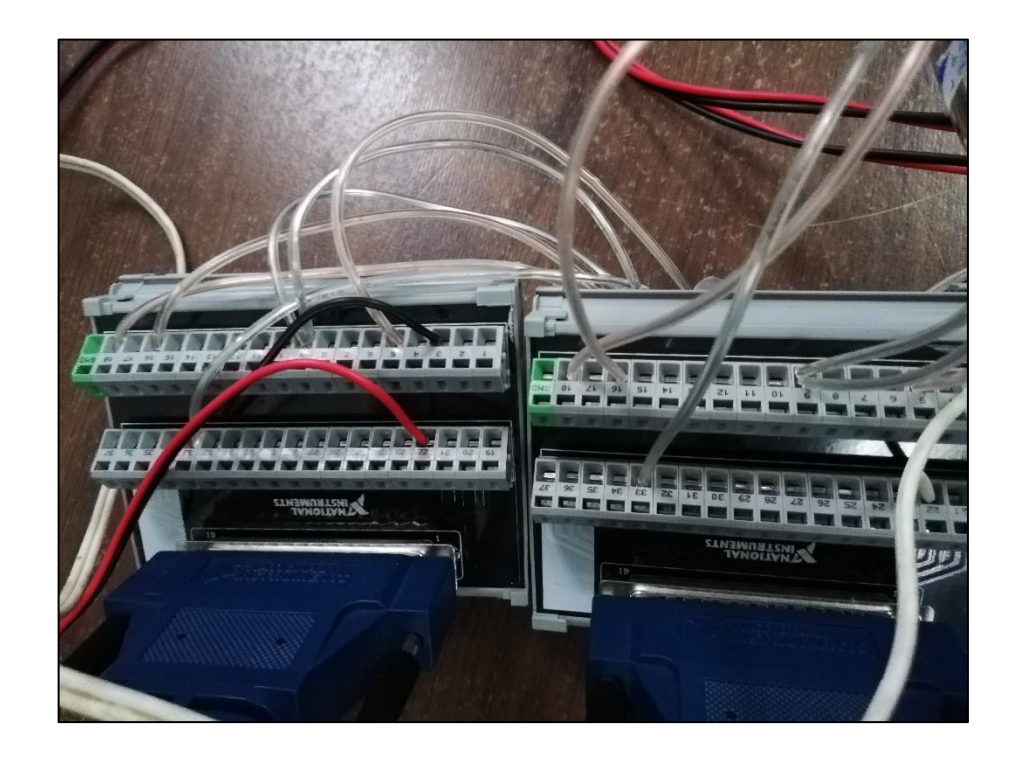

# **ANEXO B: SISTEMA EN FUNCIONAMIENTO**

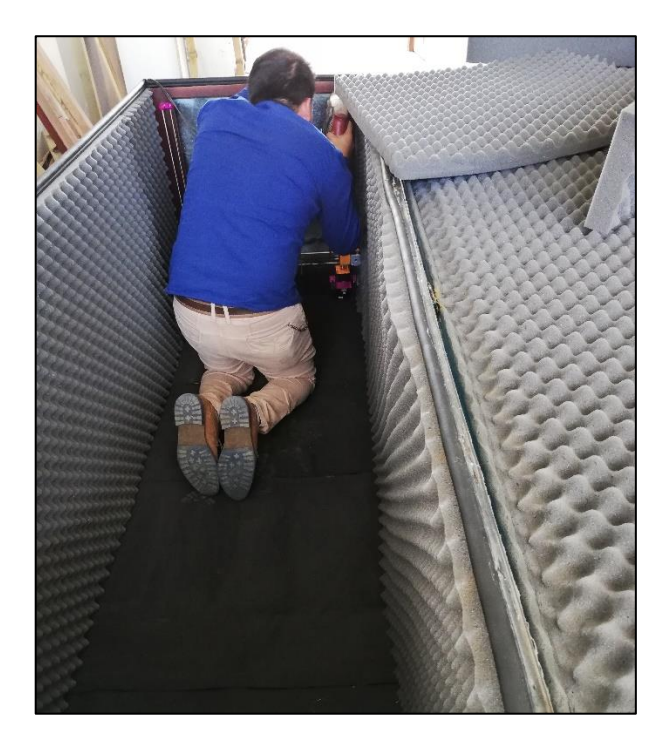

• **Ubicación de Antena de prueba**

• **Antena de prueba ubicada**

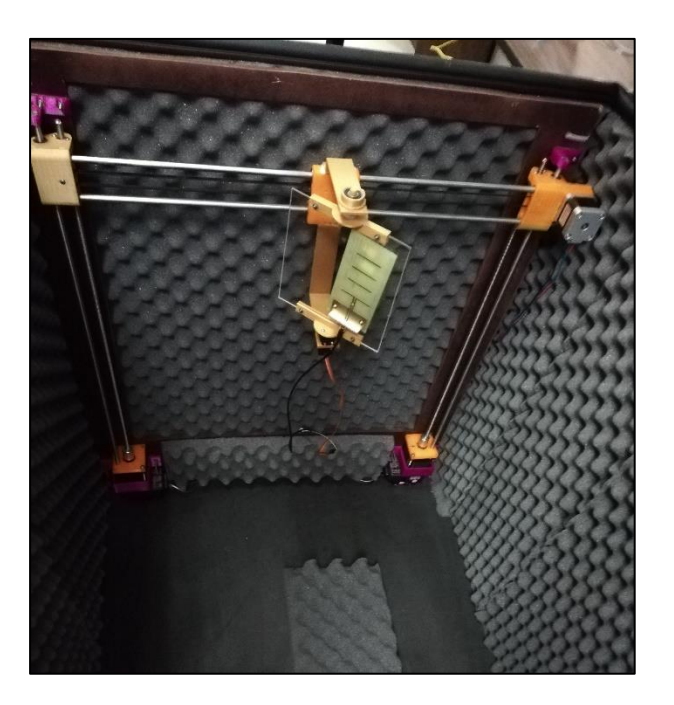

• **Sistema de Posicionamiento ubicado en la cámara**

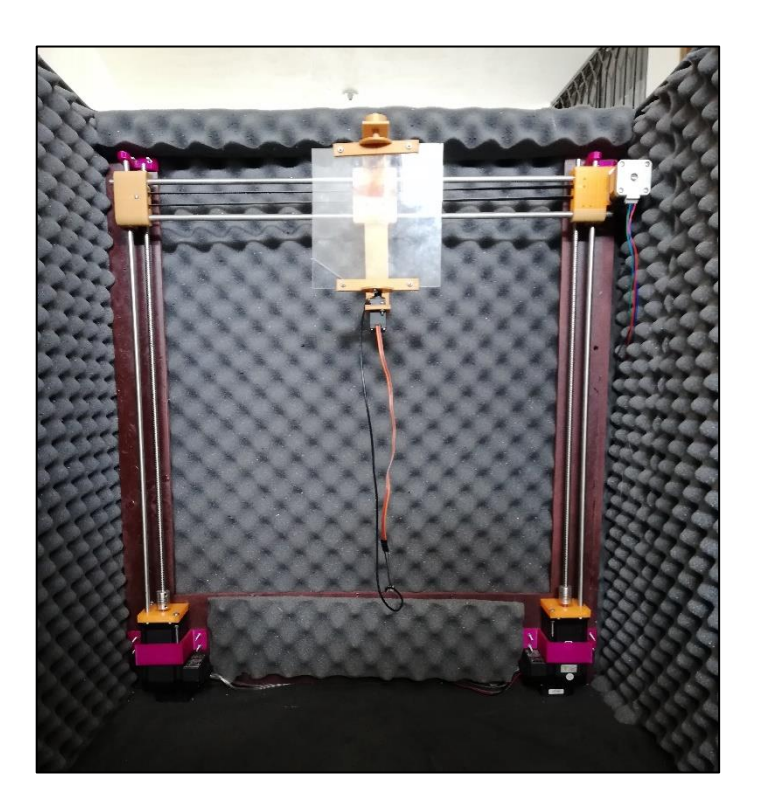

• **Implementación de conectores**

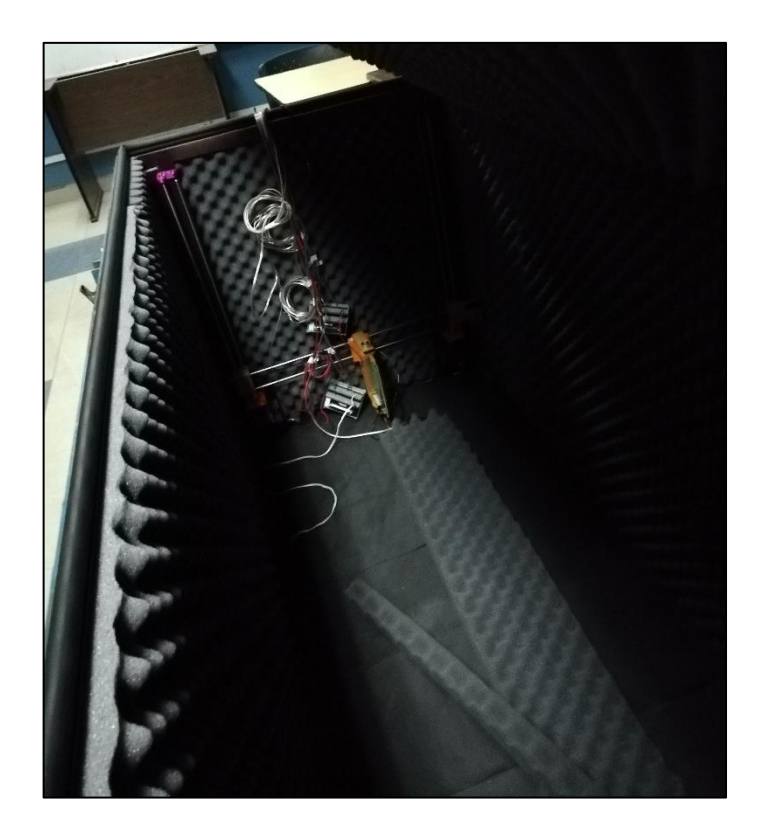

# **ANEXO C: PRUEBA DE ANTENAS**

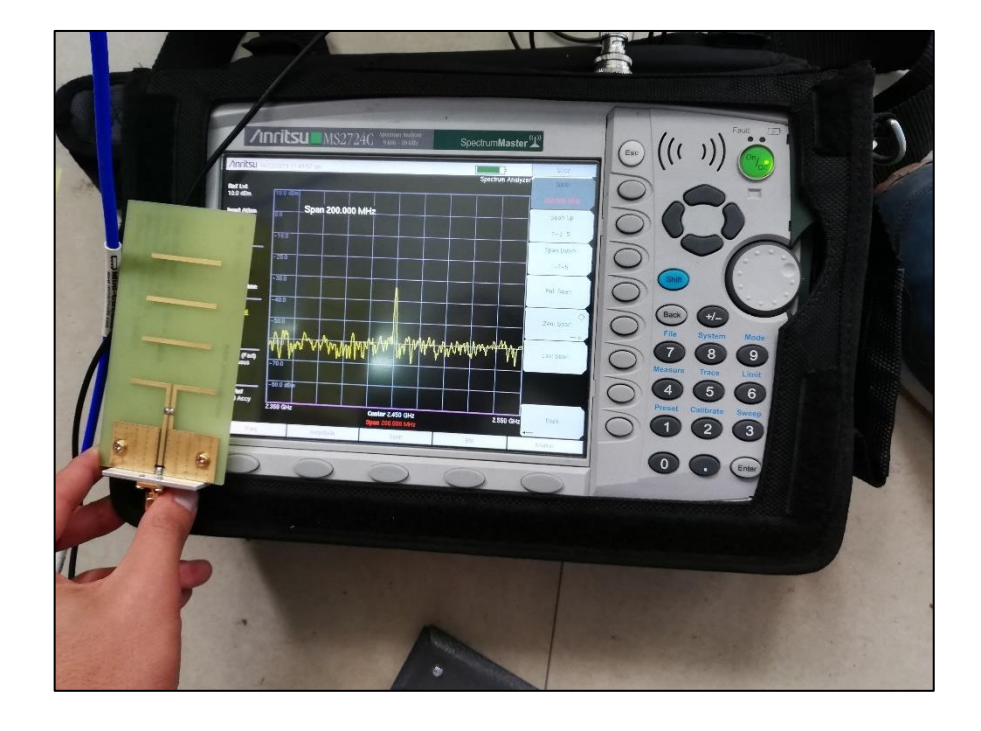

• **Antena Yagi 2,45 GHz**

• **Antena Microstrip 2,4 GHz**

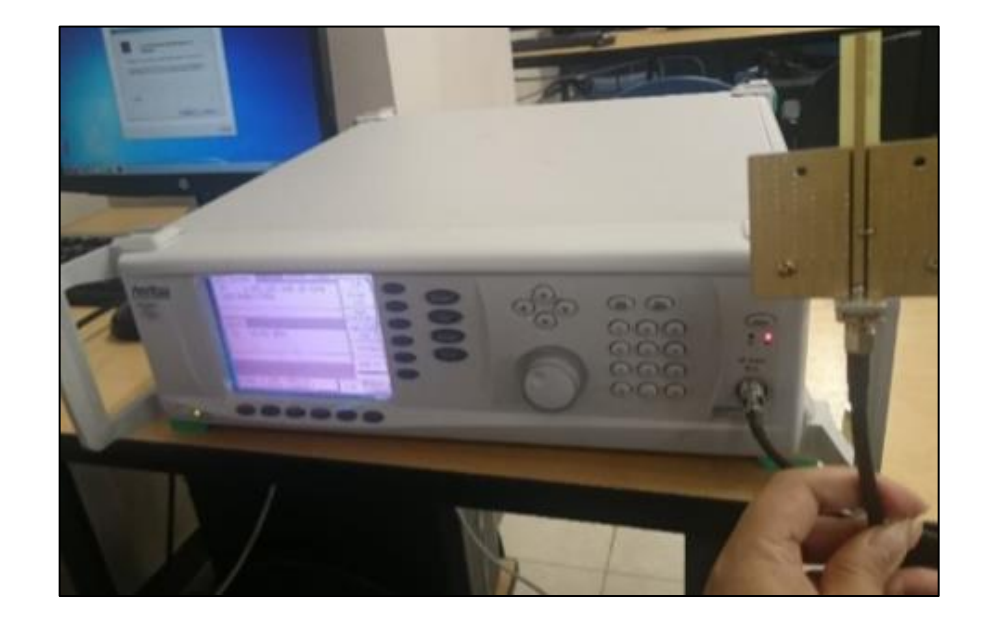

# **ANEXO D: DATASHEET DE EQUIPOS**

**NI 9035**  $\bullet$ 

**GETTING STARTED GUIDE** 

# NI cRIO-9035

Embedded CompactRIO Controller with Real-Time Processor and Reconfigurable FPGA

This document describes how to begin using the National Instruments cRIO-9035.

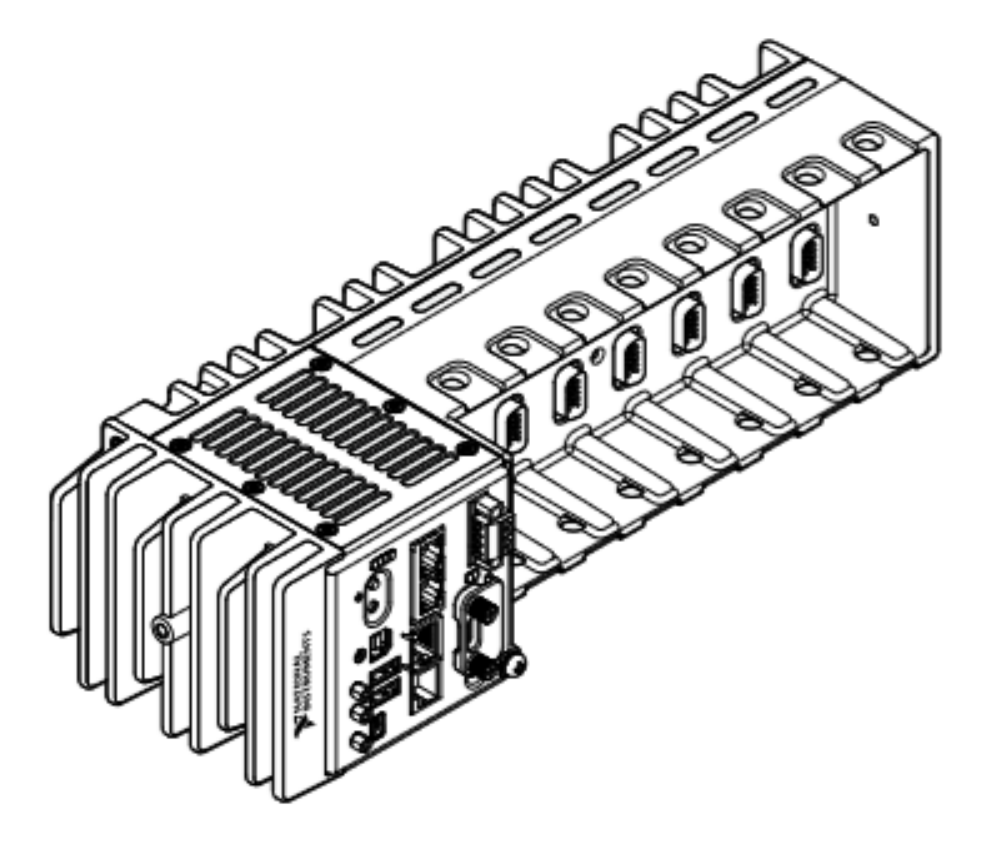

# **Safety Guidelines**

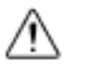

Caution Do not operate the cRIO-9035 in a manner not specified in this document. Product misuse can result in a hazard. You can compromise the safety protection built into the product if the product is damaged in any way. If the product is damaged, return it to NI for repair.

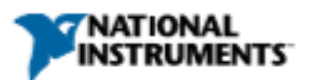

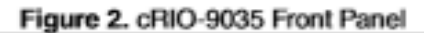

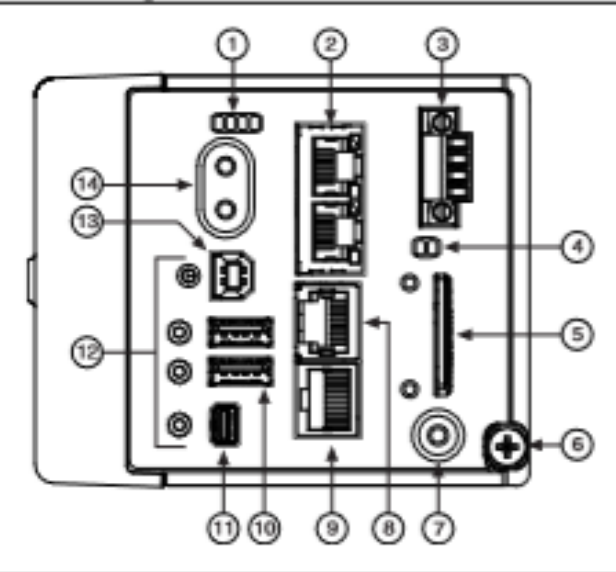

- 1. LEDs
- 2. Ethernet Ports
- 3. Power Connector
- 4. SD LEDs
- 5. SD Card Removable Storage
- 6. Ground Screw
- 7. USER1 Button
- 8. RS-232 Serial Port
- 9. RS-485/422 (DTE) Serial Port
- 10. USB Host Ports
- 11. Mini DisplayPort
- 12. Cable Retention Mounts
- 13. USB Device Port
- 14. Power and Reset Buttons

# Connecting the cRIO-9035 to Ground

You must connect the cRIO-9035 grounding terminal to the grounding electrode system of the facility.

### What to Use

- Ring lug
- Wire, 1.3 mm<sup>2</sup> (16 AWG) or larger
- Screwdriver, Phillips #2

# What to Do

Complete the following steps to ground the cRIO-9035.

- 1. Attach the ring lug to the wire.
- 2. Remove the grounding screw from the grounding terminal on the cRIO-9035.
- 3. Attach the ring lug to the grounding terminal.
- 4. Tighten the grounding screw to  $0.5 \text{ N} \cdot \text{m}$  (4.4 lb  $\cdot$  in.) of torque.
- 5. Attach the other end of the wire to the grounding electrode system of your facility using a method that is appropriate for your application.

Ni cRIO-9035 Getting Started Guide | © National Instruments | 7

### Analizador de espectro MS2724C

**Technical Data Sheet** 

# **Anritsu**

# TM Spectrum Master High Performance Handheld Spectrum Analyzer **MS2724C** 9 kHz to 20 GHz

#### Introduction

Anribu's high performance handheld spectrum analyser provides the wireless professional the performance needed for the most demanding<br>microwave measurements, regulatory complements. Whether it is for spectrum monitoring, b

### Spectrum and Interference Analyzer Highlights

- \* Measure: Occupied Bandwidth, Channel Power, ACPR, C/I
- · Interference Analyser: Soccirogram, Signal Strength, RSSI
- . Dynamic Range: > 104 dB in 1 Hz RBW
- · DANL: -160 dSm in 1 Hz REW
- . Phase Notae: -100 dBc/Hz @ 10 kHz offset at 1 GHz
- . Prequency Accuracy: +25 ppb with GPS On

### **Capabilities and Functional Highlights**

- $-178.70 178$
- · GSM/EDGE
- · W-COMA/HSPA+
- · TO-SCOMA/HSPA+
- · CDMA, EV-DD
- 
- · AM/FM/SSS Demodulator . Zerorspan IF Output
- · Gated Sweep
- 
- · Pixed, Mobile WIMAX
- . GPS tegging of stared traces
	-
- 
- Control of startd Cross Control Started Chapter<br>CPS tegging of startd Cross CAL Inch Clapley<br>Control Preamplifier standard Columb Detect
- 
- \* 1 Hz to 10 MHz Rzaolution Sandwidth (RSW) . Thocca: Normal, Max Hold, Min Hold, Average, # of Averages
- 
- . Octoclore: Pook, Negethic, Sample, Quasi-pook, and true RMS
- \* Markiers: 6, coch with a Ocita Markier, or 1 Acference with 6 Ocitas
- . Limit Linca: up to 40 segments with one-button envelope creation . These Severen-Event: crossing limit line or sweep complete
	-
- . High Accuracy Power Meter

· Channel Sconner

- $+ 4.5$  minute warm-up time . 4, 6, 8, 18, 26 GHz USB Scription . . . 2.5 hour bettery approblem time
	-
	- . Ethernet/USS Data Transfer
	- . NST Remote Access Tool

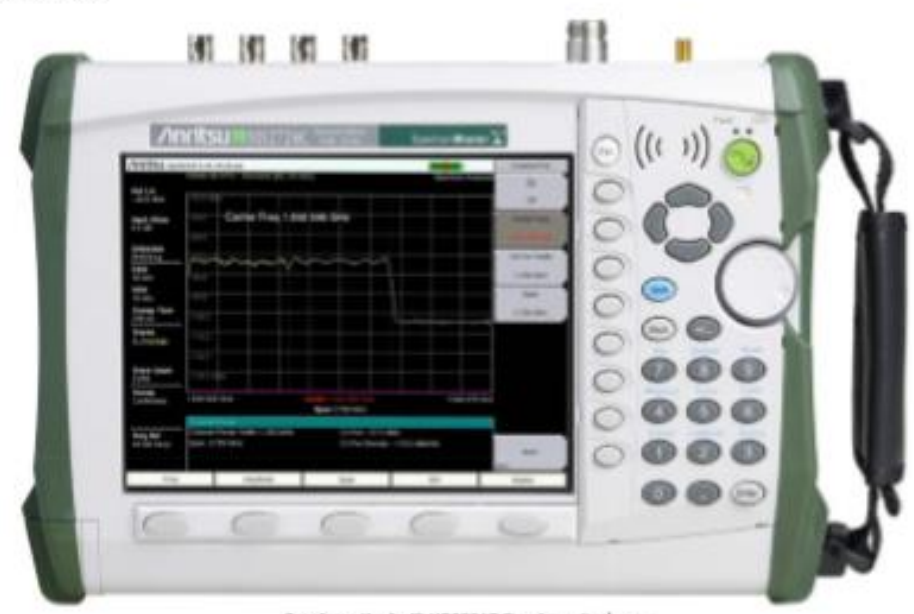

Spectrum Haster<sup>re</sup> HS2724C Spectrum Analyser Handheid Stee: 315 mm x 211 mm x 77 mm (12.4 in x 8.5 in x 3.0 in), Lightweight: 3.5 kg (7.8 lb)

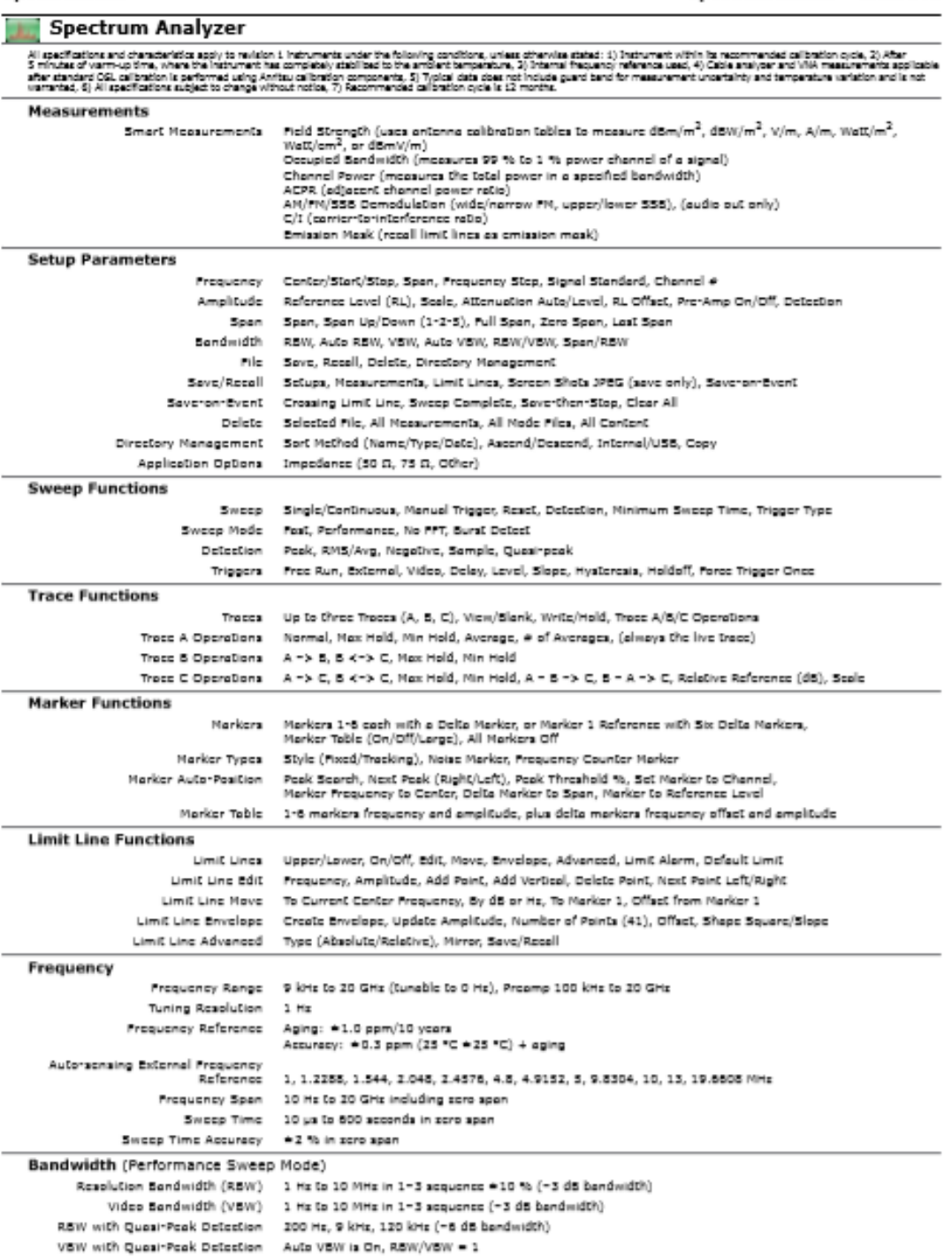

Generador de Señales MG3690C  $\bullet$ 

**Technical Data Sheet** 

# **Anritsu**

# RF/Microwave **Signal Generators** MG3690C

RF/Microwave Signal Generator,<br>0.1 Hz to 70 GHz/500 GHz

### Introduction

The MG3890C is the "Ideal microweve signal generator," offering unsurpassed frequency coverage, the lowest phase moise, leveled output power,<br>apectral purity, awitching speed, modulation performance, size, upgradeability,

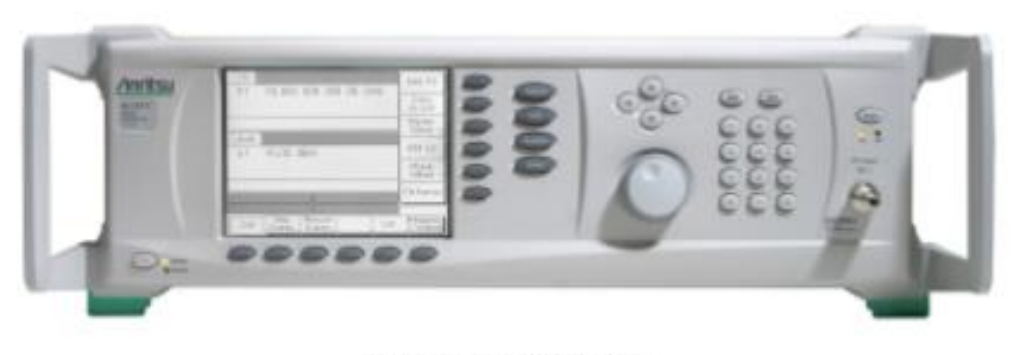

MG3697C Microwave Stonal Generator

### **Specifications**

#### MG3690C Signal Generator

#### **Signal Generator**

The specifications in the following pages describe the narranted performance of the instrument for 25 ± 10 °C. "Typical" specifications describe expected, but not narranted performance. They do<br>not guarantee the performanc Francisco Construir

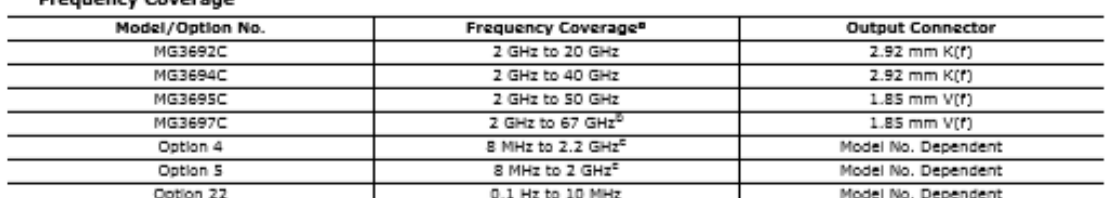

a. For frequency coverage beyond 70 GHz, utilize millimeter-wave multiplier 2000-1694 series (see page 18). b. Operational to 70 GHz c. All specifications apply ≥ 10 MHz Options 4 and 5 Frequency extension down to 8 MHz<br>Two options are available to extend the 2 GHz low end frequency limit of the base models down to 8 MHz. Option 4 uses a digital down-converter (DDC) with successive divide-by-two circuitry. It offers the best<br>that any option 4 uses a digital down-converter (DDC) with successive divide-by-two circuitry. It offers the best<br>tha DDC. Option 5 maintains all analog performance by using a heterodyne mixing down-converter, but does not improve phase noise performance option 22 If frequency coverage down to 0.1 Hz is desired, Option 22 can be added with either Option 4 or 5.<br>Option 22 uses Direct Digital Synthesis (DDS) for CW and Step Sweep modes of operation. Modulation and<br>analog swe **CW Mode** Accuracy Same as Internal or external 10 MHz time base Internal Time Base Stability With aging: < 2 x 10<sup>-9</sup>/day (< 5 x 10<sup>-9/2</sup>/day with Option 16)<br>With temperature: < 2 x 10<sup>-9</sup>/<sup>2</sup>C over 0 °C to 55 °C (< 2 x 10<sup>-10</sup>/°C with Option 16) Resolution 0.01 Hz Internal Time Base Calibration The internal time base can be calibrated via the System Cal menu to match an external reference (10 MHz  $\pm$  50 Hz). External 10 MHz Reference Input Accepts external 10 MHz + 50 Hz (typical) O dBm to +20 dBm time base signal<br>0 dBm to +20 dBm time base signal<br>Automatically disconnects the internal high-stability time-base option (if installed)<br>Rear panel BNC (50 () impedance) Selectable bandwidth for best phase noise immunity or best phase tracking performance 10 MHz Reference Output 1 V<sub>orp</sub> into 50 Q AC coupled<br>Rear panel BNC (50 Q impedance) Phase Offset Adjustable in 0.1 degree steps -4 V to +4 V input range Electronic Frequency Control (EFC) 0.2 ppm/V typical sensitivity (0.08 ppm/V typical for Option 3x)<br>≤ 250 Hz modulation bandwidth<br>Rear panel BNC (high impedance)

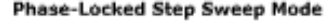

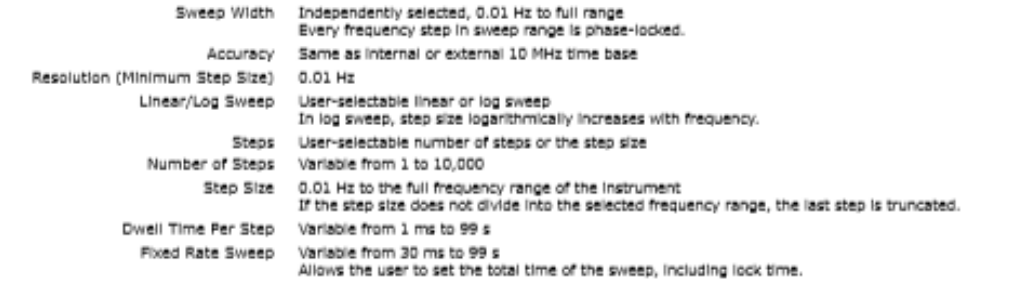